Утвержден

ФАПИ.467444.010РЭ–ЛУ

# **МОДУЛЬ ПРОЦЕССОРА CPC108**

**Руководство по эксплуатации Версия 1.10**

**ФАПИ.467444.010РЭ**

# **Список обновлений и дополнений к документу в хронологическом порядке**

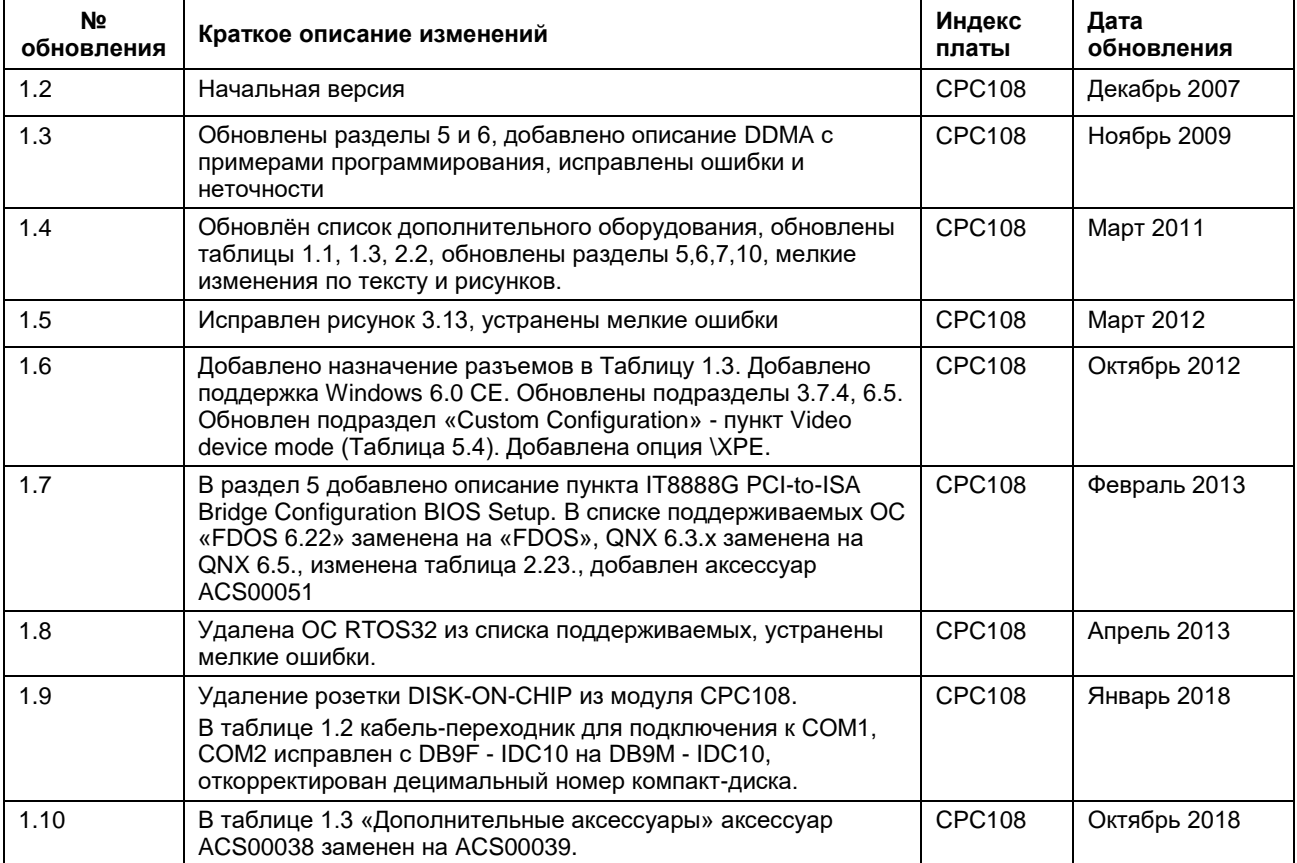

### **Контактная информация**

Производитель ЗАО «НПФ «ДОЛОМАНТ»: Почтовый адрес: Россия, 117437, г. Москва, ул. Профсоюзная, д. 108 Телефон: (495) 232-2033 Факс: (495) 232-1654 Электронная почта: [info@fastwel.ru,](mailto:info@fastwel.ru) [info@dolomant.ru](mailto:info@dolomant.ru)

### **Права собственности**

Настоящий документ содержит информацию, которая является собственностью ЗАО «НПФ «ДОЛОМАНТ». Он не может быть скопирован или передан с использованием известных средств, а также не может храниться в системах хранения и поиска информации без предварительного письменного согласия ЗАО «НПФ «ДОЛОМАНТ» или одного из ее уполномоченных агентов. Информация, содержащаяся в настоящем документе, насколько нам известно, не содержит ошибок, однако ЗАО «НПФ «ДОЛОМАНТ» не может принять на себя ответственность за какие-либо неточности и их последствия, а также ответственность, возникающую в результате использования или применения любой схемы, продукта или примера, приведенного в настоящем документе. ЗАО «НПФ «ДОЛОМАНТ» оставляет за собой право изменять и усовершенствовать как настоящий документ, так и представленный в нем продукт по своему усмотрению без дополнительно извещения.

# **ОГЛАВЛЕНИЕ**

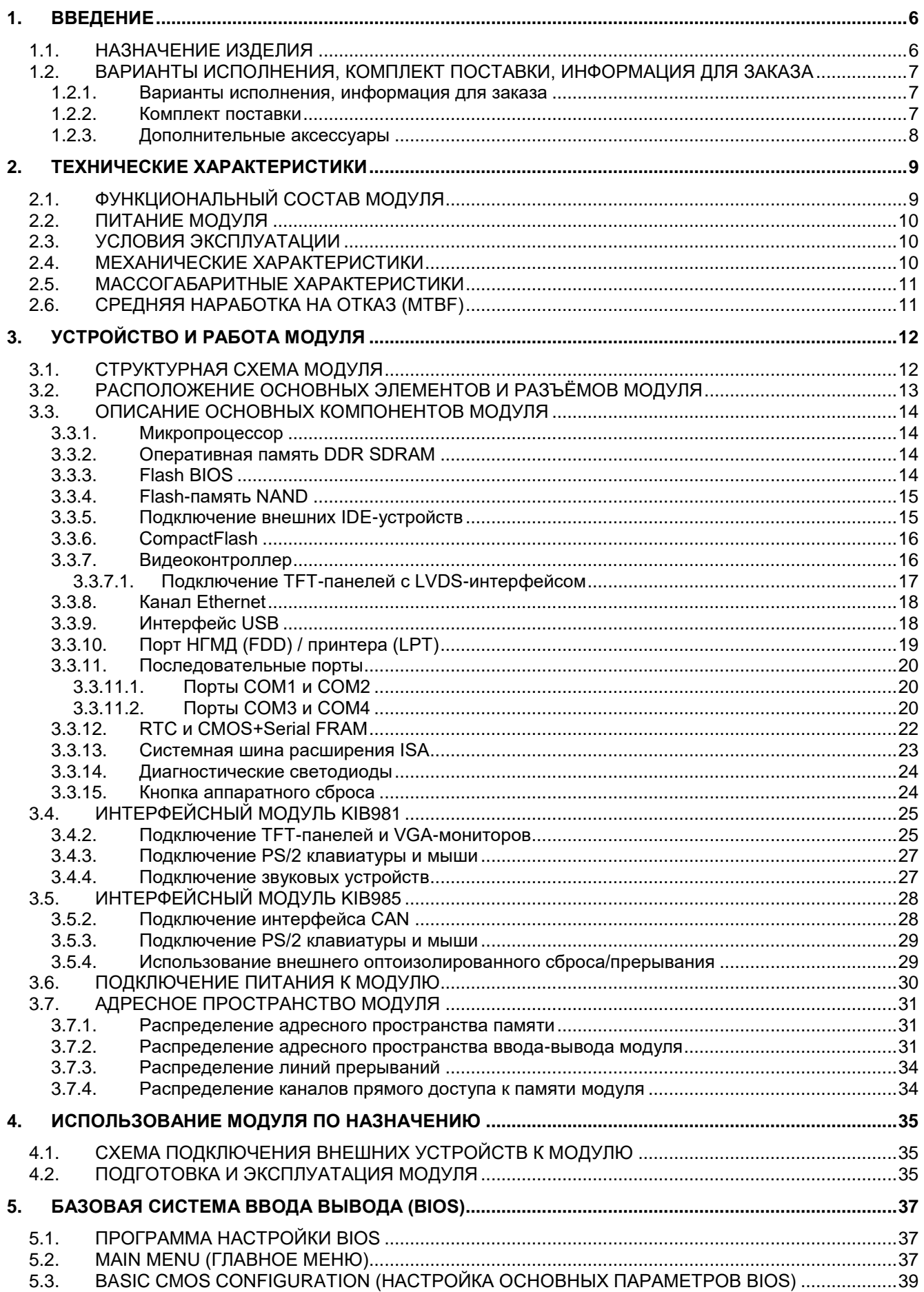

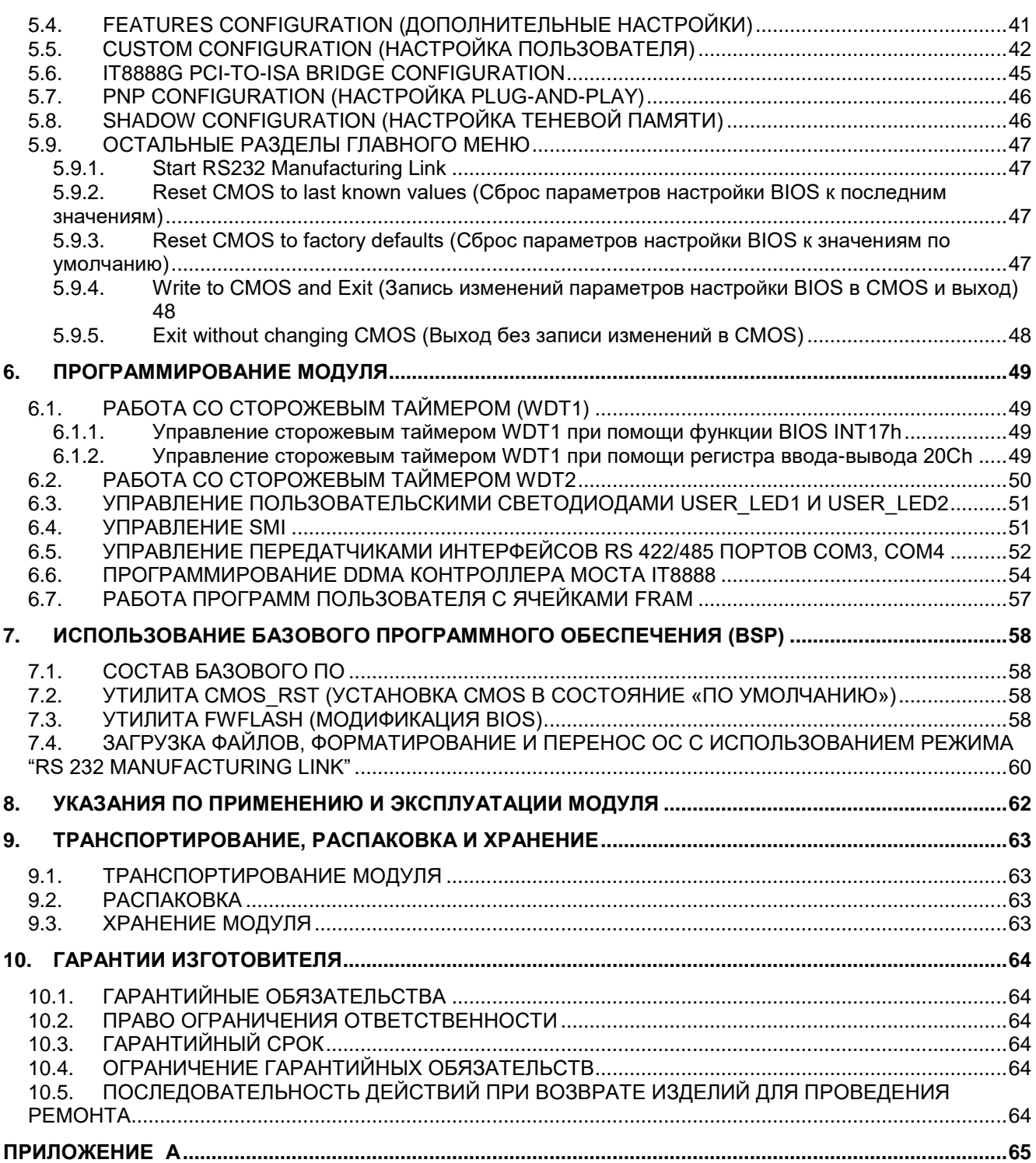

# <span id="page-5-0"></span>**1. Введение**

## <span id="page-5-1"></span>**1.1.Назначение изделия**

Настоящее руководство по эксплуатации (далее руководство) предназначено для ознакомления с устройством, принципом работы и основными сведениями, необходимыми для ввода в эксплуатацию, использования по назначению и обслуживания изделия «Модуль процессора CPС108» (далее модуль).

Модуль является одноплатным компьютером формата MicroPC и предназначен для встроенных применений, требующих высокой производительности и низкого энергопотребления.

Модуль содержит: разъём для подключения устройств CompactFlash, канал Ethernet, четыре порта USB, порт НЖМД, порт НГМД/принтера, четыре последовательных порта, а также обеспечивает поддержку видео, двух интерфейсов CAN, PS/2 клавиатуры и мыши, звуковых устройств и внешнего оптоизолированного сброса (с использованием интерфейсных модулей KIB981 и KIB985<sup>2</sup>).

Расширение функциональных возможностей модуля возможно при подключении дополнительных модулей с интерфейсом MicroPC.

Модуль поставляется с установленной операционной системой (далее ОС) FDOS и совместим с ОС: MS DOS, QNX 6.5, QNX 4.25, Windows XPе, Windows CE5, Windows CE6, Linux.

В руководстве даны указания по правильной и безопасной установке, включению и конфигурированию модуля, подключению и взаимодействию с модулями расширения или внешними устройствами.

В руководстве также отражены вопросы запуска, отладки и использования программ из состава базового и сервисного программного обеспечения (далее ПО), особенности резервирования BIOS.

Для безопасной и правильной эксплуатации модуля в течение установленного срока службы необходимо предварительно ознакомиться с содержанием данного руководства.

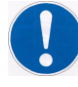

#### **ПРЕДОСТЕРЕЖЕНИЕ: ИСПОЛЬЗОВАНИЕ МОДУЛЯ БЕЗ СОБЛЮДЕНИЯ ТРЕБОВАНИЙ БЕЗОПАСНОСТИ, УКАЗАНИЙ ПО ПРИМЕНЕНИЮ И ЭКСПЛУАТАЦИИ НЕ ДОПУСКАЕТСЯ!3)**

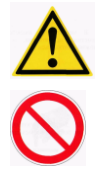

**ВНИМАНИЕ: МОДУЛЬ СОДЕРЖИТ КОМПОНЕНТЫ, ЧУВСТВИТЕЛЬНЫЕ К ЭЛЕКТРОСТАТИЧЕСКОМУ РАЗРЯДУ!4)**

**ЗАПРЕЩАЕТСЯ: ЭКСПЛУАТАЦИЯ, ОБСЛУЖИВАНИЕ, РЕМОНТ МОДУЛЯ ЛИЦАМИ БЕЗ СООТВЕТСТВУЮЩЕЙ КВАЛИФИКАЦИИ И ТРЕБУЕМОГО УРОВНЯ СПЕЦИАЛЬНОЙ ПОДГОТОВКИ!5)**

 $\overline{a}$ 

<sup>2)</sup> Здесь и далее в тексте наименования «Интерфейсный модуль KIB981» и «Интерфейсный модуль KIB985» используются соответственно для наименований изделий в КД: «Плата интерфейсная KIB981» и «Плата интерфейсная KIB985».

 $3$ ) Здесь и далее в тексте графический символ (знак безопасности по ГОСТ Р 12.4.026-2001) используется совместно с предупреждающим словом «ПРЕДОСТЕРЕЖЕНИЕ» и текстом предостережения (по ГОСТ 2.601-2006).

<sup>4)</sup> Здесь и далее в тексте графический символ (знак безопасности по ГОСТ Р 12.4.026-2001) используется совместно с предупреждающим словом «ВНИМАНИЕ» и текстом предостережения (по ГОСТ 2.601-2006).

 $5$ ) Здесь и далее в тексте графический символ (знак безопасности по ГОСТ Р 12.4.026-2001) используется совместно с предупреждающим словом «ЗАПРЕЩАЕТСЯ» и текстом предостережения (по ГОСТ 2.601-2006).

## <span id="page-6-0"></span>**1.2.Варианты исполнения, комплект поставки, информация для заказа**

### **1.2.1. Варианты исполнения, информация для заказа**

<span id="page-6-1"></span>Варианты исполнения модуля и их обозначение при заказе (информация для заказа) приведены в таблице 1.1.

**Таблица 1.1 Информация для заказа**

| Наименование                                                                                    | Условное<br>обозначение | Обозначение при<br>заказе | Примечание                                                                                        |  |  |
|-------------------------------------------------------------------------------------------------|-------------------------|---------------------------|---------------------------------------------------------------------------------------------------|--|--|
| Модуль<br>процессора<br>CPC108                                                                  | CPC108                  | CPC10801 <sup>1)</sup>    | RAM DDR 256 Мбайт, dual CAN, LAN, 64 Мбайт<br><b>FLASH, LVDS</b>                                  |  |  |
|                                                                                                 |                         | CPC10802 <sup>2)</sup>    | RAM DDR 256 Мбайт, dual CAN, 64 Мбайт FLASH                                                       |  |  |
|                                                                                                 |                         | CPC108033)                | RAM DDR 256 Мбайт, LAN, 64 Мбайт FLASH                                                            |  |  |
|                                                                                                 |                         | CPC108xx\Coated           | Опция с влагозащитным покрытием, доступна<br>для всех исполнений                                  |  |  |
| $^{1)}$ Модуль содержит полный набор встроенных интерфейсов и функциональных элементов.         |                         |                           |                                                                                                   |  |  |
| <sup>2)</sup> Модуль отличается от CPC10801 отсутствием интерфейса LVDS и Ethernet контроллера. |                         |                           |                                                                                                   |  |  |
|                                                                                                 |                         |                           | <sup>3)</sup> Модуль отличается от СРС10801 отсутствием интерфейса LVDS и обоих CAN контроллеров. |  |  |

### <span id="page-6-2"></span>**1.2.2. Комплект поставки**

Комплект поставки для всех вариантов исполнения модуля приведён в таблице 1.2.

| Обозначение при<br>заказе                                                                      | Децимальный номер                                                                                                    | Описание                                                                                                    |  |  |  |  |
|------------------------------------------------------------------------------------------------|----------------------------------------------------------------------------------------------------|----------------------------------------------------------------------------------------------------|--|--|--|--|
| CPC10801,<br>CPC10802,<br>CPC10803,<br>CPC10801\Coated,<br>CPC10802\Coated,<br>CPC10803\Coated | ФАПИ.467444.010,<br>ФАПИ.467444.010-01,<br>ФАПИ.467444.010-02,<br>ФАПИ.467444.010-03,<br>ФАПИ.467444.010-04,<br>ФАПИ.467444.010-05 | Модуль процессора СРС108                                                                                       |  |  |  |  |
| ACS00023                                                                                       | ФАПИ.685611.082                                                                                                    | Кабель-переходник для подключения к СОМ1, СОМ2<br>$(DB9M - IDC10)$                                             |  |  |  |  |
|                                                                                                | ФАПИ.685611.051                                                                                                    | Кабель для подключения НЖМД 2,5" к 44-контактному разъёму                                                      |  |  |  |  |
| CDMO2 <sup>1</sup>                                                                             | ФАПИ 469535.023                                                                                                    | Модуль-переходник для подключения HDD 3,5" и CDROM                                                             |  |  |  |  |
| <b>KIB981</b>                                                                                  | ΦΑΠΙΛ 421459.981-01                                                                                                    | Интерфейсный модуль для подключения TFT панелей и VGA<br>мониторов, PS/2 клавиатуры и мыши, звуковых устройств |  |  |  |  |
| ACS00015                                                                                       | ФАПИ.685611.023                                                                                                    | Кабель для подключения интерфейсного модуля KIB981 к<br>модулю                                                 |  |  |  |  |
|                                                                                                | 733-105                                                                                                    | Розетки с клеммниками WAGO для подключения интерфейсов<br>RS 422/485                                           |  |  |  |  |
|                                                                                                | MMEC.467369.045                                                                                                    | Компакт-диск                                                                                                   |  |  |  |  |
| 1)                                                                                             | С модулями процессора с опцией «Coated» поставляется модуль СDM02 ФАПИ.469535.023-01.                                              |                                                                                                    |  |  |  |  |

**Таблица 1.2 Комплект поставки**

Для заказа модуля с предустановленной ОС Windows XPе следует указать опцию **\XPe.**

# <span id="page-7-0"></span>**1.2.3. Дополнительные аксессуары**

Дополнительные аксессуары для подключения к модулю приведены в таблице 1.3.

**Таблица 1.3 Дополнительные аксессуары**

| Обозначение<br>при заказе | Децимальный номер             | Описание                                                                                                    |
|---------------------------|-------------------------------|----------------------------------------------------------------------------------------------------|
| ACS00011                  | <b>DANIA 685611.021</b>       | Кабель для подключения к LPT (IDC26 - DB25)                                                                                                    |
| ACS00002                  | ФАПИ.685611.016-04            | Кабель для подключения НГМД (IDC26 - IDC26) к модулю при<br>помощи модуля-переходника CDM01                                                                |
| <b>KIB985</b>             | ФАПИ.421459.985               | Интерфейсный модуль для подключения интерфейса CAN, PS/2<br>клавиатуры и мыши, внешнего оптоизолированного сброса                                          |
| ACS00013                  | ΦAΠI 685611.016-01            | Кабель для подключения интерфейсного модуля KIB985 к<br>МОДУЛЮ                                                                                             |
| ACS00037                  | MMEC.467941.012               | Комплект монтажный DF13. В комплект входит розетка Hirose<br>DF13-20DS-1.25C и набор контактов DF13-2630SCF для<br>подключения к разъёму J12 (LVDS) модуля |
| ACS00039                  | MMEC.467941.019               | Комплект монтажный. В комплект входит розетка Molex 22-01-<br>2045 и 4 контакта Molex 08-50-0113 для подключения к разъёму<br>J22 (Power) модуля           |
| ACS00040-01               | MMFC.467941.020               | Комплект монтажный IDC-10. В комплект входит розетка<br>Leotronics 2040-3102 для подключения к разъёмам J16 (USB3,4),<br>J10 (COM1), J11 (COM2) модуля     |
| ACS00040-05               | MMEC.467942.020-04            | Комплект монтажный IDC-44. В комплект входит розетка<br>Leotronics 2040-3442 для подключения к разъёму J13 (IDE)<br>модуля                                 |
| ACS00051                  | <b><i>UMFC.685612.081</i></b> | Кабель-переходник для подключения USB устройств к разъёму<br>J16                                                                                           |

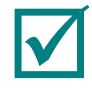

#### **ПРИМЕЧАНИЕ: ДОПОЛНИТЕЛЬНЫЕ АКСЕССУАРЫ ДЛЯ ПОДКЛЮЧЕНИЯ К МОДУЛЮ НЕ ВХОДЯТ В КОМПЛЕКТ ПОСТАВКИ И ПРИОБРЕТАЮТСЯ ОТДЕЛЬНО.**

# <span id="page-8-0"></span>**2. Технические характеристики**

### <span id="page-8-1"></span>**2.1.Функциональный состав модуля**

В состав модуля входят основные функциональные элементы:

- микропроцессор AMD Geode LX 800 (500 МГц):
	- **–** 32-разрядное x86 ядро,
	- **–** 64-разрядный сопроцессор,
	- **–** 64-разрядная шина памяти,
	- **–** кэш-память уровня L1 64 кбайт,
	- **–** кэш-память уровня L2 128 кбайт,
	- поддержка MMX®, 3Dnow!™;
- оперативная память DDR SDRAM 256 Мбайт;
- Flash BIOS (основная и резервная с копией BIOS микросхемы):
	- **–** 2×1Мбайт,
	- **–** возможность модификации в системе;
- накопитель NAND Flash 64 Мбайт;
- разъём для подключения Compact Flash;
- разъём для подключения дополнительных устройств памяти (в том числе и энергонезависимые ОЗУ);
- видеоконтроллер:
	- **–** 2D-акселератор,
	- **–** объём видеопамяти (выделяемый из системной памяти) не более 60 Мбайт,
	- **–** возможность подключения панелей LCD (TFT) с разрешением не более 1024×768 точек (60 Гц), глубиной цвета не более – 18 бит (при подключении через интерфейс TTL TFT) и 24 бита (при подключении через интерфейс LVDS1)),
	- **–** возможность подключения мониторов RGB (VGA) с разрешением не более 1600×1200 точек (85 Гц) и 1920×1440 точек (75 Гц, 32 бит);
- контроллер Ethernet 10/100 Мбит;
- порты USB:
	- **–** подключение до четырёх устройств,
	- **–** поддержка спецификаций USB 1.1, USB 2.0,
	- **–** поддержка загрузки ОС с USB-устройств (Flash-накопитель, USB CD-ROM, USB Floppy);
- порт НЖМД (IDE):
	- **–** один канал "Primary" ("Master" / "Slave"),
	- **–** возможность подключения до двух устройств с интерфейсом IDE,
	- **–** поддержка режима UDMA;
- порт НГМД/универсальный параллельный порт<sup>2)</sup>:
	- **–** поддержка режимов EPP, ECP;
- последовательные порты:
	- **–** СОМ1, COM2: RS 232, девятипроводные (полные), с возможностью консольного ввода/вывода, со скоростью обмена данными не более 115,2 кбит/с,
	- **–** COM3, COM4: RS 422/485, гальванически изолированные, с напряжением пробоя оптоизоляции не более 500 В, со скоростью обмена данными не более 115,2 кбит/с;
- два порта CAN-интерфейса с гальванической развязкой<sup>3)</sup>;

 $\overline{a}$ 

<sup>1)</sup> Модули CPC10802, CPC10803 не имеют LVDS интерфейса.

<sup>2)</sup> Устройства используют один разделяемый разъём.

<sup>3)</sup> Гальваническая развязка реализована в интерфейсном модуле KIB985. Модуль CPC10803 не имеет интерфейса CAN.

- порт PS/2 клавиатуры и мыши;
- AC'97 совместимый контроллер звука:
	- **–** линейный стереовход/выход,
	- **–** вход для подключения микрофона;
- внешний оптоизолированный сброс<sup>1)</sup>;
- часы реального времени (RTC);
- CMOS+Serial FRAM (для хранения системной конфигурации);
- два сторожевых таймера (WDT):
	- **–** WDT1 с фиксированным интервалом срабатывания 1,6 c,
	- **–** WDT2 с программируемым интервалом срабатывания от 1 с до 255 минут;

Модуль имеет программную совместимость с ОС: MS DOS 6.22, QNX 6.5, QNX 4.25, Windows Xpе (для заказа модуля с предустановленной ОС указать опцию \XPe), Windows CE5, Windows CE6, Linux.

### <span id="page-9-0"></span>**2.2.Питание модуля**

Электрическое питание модуля должно соответствовать требованиям, приведенным в таблице 2.1.

Питание модуля может осуществляется как через разъём питания (J22), так и через краевой разъём шины расширения ISA (MicroPC). Максимальное значение тока потребления модуля составляет 1,3 А без учёта подключённых внешних устройств.

#### **Таблица 2.1 Требования к параметрам источника питания**

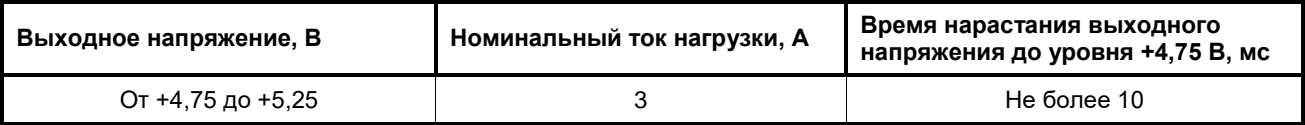

### <span id="page-9-1"></span>**2.3.Условия эксплуатации**

Модуль должен использоваться в условиях эксплуатации:

- **–** диапазон рабочих температур от минус 40 до плюс 85 °С,
- **–** относительная влажность воздуха от 5 до 95% при плюс 25 °С (без конденсации влаги),
- **–** диапазон температур хранения от минус 55 до плюс 90 °С.

### <span id="page-9-2"></span>**2.4.Механические характеристики**

Модуль должен соответствовать механическим характеристикам:

- **–** вибростойкость, амплитуда ускорения должна быть не более 5g,
- **–** устойчивость к одиночным ударам, пиковое ускорение должно быть не более 100g,
- **–** устойчивость к многократным ударам, пиковое ускорение должно быть не более 50g.

 $\overline{a}$ 

<sup>1)</sup> Оптоизоляция реализована в интерфейсном модуле KIB985. Модуль CPC10803 не имеет внешнего оптоизолированного сброса.

# <span id="page-10-0"></span>**2.5.Массогабаритные характеристики**

Значения массы и габаритных размеров для вариантов исполнения модуля приведены в таблице 2.2.

**Таблица 2.2 Масса и габаритные размеры модуля**

| Вариант исполнения                                                                                                    | Масса, кг, не более | Габаритные размеры, мм, не более |
|----------------------------------------------------------------------------------------------------|---------------------|----------------------------------|
| $CPC1080x^{1}$                                                                                                    | $0.160^{2}$         | $125*x123*x27*3$                 |
| <sup>1)</sup> Значение x = 1, 2, 3.<br><sup>2)</sup> Без учёта массы устройства CompactFlash.<br>$3)$ Значение "*" – размеры для справок. |                     |                                  |

Общие габаритные и присоединительные размеры модуля показаны на [Рис. 2.1.](#page-10-2)

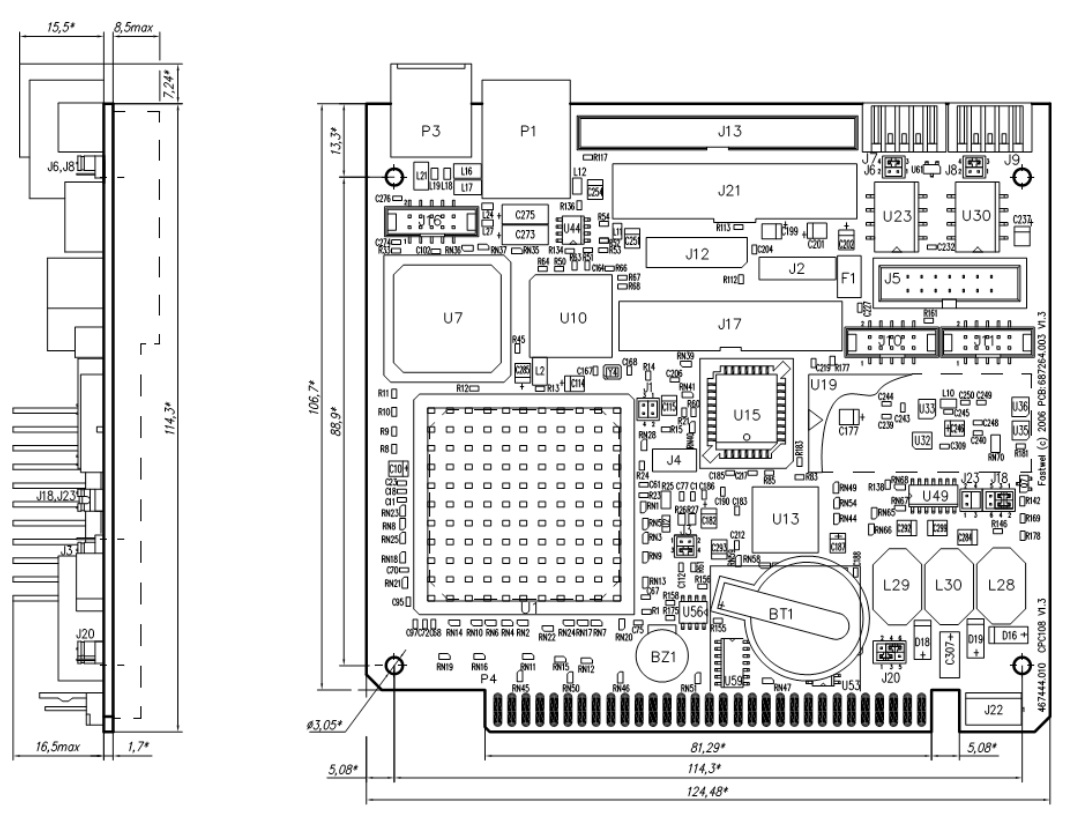

<span id="page-10-2"></span>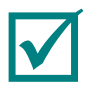

**Рис. 2.1. Габаритные и присоединительные размеры модуля**

**ПРИМЕЧАНИЕ: ГАБАРИТНЫЕ РАЗМЕРЫ ДАНЫ С УЧЁТОМ ВЫСТУПАЮЩИХ ЗА ПРЕДЕЛЫ ГАБАРИТОВ ПЛАТЫ ФОРМАТА MICROPC ЧАСТЕЙ, А ПРИСОЕДИНИТЕЛЬНЫЕ РАЗМЕРЫ – С УЧЁТОМ ДИАМЕТРОВ КРЕПЁЖНЫХ ОТВЕРСТИЙ.**

# <span id="page-10-1"></span>**2.6.Средняя наработка на отказ (MTBF)**

Значение MTBF для модуля составляет 180 000 ч.

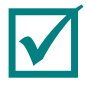

**ПРИМЕЧАНИЕ: ДАННОЕ ЗНАЧЕНИЕ MTBF РАССЧИТАНО ПО МОДЕЛИ ВЫЧИСЛЕНИЙ TELCORDIA ISSUE 1, МЕТОДИКА РАСЧЕТА METHOD I CASE 3, ДЛЯ НЕПРЕРЫВНОЙ ЭКСПЛУАТАЦИИ ПРИ НАЗЕМНОМ РАЗМЕЩЕНИИ В УСЛОВИЯХ, СООТВЕТСТВУЮЩИХ УХЛ4 ПО ГОСТ 15150-69, ПРИ ТЕМПЕРАТУРЕ ОКРУЖАЮЩЕЙ СРЕДЫ ПЛЮС 30 С.**

# <span id="page-11-0"></span>**3. Устройство и работа модуля**

# <span id="page-11-1"></span>**3.1.Структурная схема модуля**

Структурная схема модуля показана на [Рис. 3.1.](#page-11-2)

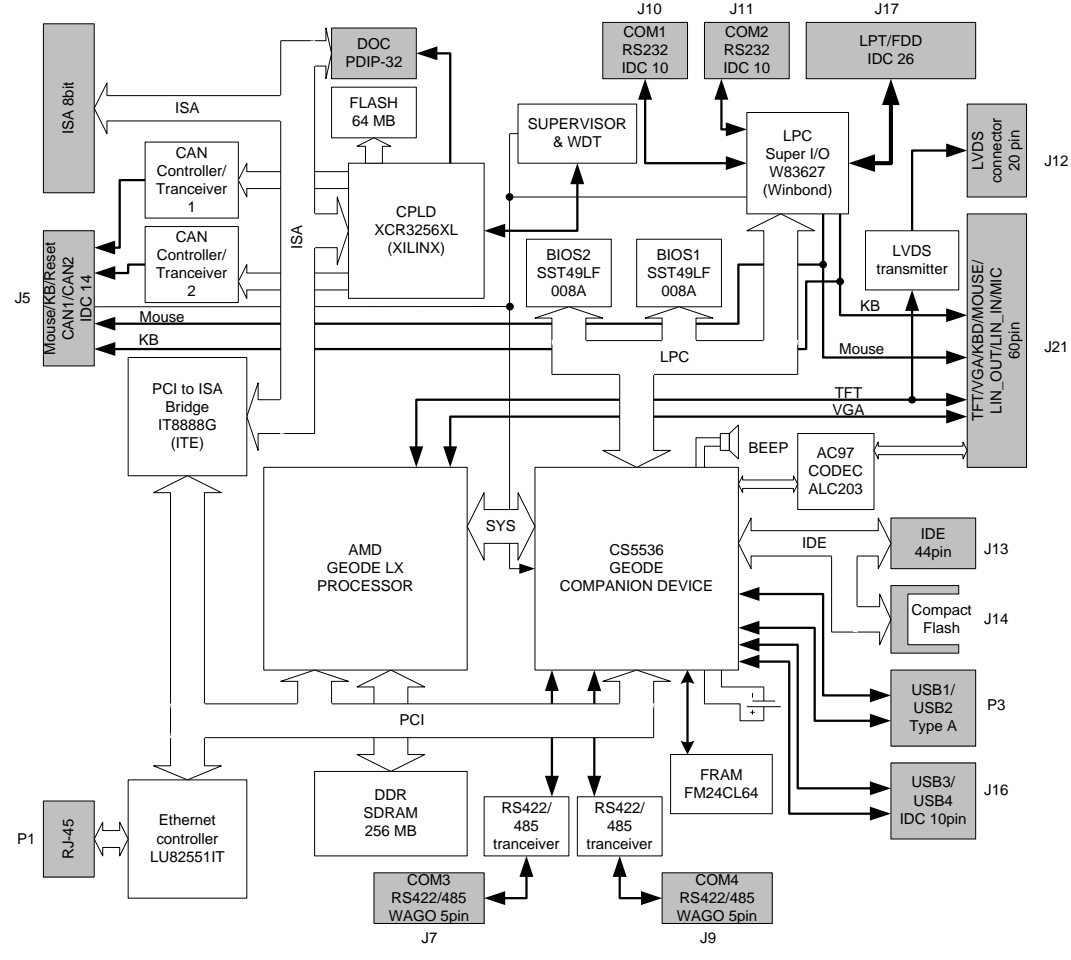

**Рис. 3.1. Структурная схема модуля**

<span id="page-11-2"></span>В общем случае в структурной схеме модуля представлены основные функциональные элементы:

- **–** микропроцессор AMD Geode LX 800 (500 МГц);
- **–** оперативная память DDR SDRAM (256 Мбайт);
- **–** Flash BIOS (2×1Мбайт);
- **–** порт НЖМД (IDE) (**J13**);
- **–** накопитель NAND Flash (64 Мбайт);
- **–** разъём для подключения CompactFlash (**J14**);
- $\kappa$ онтроллер Ethernet 10/100 Мбит<sup>1)</sup> (**P1**);
- **–** порты USB 2.0 (**P3, J16**);
- **–** порт НГМД/ универсальный параллельный порт (**J17**);
- **–** последовательные порты СОМ1 (RS232) (**J10**), COM2 (RS232) (**J11**), COM3 (RS422/485) (**J7**), COM4 (RS422/485) (**J9**);
- **–** два порта CAN-интерфейса с гальванической развязкой2);
- **–** порт PS/2 клавиатуры и мыши;
- **–** AC'97 совместимый контроллер звука;
- внешний оптоизолированный сброс<sup>1)</sup>;

 $\overline{a}$ 

<sup>1)</sup> Только для вариантов исполнения модуля: CPC10801, CPC10803.

<sup>2)</sup> Только для вариантов исполнения модуля: CPC10801, CPC10802.

- **–** часы реального времени (RTC);
- **–** CMOS+Serial FRAM (для хранения системной конфигурации);
- **–** два сторожевых таймера (WDT).

Технические особенности основных функциональных элементов из состава модуля приведены в подразделе [2.1](#page-8-1) руководства.

Отдельные функциональные возможности (подключение TFT-панелей и VGA-мониторов, интерфейса CAN, PS/2 клавиатуры и мыши, звуковых устройств, внешнего оптоизолированного сброса) могут быть реализованы при подключении к модулю интерфейсных модулей: KIB981 (ФАПИ.421459.981) из комплекта поставки и KIB985 (ФАПИ.421459.985) из дополнительных аксессуаров.

Описание интерфейсного модуля KIB981 (для подключения TFT-панелей и VGA-мониторов, PS/2 клавиатуры и мыши, звуковых устройств) приведено в подраздел[е 3.4](#page-24-0) руководства.

Описание интерфейсного модуля KIB985 (для подключения интерфейса CAN, PS/2 клавиатуры и мыши, внешнего оптоизолированного сброса) приведено в подразделе [3.5](#page-27-0) руководства.

#### <span id="page-12-0"></span>**3.2.Расположение основных элементов и разъёмов модуля**

Расположение основных компонентов, соответствующих им разъёмов, а также коммутационных колодок для стороны компонентов (TOP) и стороны монтажа (BOTTOM) модуля показаны соответственно на [Рис. 3.2](#page-12-1) и [0.](#page-13-4)

Положение перемычек в коммутационных колодках модуля по умолчанию также показано на [Рис.](#page-12-1)  [3.2,](#page-12-1) а установка перемычек в коммутационных колодках модуля по функциям приведена в таблице A.1 приложения A.

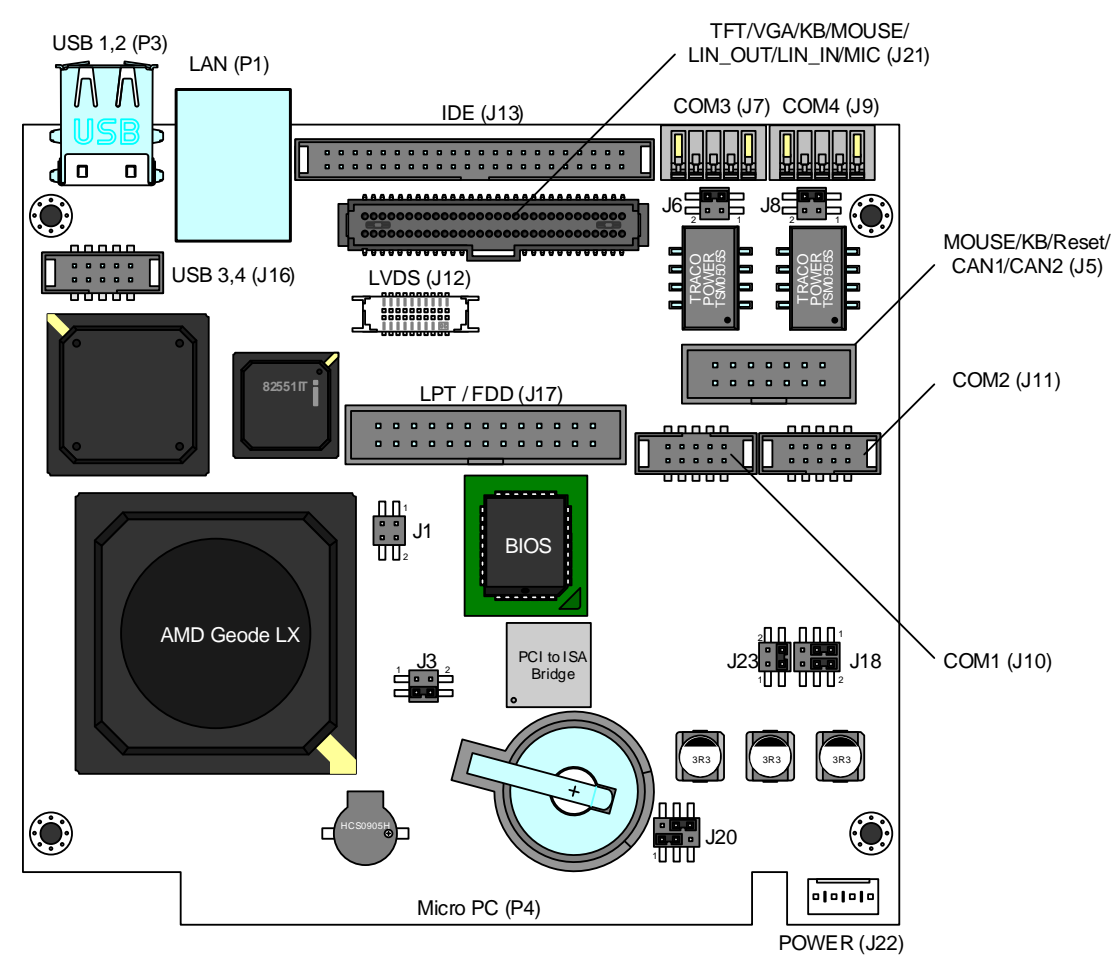

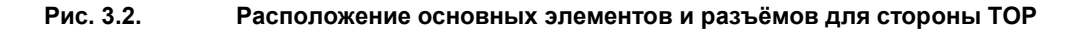

1) Только для вариантов исполнения модуля: CPC10801, CPC10802.

<span id="page-12-1"></span> $\overline{a}$ 

<span id="page-13-5"></span><span id="page-13-4"></span>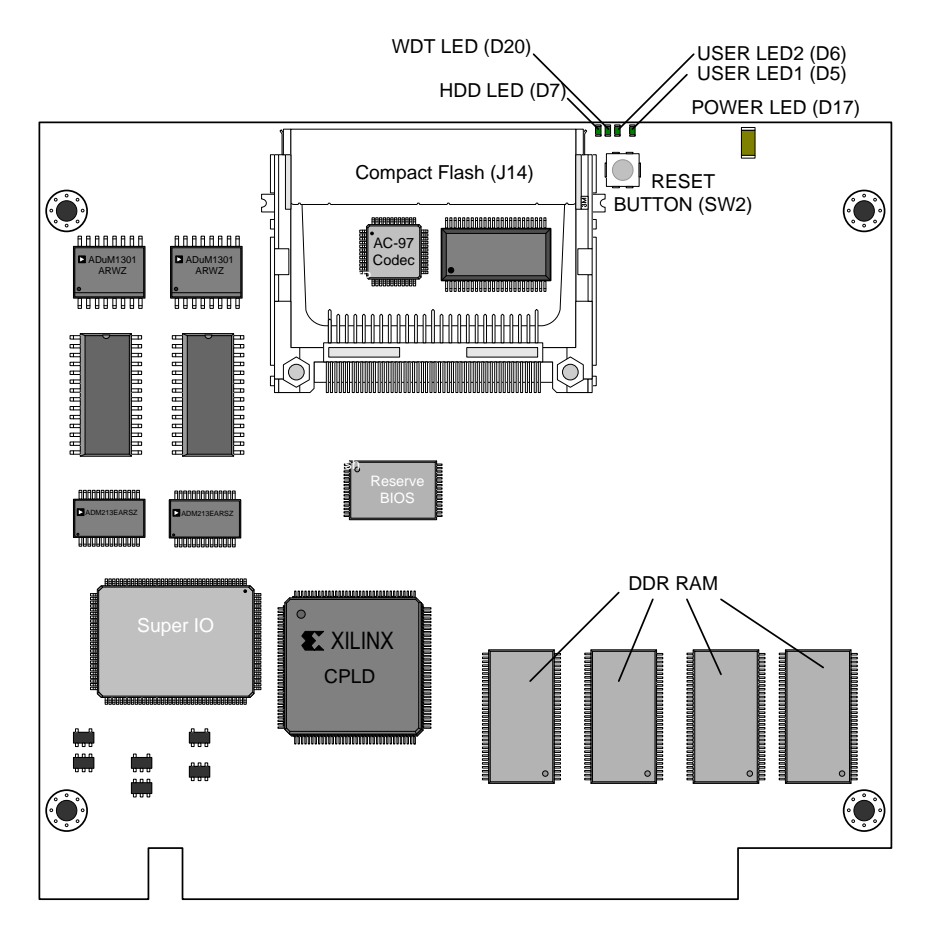

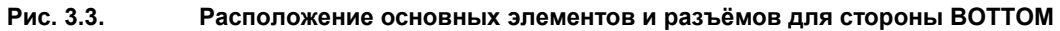

### <span id="page-13-0"></span>**3.3.Описание основных компонентов модуля**

# **3.3.1. Микропроцессор**

<span id="page-13-1"></span>Микропроцессор AMD серии Geode LX 800 с тактовой частотой 500 МГц включает в себя: 32 разрядное x86 ядро, 64-разрядный сопроцессор, 64-разрядную шину памяти типа DDR, видеоконтроллер с поддержкой TFT-панелей и RGB (VGA) мониторов. Микропроцессор используется совместно с микросхемой чипсета AMD серии CS5536 Geode Companion Device с поддержкой одного канала IDEинтерфейса, четырёх каналов USB-интерфейса, AC'97 совместимого контроллера звука и некоторых других функциональных устройств.

# **3.3.2. Оперативная память DDR SDRAM**

<span id="page-13-2"></span>В модуле установлены (запаяны на плате) четыре микросхемы оперативной памяти типа DDR 333. Общий объём памяти составляет 256 Мбайт.

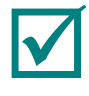

**ПРИМЕЧАНИЕ: УСТАНОВКА ДОПОЛНИТЕЛЬНЫХ УСТРОЙСТВ РАСШИРЕНИЯ ОПЕРАТИВНОЙ ПАМЯТИ НЕ ПРЕДУСМОТРЕНА.**

# **3.3.3. Flash BIOS**

<span id="page-13-3"></span>Для хранения образа BIOS, в модуле установлены две микросхемы Flash-памяти объёмом 1Мбайт каждая. Основная микросхема с BIOS установлена в 32-контактную панель типа PLCC32. Резервная микросхема с копией BIOS (для аварийной загрузки модуля и восстановления системы) запаяна на плате. В модуле предусмотрена возможность обновления (модификации) BIOS как для основной микросхемы (без извлечения её из панели), так и для резервной микросхемы. См. подраздел [7.3.](#page-57-3)

# **3.3.4. Flash-память NAND**

<span id="page-14-0"></span>В модуле установлена (запаяна на плате) микросхема Flash-памяти c использованием NAND технологии (NAND Flash) и представляет собой накопитель NAND Flash объёмом 64 Мбайт. Накопитель NAND Flash может использоваться в качестве загрузочного Flash-диска модуля и может быть отключен в BIOS SETUP<sup>1)</sup> молуля.

Поддержка файловой системы FAT16 обеспечивается на уровне BIOS и может использоваться с ОС MS DOS или FDOS. При использовании модуля с другими ОС требуется установка соответствующего драйвера.

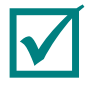

**ПРИМЕЧАНИЕ: ДРАЙВЕРЫ ДЛЯ ДРУГИХ ОС СМ. НА КОМПАКТ-ДИСКЕ, ВХОДЯЩЕМ В ПОСТАВКУ.**

### **3.3.5. Подключение внешних IDE-устройств**

<span id="page-14-1"></span>Для подключения внешних устройств IDE (НЖМД, CD-ROM, DVD-ROM) используется 44 контактный разъём (J13) типа IDC44 с шагом выводов 2 мм. Возможно подключение 2-х устройств (Master и Slave), при этом не должен использоваться накопитель CompactFlash.

Накопители на жёстких магнитных дисках (НЖМД) формата 2,5 дюйма могут быть подключены к модулю непосредственно к разъёму J13 при помощи интерфейсного кабеля ФАПИ.685611.051 из комплекта поставки модуля. Другие типы НЖМД (например, формата 3,5 дюйма) и устройства CD-ROM, DVD-ROM, имеющие 40-контактный разъём (с шагом 2,54 мм), могут быть подключены к модулю через модуль-переходник CDM02 (ФАПИ.469535.023) из комплекта поставки модуля. При этом модуль CDM02 подключается непосредственно к 40-контактному разъёму HЖМД или к CD-ROM, а подключение модуля и CDM02 между собой – от разъёма J13 модуля к соответствующему разъёму CDM02 производится с использованием интерфейсного кабеля ФАПИ.685611.051. Схема подключения устройств НЖМД к модулю приведена в подразделе [4.1.](#page-34-1) При изготовлении интерфейсного кабеля с соответствующими розетками, рекомендуется использовать розетку на шлейф типа ACS00040-05 из дополнительных аксессуаров (см. таблицу 1.3). Назначение контактов разъёма J13 для подключения НЖМД (IDE) приведено в таблице 3.1.

| Контакт                 | Сигнал                      | Контакт | Сигнал                      | Контакт | Сигнал          | Контакт | Сигнал           |
|-------------------------|-----------------------------|---------|-----------------------------|---------|-----------------|---------|------------------|
| $\overline{\mathbf{1}}$ | /RESET                      | 12      | <b>DD12</b>                 | 23      | /IOW            | 34      | -                |
| $\overline{2}$          | <b>GND</b>                  | 13      | D <sub>D</sub> <sub>2</sub> | 24      | <b>GND</b>      | 35      | DA <sub>0</sub>  |
| 3                       | D <sub>D</sub>              | 14      | <b>DD13</b>                 | 25      | $/$ IOR         | 36      | DA <sub>2</sub>  |
| $\overline{4}$          | D <sub>D</sub> <sub>8</sub> | 15      | D <sub>D</sub> 1            | 26      | <b>GND</b>      | 37      | /CS1             |
| 5                       | D <sub>D</sub> <sub>6</sub> | 16      | <b>DD14</b>                 | 27      | /IOCHRDY        | 38      | /CS <sub>3</sub> |
| 6                       | D <sub>D</sub> <sub>9</sub> | 17      | D <sub>D</sub> <sub>0</sub> | 28      | <b>GND</b>      | 39      | <b>DASP</b>      |
| $\overline{7}$          | D <sub>D5</sub>             | 18      | <b>DD15</b>                 | 29      | /DACK           | 40      | <b>GND</b>       |
| 8                       | <b>DD10</b>                 | 19      | <b>GND</b>                  | 30      | <b>GND</b>      | 41      | $+5B$            |
| 9                       | D <sub>D</sub> <sub>4</sub> | 20      | —                           | 31      | <b>IRQ</b>      | 42      | $+5B$            |
| 10                      | <b>DD11</b>                 | 21      | <b>DRQ</b>                  | 32      | /CS16           | 43      | <b>GND</b>       |
| 11                      | D <sub>D</sub> 3            | 22      | <b>GND</b>                  | 33      | DA <sub>1</sub> | 44      | -                |

**Таблица 3.1 Назначение контактов разъема J13 для подключения НЖМД**

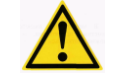

**ВНИМАНИЕ: ПРИ ИСПОЛЬЗОВАНИИ ВНЕШНИХ IDE-УСТРОЙСТВ С ПОДДЕРЖКОЙ РЕЖИМА UDMA4 И ВЫШЕ НЕОБХОДИМО ИСПОЛЬЗОВАТЬ КАБЕЛЬ ДЛИНОЙ НЕ БОЛЕЕ 10 СМ!**

 $\overline{a}$ 

<sup>1)</sup> При установке в меню раздела «Basic CMOS Configuration» для пункта «Onboard Flash Disk» значения параметра «Disabled»

# **3.3.6. CompactFlash**

<span id="page-15-0"></span>Накопитель CompactFlash может быть подключён к модулю через разъём CompactFlash (J14) (см. [0\)](#page-13-5) и использоваться в качестве дополнительного загрузочного диска модуля.

Накопитель CompactFlash может совместно использоваться с одним внешним IDE-устройством.

Выбор режима подключения (Master/Slave) накопителя CompactFlash осуществляется при помощи перемычки в коммутационной колодке CF Master/Slave (J1) модуля.

Если на контакты 3-4 колодки  $J1^{1}$  установлена перемычка, накопитель CompactFlash работает в режиме "Master", если контакты разомкнуты (перемычка извлечена), накопитель CompactFlash работает в режиме "Slave". Назначение контактов разъёма J14 для подключения накопителя CompactFlash приведено в таблице 3.2.

**Контакт Сигнал Контакт Сигнал Контакт Сигнал** 1 GND | 18 | A02 | 35 | /IOWR 2 D03 19 A01 36 /WE 3 D04 20 A00 37 INTRQ 4 D05 21 D00 38 VCC (+5 B) 5 D06 22 D01 39 /CSEL 6 D07 23 D02 40 /VS2 7 /CS0 24 /IOCS16 41 /RESET 8\* A10 25 /CD2 42 IORDY 9 /ATA SEL 26 /CD1 43 /INPACK 10\* A09 27 D11 44 /REG 11\* A08 28 D12 45 /DASP 12\* A07 29 D13 46 /PDIAG 13  $\sqrt{CC (+5 B)}$  30  $\sqrt{D14}$  47  $\sqrt{D08}$ 

**Таблица 3.2 Назначение контактов разъема J14 для подключения CompactFlash**

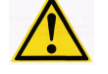

**ВНИМАНИЕ: ПРИ ИСПОЛЬЗОВАНИИ МОДУЛЯ В ЖЁСТКИХ УСЛОВИЯХ ЭКСПЛУАТАЦИИ НЕОБХОДИМО ПРИНЯТЬ ДОПОЛНИТЕЛЬНЫЕ МЕРЫ ПО ЗАКРЕПЛЕНИЮ НАКОПИТЕЛЯ COMPACTFLASH В РАЗЪЁМЕ!**

# **3.3.7. Видеоконтроллер**

<span id="page-15-1"></span>Микропроцессор модуля содержит встроенный видеоконтроллер со следующими возможностями и характеристиками:

- **–** объём видеопамяти не более 60 Мбайт (выделяется из системной памяти и используется для нужд видеоконтроллера, больший объём выделенной памяти видеоадаптера определяет меньший объём доступной для использования оперативной памяти, рекомендуется использовать значение по умолчанию);
- **–** возможность подключения LCD-панелей с интерфейсами TFT TTL и LVDS, разрешение при подключении должно быть не более –  $1024 \times 768$  точек (60 Гц), цветовое разрешение должно быть не более 18 бит (для TFT TTL) и только 24 бита (для LVDS);
- **–** возможность подключения RGB (VGA) монитора, разрешение при подключении должно быть не более: 1600×768 точек (100 Гц) или 1920×1440 точек (85 Гц, 32 бит).

Подключение различных типов дисплеев и отдельных устройств (PS/2 клавиатуры и мыши, звуковых устройств) в модуле совмещено на одном разъёме – J21. Подключение устройств к разъёму J21

 $\overline{a}$ 

<sup>1)</sup> В таблице приложения A приведено назначение установки всех перемычек модуля.

модуля производится через интерфейсный модуль KIB981 при помощи 60-проводного кабеля ACS00015 (ФАПИ.685611.023) из комплекта поставки. Назначение контактов разъёма J21 для подключения дисплеев, PS/2 клавиатуры и мыши, звуковых устройств приведено в таблице 3.5.

| Контакт        | Сигнал             | Контакт | Сигнал             | Контакт | Сигнал     |
|----------------|--------------------|---------|--------------------|---------|------------|
| $\mathbf{1}$   | <b>KBD DATA</b>    | 21      | DRGB15 (G5)        | 41      | VGA_BLUE   |
| $\overline{2}$ | $+5B$              | 22      | <b>GND</b>         | 42      | <b>GND</b> |
| $\mathfrak{Z}$ | <b>KBD CLK</b>     | 23      | <b>DRGB18 (R0)</b> | 43      | VGA_GREEN  |
| $\overline{4}$ | MOUSE CLK          | 24      | DRGB19 (R1)        | 44      | <b>GND</b> |
| 5              | <b>GND</b>         | 25      | DRGB20 (R2)        | 45      | VGA_SDA    |
| $\,6$          | <b>MOUSE DATA</b>  | 26      | DRGB21 (R3)        | 46      | VGA_HSYNC  |
| $\overline{7}$ | $+5B$              | 27      | DRGB22 (R4)        | 47      | VGA_VSYNC  |
| 8              | $+5B$              | 28      | DRGB23 (R5)        | 48      | VGA_SCL    |
| $9\,$          | DRGB2 (B0)         | 29      | <b>GND</b>         | 49      | <b>GND</b> |
| 10             | DRGB3 (B1)         | 30      | <b>DOTCLK</b>      | 50      | VCC_AUD    |
| 11             | DRGB4 (B2)         | 31      | <b>GND</b>         | 51      | LINE_OUT_L |
| 12             | DRGB5 (B3)         | 32      | <b>DISPEN</b>      | 52      | GND_AUD    |
| 13             | DRGB6 (B4)         | 33      | <b>GND</b>         | 53      | LINE_OUT_R |
| 14             | DRGB7 (B5)         | 34      | <b>HSYNC</b>       | 54      | GND_AUD    |
| 15             | <b>GND</b>         | 35      |                    | 55      | LINE_IN_L  |
| 16             | DRGB10 (G0)        | 36      | <b>VSYNC</b>       | 56      | GND_AUD    |
| 17             | DRGB11 (G1)        | 37      | <b>VDDEN</b>       | 57      | LINE_IN_R  |
| 18             | DRGB12 (G2)        | 38      | <b>GND</b>         | 58      | GND_AUD    |
| 19             | DRGB13 (G3)        | 39      | VGA_RED            | 59      | MIC_IN     |
| 20             | <b>DRGB14 (G4)</b> | 40      | <b>GND</b>         | 60      | GND_AUD    |

**Таблица 3.3 Назначение контактов разъёма J21 для подключения дисплеев, PS/2 клавиатуры и мыши, звуковых устройств**

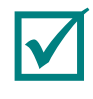

**ПРИМЕЧАНИЕ: ПРИ ПОДКЛЮЧЕНИИ ЧЕРЕЗ TFT TTL ИНТЕРФЕЙС МОГУТ ПРИМЕНЯТЬСЯ ПАНЕЛИ С ЦВЕТОВЫМ РАЗРЕШЕНИЕМ: 9, 12, 18 БИТ. ПРИМЕЧАНИЕ: ПРИ ПОДКЛЮЧЕНИИ ЧЕРЕЗ LVDS ИНТЕРФЕЙС ПРИМЕНЯЮТСЯ ТОЛЬКО ПАНЕЛИ С ЦВЕТОВЫМ РАЗРЕШЕНИЕМ 24 БИТ.**

Описание подключения TFT-панелей с LVDS-интерфейсом приведено в подпункте [3.3.7.1](#page-16-0) руководства. Описание интерфейсного модуля KIB981 приведено в подразделе [3.4](#page-24-0) руководства.

# **3.3.7.1. Подключение TFT-панелей с LVDS-интерфейсом**

<span id="page-16-0"></span>В модуле предусмотрена возможность подключения TFT-панелей с использованием одноканального интерфейса LVDS. При этом разрешение панели должно быть не более 1024×768 точек (60 Гц), а цветовое разрешение должно быть 24 бита.

TFT-панели могут быть подключены к модулю через разъём J12 типа DF13-20DP-1.25V (Hirose). При изготовлении интерфейсного кабеля для подключения рекомендуется использовать аксессуар ACS00037 из дополнительных аксессуаров (см. таблицу 1.3). Назначение контактов разъёма J12 приведено в таблице 3.4.

| Контакт         | Сигнал        | Контакт | Сигнал     |
|-----------------|---------------|---------|------------|
|                 | VDD_EN        | 11      | TxOUT2+    |
| $\overline{c}$  | <b>DISPEN</b> | 12      | TxOUT2-    |
| $\mathbf{3}$    | TxOUT0+       | 13      | <b>GND</b> |
| $\overline{4}$  | TxOUT0-       | 14      | <b>GND</b> |
| 5               | <b>GND</b>    | 15      | TxOUT3+    |
| $\,6\,$         | GND           | 16      | TxOUT3-    |
| 7               | TxOUT1+       | 17      | <b>GND</b> |
| 8               | TxOUT1-       | 18      | <b>GND</b> |
| 9               | <b>GND</b>    | 19      | TxCLK+     |
| 10 <sup>1</sup> | <b>GND</b>    | 20      | TxCLK-     |

**Таблица 3.4 Назначение контактов разъёма J12 для подключения TFT-панелей**

На рисунке 3.4 показан пример подключения TFT-панели c 24-битным LVDS-интерфейсом Sharp LQ150X1LW72 к модулю CPC108.

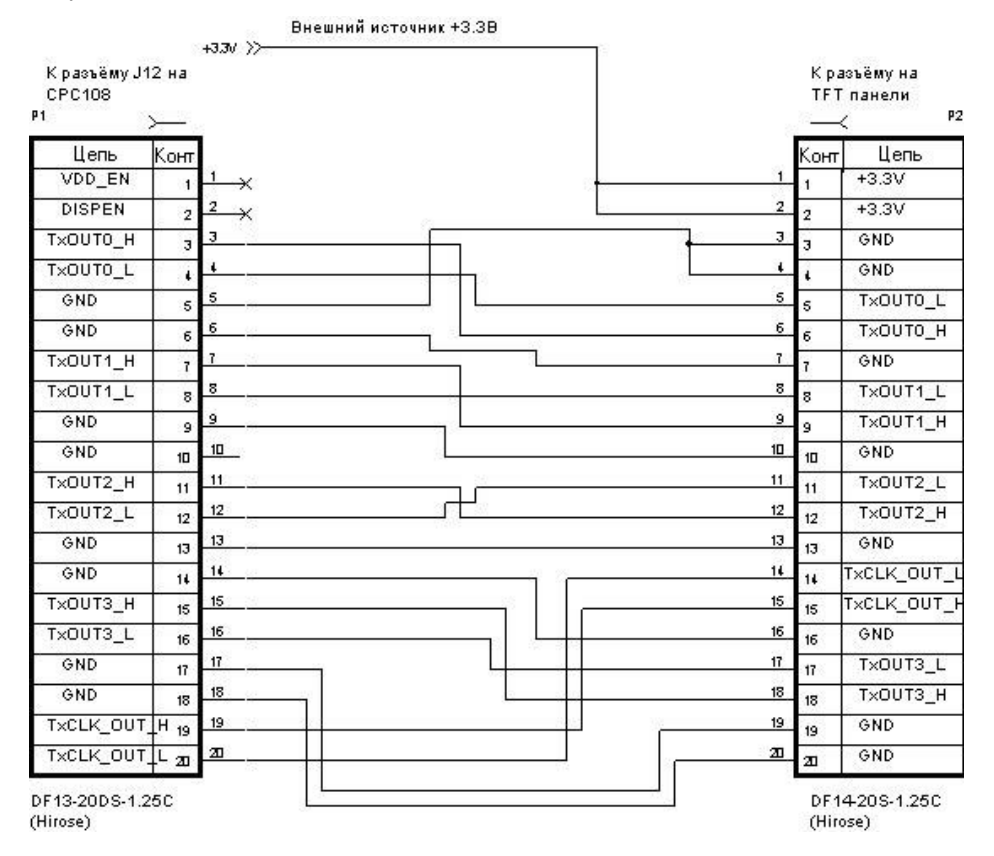

**Рис. 3.4. Подключение панели Sharp LQ150X1LW72 к модулю CPC108**

### **3.3.8. Канал Ethernet**

<span id="page-17-0"></span>Модуль имеет один канал Ethernet со скоростью обмена – 10/100 Мбит/с и выполнен на контроллере Ethernet 10/100 Мбит типа LU82551IT (Intel). Канал Ethernet выведен на стандартный разъём P1 типа RJ-45, установленный на краю платы модуля. Назначение контактов разъёма соответствует установленному стандартом IEEE 802.3 Ethernet specification.

### **3.3.9. Интерфейс USB**

<span id="page-17-1"></span>Модуль имеет четыре порта USB-host с поддержкой спецификаций USB 1.1 и USB 2.0, а также с поддержкой загрузки ОС с накопителя USB. Конструктивно порты USB представляют собой сдвоенный разъём P3 типа USB-A, установленный на краю платы модуля, и вертикальный двухрядный 10 контактный разъём J16 типа IDC10 (с шагом 2 мм). При этом два канала выведены на стандартный разъём P3, два других – на разъём J16. Каждый из четырёх каналов имеет самостоятельную схему управления питанием. Назначение контактов разъёма P3 (USB-A) соответствует установленному спецификацией USB. Назначение контактов разъёма J16 (IDC10) приведено в таблице 3.5.

| Контакт | Сигнал    | Контакт | Сигнал    |
|---------|-----------|---------|-----------|
|         | USB1_+5 B | 6       | USB2_DAT+ |
|         | USB2_+5 B |         | USB1_GND  |
| 3       | USB1_DAT- | 8       | USB2_GND  |
| 4       | USB2_DAT- | 9       |           |
| 5       | USB1_DAT+ | 10      | USB_ID    |

**Таблица 3.5 Назначение контактов разъёма J16 (IDC10) для подключения USB**

<span id="page-18-0"></span>При изготовлении интерфейсного кабеля для подключения к разъёму J16 (IDC10) рекомендуется использовать аксессуар ACS00040-01, либо ACS00051 из дополнительных аксессуаров (см. таблицу 1.3).

# **3.3.10. Порт НГМД (FDD) / принтера (LPT)**

В модуле порт НГМД – накопителя на гибких магнитных дисках (FDD) и универсальный параллельный порт – порт принтера (LPT) совмещены на разъёме J17. Переключение порта FDD / LPT в режим работы с НГМД осуществляется при помощи выбора соответствующей установки в BIOS SETUP. Назначение контактов разъёма J17 для подключения НГМД или при использовании разъёма в качестве порта для подключения принтера приведено в таблице 3.6.

|                | Сигнал                          |                 |         | Сигнал          |                 |
|----------------|---------------------------------|-----------------|---------|-----------------|-----------------|
| Контакт        | порт FDD                        | порт LPT        | Контакт | <b>порт FDD</b> | порт LPT        |
| $\mathbf{1}$   | $\overbrace{\phantom{1232211}}$ | /STB            | 14      | <b>GND</b>      | <b>GND</b>      |
| $\overline{c}$ | <b>DRVDEN</b>                   | /AFD            | 15      | /MOA            | PD <sub>6</sub> |
| 3              | /INDEX                          | PD <sub>0</sub> | 16      | <b>GND</b>      | <b>GND</b>      |
| 4              | /HEAD                           | /ERR            | 17      | /DSA            | PD7             |
| 5              | <b>/TRACK</b>                   | PD <sub>1</sub> | 18      | <b>GND</b>      | <b>GND</b>      |
| 6              | /DIR                            | /INIT           | 19      | /DSB            | /ACK            |
| $\overline{7}$ | /WP                             | PD <sub>2</sub> | 20      | <b>GND</b>      | <b>GND</b>      |
| 8              | /STEP                           | /SLIN           | 21      | /MOB            | <b>BUSY</b>     |
| 9              | /RDATA                          | PD <sub>3</sub> | 22      | <b>GND</b>      | <b>GND</b>      |
| 10             | <b>GND</b>                      | <b>GND</b>      | 23      | /WD             | PE              |
| 11             | /DSKCHG                         | PD <sub>4</sub> | 24      | <b>GND</b>      | <b>GND</b>      |
| 12             | <b>GND</b>                      | <b>GND</b>      | 25      | /WE             | <b>SLCT</b>     |
| 13             |                                 | PD <sub>5</sub> | 26      | $+5B$           | $+5B$           |

**Таблица 3.6 Назначение контактов разъёма J17 для подключения НГМД и принтера**

Для работы с НГМД используется прерывание IRQ6, а для работы с принтером – IRQ7. Прерывания от контроллеров FDD и LPT могут быть запрещены, а формирование прерываний по линиям IRQ6 и IRQ7 может осуществляться устройствами, подключенными к шине ISA.

Для подключения принтера используется кабель ACS00011 (ФАПИ.685611.021) с разъёмом типа DB25F из дополнительных аксессуаров (см. таблицу 1.3).

## <span id="page-19-0"></span>**3.3.11. Последовательные порты**

Модуль имеет четыре последовательных порта: COM1 – COM4.

### **3.3.11.1. Порты COM1 и COM2**

<span id="page-19-1"></span>Порты COM1 и COM2 работают в режиме полного (девятипроводного) интерфейса RS 232 и имеют стандартные для PC/AT базовые адреса и прерывания (см. таблицы 3.24 и 3.26). Порты также могут использоваться для консольного ввода/вывода и загрузки файлов. При этом выбор номера используемого COM-порта для подключения удалённой консоли к разъёмам: COM1 (J10), COM2 (J11) осуществляется при помощи соответствующей установки в BIOS SETUP<sup>1)</sup> модуля. Для связи с удалённой консолью (ПК в режиме эмуляции терминала с параметрами обмена данными для COM порта: 115200 bps, 8, N, 1) необходимо использовать подключение через «нуль-модемный» кабель<sup>2)</sup> и кабель ACS00023 (ФАПИ.685611.082) из комплекта поставки модуля, например, к разъёму порта COM1 (J10) модуля (по умолчанию). См. подраздел [4.2.](#page-34-2)

Скорость обмена данными для портов COM1 и COM2 не более 115,2 кбит/с. Порты программно совместимы с моделью UART 16550.

Порты COM1 и COM2 выведены соответственно на разъёмы J10 и J11 типа IDC10 (с шагом 2 мм). Назначение контактов разъёмов J10, J11 для подключения к портам COM1, COM2 приведено в таблице 3.7.

| Контакт | Сигнал     | Контакт | Сигнал     |
|---------|------------|---------|------------|
|         | <b>DCD</b> | 6       | <b>CTS</b> |
|         | <b>DSR</b> |         | <b>DTR</b> |
| 3       | <b>RXD</b> | 8       | <b>RI</b>  |
| 4       | <b>RTS</b> | 9       | <b>GND</b> |
| 5       | <b>TXD</b> | 10      | $+5B$      |

**Таблица 3.7 Назначение контактов разъёмов: J10, J11 для подключения к COM1, COM2**

При использовании разъёмов J10 и J11 (IDC10) рекомендуется использовать аксессуар ACS00040-01 из дополнительных аксессуаров (см. таблицу 1.3).

### **3.3.11.2. Порты COM3 и COM4**

<span id="page-19-2"></span>Последовательные порты: COM3, COM4 предназначены для работы в режимах интерфейсов RS 422/485 и обеспечивают гальваническую развязку (оптоизоляцию с напряжением пробоя не более 500 В).

Порты имеют стандартные для PC/AT базовые адреса и прерывания. Скорость обмена данными не более 115,2 кбит/с.

Порты COM3 и COM4 выведены соответственно на пяти контактные разъёмные клеммники J7 и J9 типа WAGO.

Для подключения согласующих резисторов 120 Ом (терминаторов) для каждого порта предусмотрены коммутационные колодки J6 и J8 (для COM3 и COM4 соответственно). Назначение положения перемычек в колодках J6 и J8 показано в таблице 3.8.

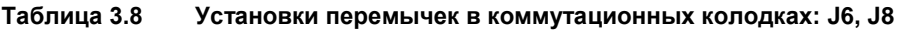

| Перемычка в<br>колодках J6, J8 | Описание                                                      |
|--------------------------------|---------------------------------------------------------------|
| $[1 - 2]$                      | Включение терминатора между линиями D+ и D- в режиме RS 485   |
| $[3-4]$                        | Включение терминатора между линиями RX+ и RX- в режиме RS 422 |

<sup>1)</sup> При установке в меню раздела «Custom Configuration» для пункта «Console/MFG Port» соответствующего значения параметра: «COM1», «COM2».

 $\overline{a}$ 

<sup>&</sup>lt;sup>2)</sup> Типовой кабель не входит в комплект поставки и дополнительные аксессуары модуля, приобретается дополнительно.

Принципиальные схемы подключения, поясняющие структуру интерфейсов RS 422 и RS 485, показаны соответственно н[а Рис. 3.5](#page-20-0) и [Рис. 3.6.](#page-21-1)

Подключение типа «точка-точка» двух устройств по интерфейсу RS 422 показано на [Рис. 3.5.](#page-20-0) Установка перемычки терминатора производится на стороне приёмника (по линиям RX+ и RX-).

Объединение нескольких устройств по интерфейсу RS 485 показано на [Рис. 3.6.](#page-21-1) Установка перемычки терминатора производится только в устройствах, подключенных к концам линии.

Управление передатчиками интерфейсов RS 422/485 портов COM3 и COM4 осуществляется соответственно при помощи выводов GPIO5 и GPIO6 микросхемы чипсета (CS5536) модуля. Описание программирования GPIO приведено в подразделе [6.5](#page-51-0) руководства. В модуле имеется возможность установки направления передачи по умолчанию (после подачи питания). См. подраздел [5.5](#page-41-0) пункт «RS485 Default».

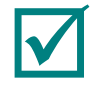

**ПРИМЕЧАНИЕ: ПРИ РАБОТЕ В РЕЖИМЕ RS422 ПУНКТ RS485 DEFAULT СЛЕДУЕТ УСТАНОВИТЬ В ЗНАЧЕНИЕ «TRANSMIT».**

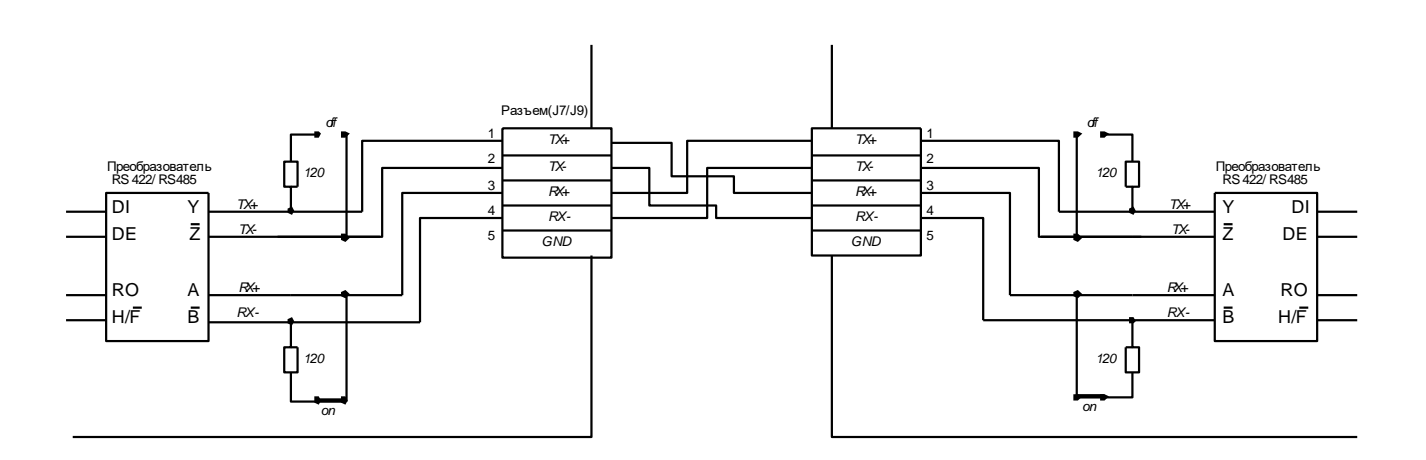

<span id="page-20-0"></span>**Рис. 3.5. Подключение типа «точка-точка» двух устройств по интерфейсу RS 422**

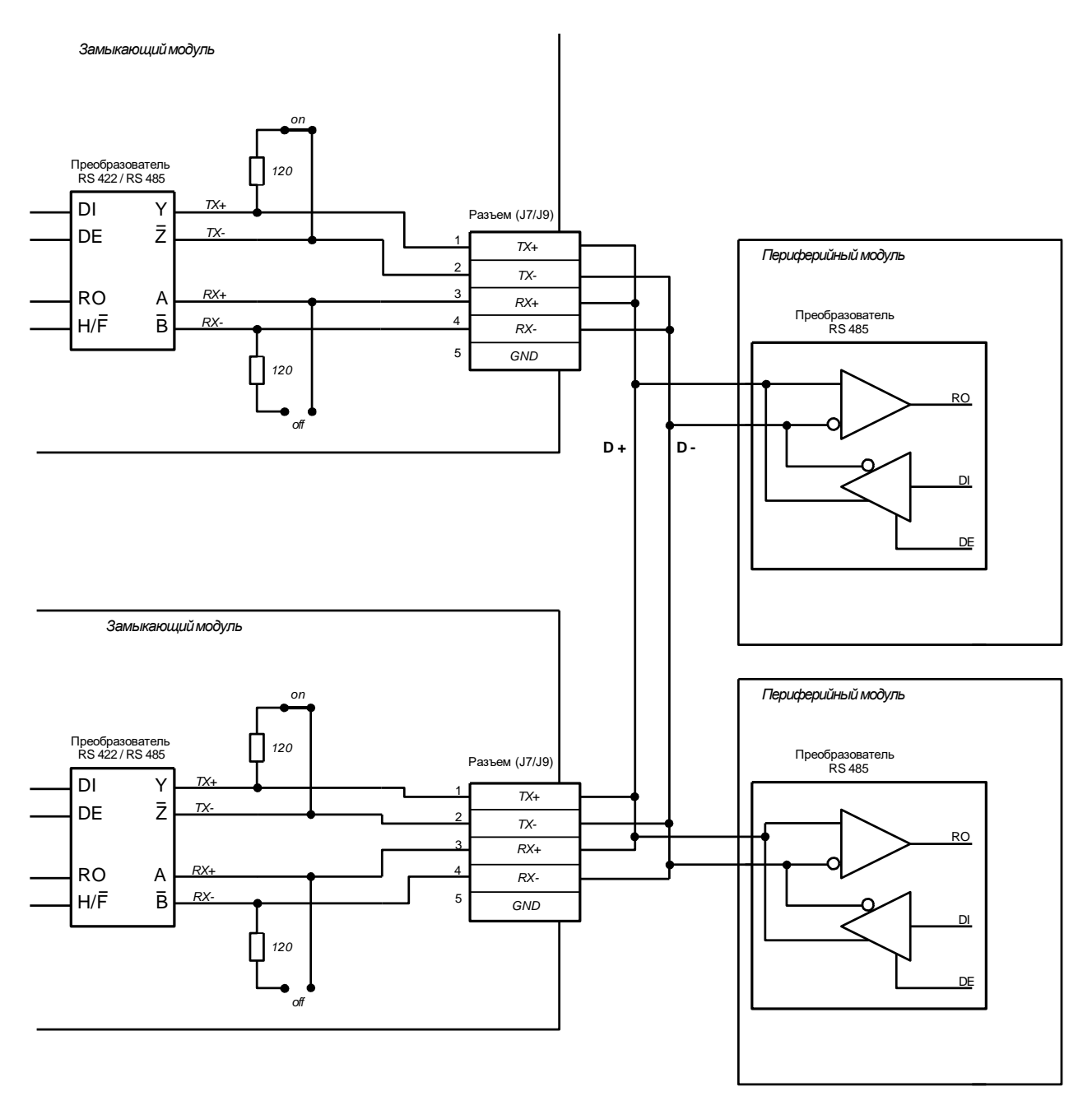

**Рис. 3.6. Объединение нескольких устройств по интерфейсу RS 485**

# <span id="page-21-1"></span>**3.3.12. RTC и CMOS+Serial FRAM**

<span id="page-21-0"></span>В модуле имеются стандартные IBM PC/AT совместимые часы реального времени (RTC), память CMOS для хранения данных часов RTC и текущих настроек BIOS SETUP, а также микросхема энергонезависимой памяти типа FRAM с последовательным интерфейсом I2C (Serial FRAM).

Для обеспечения сохранности данных часов реального времени (RTC), а также текущих настроек параметров системной конфигурации BIOS SETUP в регистрах памяти CMOS при выключенном питании модуля используется литиевая батарея питания с напряжением 3 В (BT1), которая входит в комплект поставки и установлена в модуль. Для использования литиевой батареи для сохранения настроек CMOS и данных, необходимо установить перемычку J3 в положение 1-2.

В энергонезависимой памяти Serial FRAM хранится резервная копия данных CMOS, поэтому в случае, когда модуль эксплуатируется без литиевой батареи, при включении модуля текущие настройки параметров системной конфигурации BIOS SETUP автоматически восстанавливаются в памяти CMOS из микросхемы FRAM (за исключением текущих настроек времени и даты). Помимо резервной копии CMOS, в памяти FRAM могут быть размещены пользовательские данные. Обращение к ячейкам памяти

FRAM может осуществляться при помощи функции расширения BIOS INT 17h (см. подраздел [6.7\)](#page-56-0). Объём FRAM, доступной пользователю, составляет 7 кбайт.

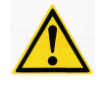

**ВНИМАНИЕ: ПРИ НЕВОЗМОЖНОСТИ ЗАГРУЗКИ СИСТЕМЫ И ВХОДА В BIOS SETUP МОДУЛЯ НЕОБХОДИМО ПРОИЗВЕСТИ СБРОС ТЕКУЩИХ УСТАНОВОК CMOS В СОСТОЯНИЕ «ПО УМОЛЧАНИЮ» ПРИ ПОМОЩИ УТИЛИТЫ CMOS\_RST (СМ. ПОДРАЗДЕ[Л 7.2\)](#page-57-2)!**

### **3.3.13. Системная шина расширения ISA**

<span id="page-22-0"></span>Модуль имеет 8-разрядную системную шину расширения ISA, выведенную на краевой разъём P4. Шина предназначена для подключения модулей расширения MicroPC. Ресурсы модулей расширения показаны в подразделе [3.7.](#page-30-0) Назначения контактов (ламелей) разъёма P4 (ряд A и ряд B) приведены в таблицах 3.9 и 3.10 соответственно. Ряд контактов (ламелей) А находится на стороне TOP, а ряд контактов (ламелей) B – на стороне BOTTOM-модуля.

| Контакт        | Сигнал          | Состояние  | Контакт | Сигнал          | Состояние |
|----------------|-----------------|------------|---------|-----------------|-----------|
| A1             | /IOCHK          |            | A17     | <b>SA14</b>     | Вых.      |
| A2             | SD7             | Вх. / Вых. | A18     | <b>SA13</b>     | Вых.      |
| A <sub>3</sub> | SD <sub>6</sub> | Вх. / Вых. | A19     | <b>SA12</b>     | Вых.      |
| A4             | SD <sub>5</sub> | Вх. / Вых. | A20     | <b>SA11</b>     | Вых.      |
| A <sub>5</sub> | SD <sub>4</sub> | Вх. / Вых. | A21     | <b>SA10</b>     | Вых.      |
| A6             | SD <sub>3</sub> | Вх. / Вых. | A22     | SA9             | Вых.      |
| A7             | SD <sub>2</sub> | Вх. / Вых. | A23     | SA <sub>8</sub> | Вых.      |
| A8             | SD <sub>1</sub> | Вх. / Вых. | A24     | SA7             | Вых.      |
| A9             | SD <sub>0</sub> | Вх. / Вых. | A25     | SA6             | Вых.      |
| A10            | <b>IOCHRDY</b>  | Bx.        | A26     | SA <sub>5</sub> | Вых.      |
| A11            | AEN             | Вых.       | A27     | SA4             | Вых.      |
| A12            | <b>SA19</b>     | Вых.       | A28     | SA <sub>3</sub> | Вых.      |
| A13            | <b>SA18</b>     | Вых.       | A29     | SA <sub>2</sub> | Вых.      |
| A14            | <b>SA17</b>     | Вых.       | A30     | SA <sub>1</sub> | Вых.      |
| A15            | <b>SA16</b>     | Вых.       | A31     | SA0             | Вых.      |
| A16            | <b>SA15</b>     | Вых.       |         |                 |           |

**Таблица 3.9 Назначение контактов (ламелей) разъёма P4 (ряд A)**

**Таблица 3.10 Назначение контактов (ламелей) разъёма P4 (ряд B)**

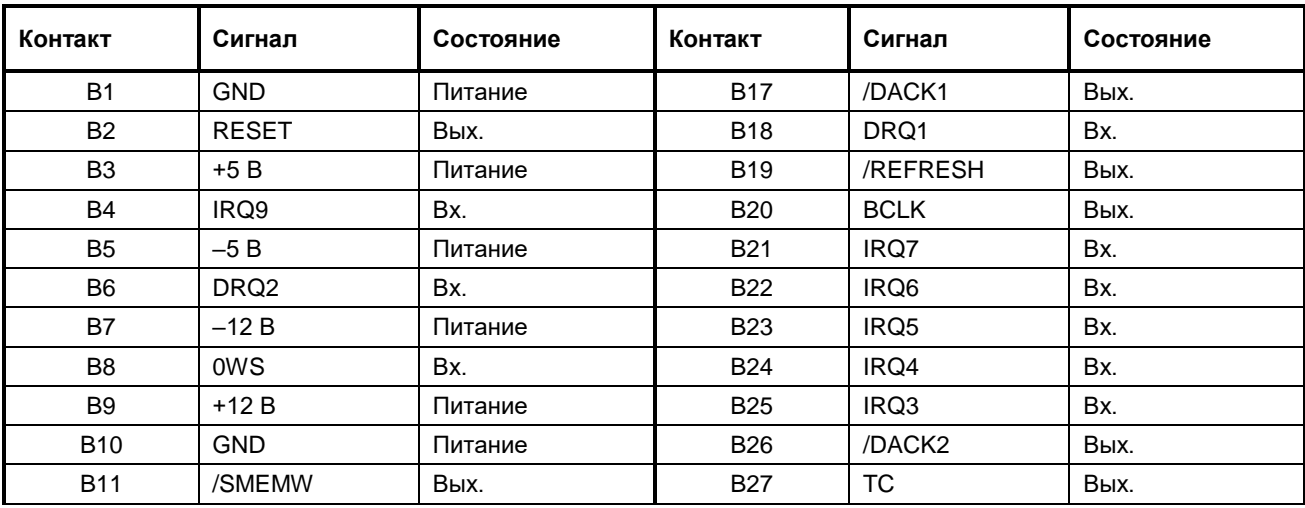

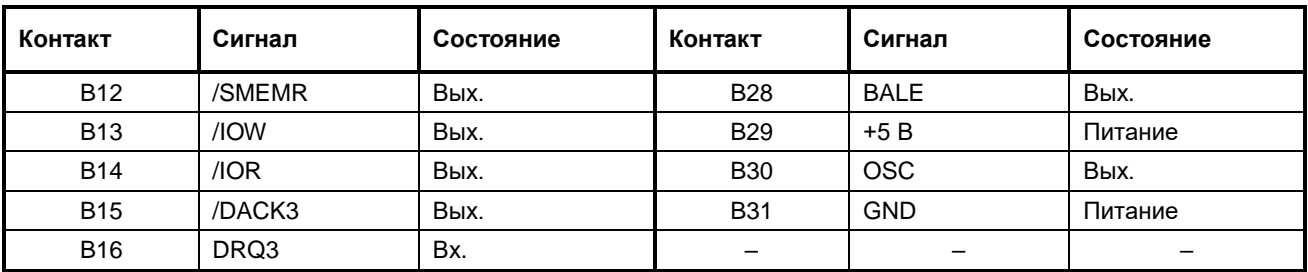

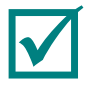

**ПРИМЕЧАНИЕ: В ТАБЛИЦАХ 3.11, 3.12 ПРИНЯТО ОБОЗНАЧЕНИЕ СОСТОЯНИЙ СИГНАЛЬНЫХ КОНТАКТОВ (ЛАМЕЛЕЙ) РАЗЪЁМА P4: «ВХ.» – ВХОД, «ВЫХ. » – ВЫХОД, «ВХ. / ВЫХ. » – ВХОД/ВЫХОД (ДВУНАПРАВЛЕННЫЙ), «ПИТАНИЕ» – ПИТАНИЕ МОДУЛЯ ПРИ УСТАНОВКЕ В КРЕЙТ ФОРМАТА MICROPC.**

## **3.3.14. Диагностические светодиоды**

<span id="page-23-0"></span>В модуле установлены пять диагностических светодиодов (D5, D6, D7, D17, D20) на стороне BOTTOM модуля. Функциональное назначение светодиодов модуля приведено в таблице 3.11.

**Таблица 3.11 Функциональное назначение светодиодов модуля**

| Описание                                                                                                    |
|----------------------------------------------------------------------------------------------------|
| Диагностический (пользовательский) светодиод USER_LED1                                                                                                    |
| Диагностический (пользовательский) светодиод USER_LED2                                                                                                    |
| Индикация обмена: с НЖМД (по интерфейсу IDE) и устройством CompactFlash                                                                                                    |
| Светодиод питания: зелёный свет – рабочий режим, жёлтый – «спящий» режим                                                                                                    |
| Индикация срабатывания сторожевого таймера (WDT):<br>включен - если сработал WDT и был сформирован сигнал сброса микропроцессора<br>модуля;<br>выключен – при нормальном режиме работы модуля |
|                                                                                                    |

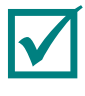

#### **ПРИМЕЧАНИЕ: УПРАВЛЕНИЕ ПОЛЬЗОВАТЕЛЬСКИМИ СВЕТОДИОДАМИ USER\_LED1 И USER\_LED2 ОПИСАНО В ПОДРАЗДЕЛ[Е 6.3.](#page-50-0)**

В модуле также имеется индикация сетевого интерфейса Ethernet, светодиоды встроены в разъём P1.

### **3.3.15. Кнопка аппаратного сброса**

<span id="page-23-1"></span>В модуле установлена кнопка аппаратного сброса микропроцессора Reset Button (SW) (см. [0\)](#page-13-4). Кнопка сброса предназначена для перезагрузки модуля в случае возникновения нештатных ситуаций (например, «зависания» системы) при работе модуля.

# <span id="page-24-0"></span>**3.4.Интерфейсный модуль KIB981**

Подключение к модулю TFT-панелей, VGA-мониторов, PS/2 клавиатуры, мыши, звуковых устройств производится с использованием интерфейсного модуля KIB981 (ФАПИ.421459.981) из комплекта поставки. Интерфейсный модуль KIB981 подключается (через разъём J1) к модулю (через разъём J21) при помощи 60-проводного кабеля ACS00015 (ФАПИ.685611.023) из комплекта поставки. Назначение контактов разъёма J21 приведено в таблице 3.5. Внешний вид и расположение разъёмов интерфейсного модуля KIB981 показаны на [Рис. 3.7.](#page-24-2)

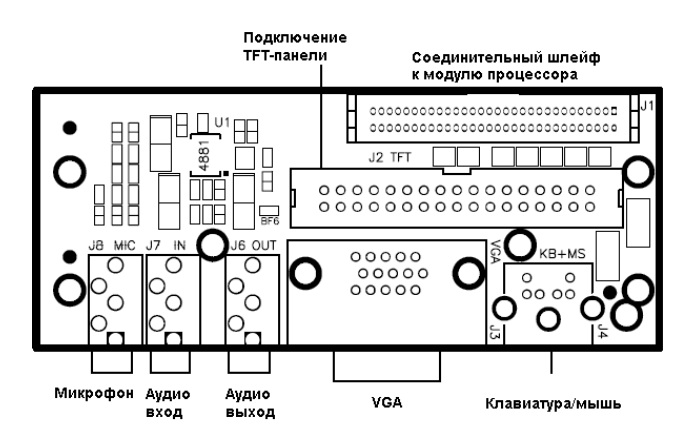

**Рис. 3.7. Внешний вид и расположение разъёмов интерфейсного модуля KIB981**

# <span id="page-24-2"></span>**3.4.2. Подключение TFT-панелей и VGA-мониторов**

<span id="page-24-1"></span>Интерфейсный модуль KIB981 обеспечивает возможность подключения к модулю различных типов TFT-панелей. Назначение контактов разъёма J2 интерфейсного модуля KIB981 для подключения TFT-панелей приведено в таблице 3.12.

| Контакт        | Сигнал             | Контакт | Сигнал            |
|----------------|--------------------|---------|-------------------|
| 1              | <b>GND</b>         | 18      | DRGB15 (G5)       |
| $\overline{2}$ | DOT_CLK            | 19      | <b>GND</b>        |
| 3              | <b>HSYNC</b>       | 20      | DRGB2 (B0)        |
| 4              | <b>VSYNC</b>       | 21      | DRGB3 (B1)        |
| 5              | GND                | 22      | DRGB4 (B2)        |
| 6              | <b>DRGB18 (R0)</b> | 23      | DRGB5 (B3)        |
| $\overline{7}$ | DRGB19 (R1)        | 24      | DRGB6 (B4)        |
| 8              | DRGB20 (R2)        | 25      | DRGB7 (B5)        |
| 9              | DRGB21 (R3)        | 26      | <b>GND</b>        |
| 10             | DRGB22 (R4)        | 27      | <b>DISPEN</b>     |
| 11             | DRGB23 (R5)        | 28      | $+5B$             |
| 12             | <b>GND</b>         | 29      | $+5B$             |
| 13             | DRGB10 (G0)        | 30      | $\qquad \qquad -$ |
| 14             | DRGB11 (G1)        | 31      | $\qquad \qquad -$ |
| 15             | DRGB12 (G2)        | 32      | $\qquad \qquad -$ |
| 16             | DRGB13 (G3)        | 33      |                   |
| 17             | DRGB14 (G4)        | 34      |                   |

**Таблица 3.12 Назначение контактов разъёма J2 для подключения TFT-панелей**

На [Рис. 3.8](#page-25-0) показан пример подключения TFT-панели Sharp LQ104V1DG61 к модулю KIB981.

| К разъёму J2 на<br><b>KIB981</b><br>P <sub>1</sub> | ≻              |                |                | ≺                       | К разъёму на<br><b>TFT панели</b> |
|----------------------------------------------------|----------------|----------------|----------------|-------------------------|-----------------------------------|
| Цепь                                               | Конт           |                |                | Конт                    | Цепь                              |
| GND                                                | 1              |                | $\overline{1}$ | $\overline{1}$          | <b>GND</b>                        |
| DOT_CLK                                            | $\overline{2}$ | $\overline{2}$ | $\overline{2}$ | $\overline{2}$          | DOT_CLK                           |
| <b>HSYNC</b>                                       | 3              | 3              | 3              | $\overline{\mathbf{3}}$ | <b>HSYNC</b>                      |
| <b>VSYNC</b>                                       | 4              | 4              | $\overline{4}$ | $\overline{4}$          | <b>VSYNC</b>                      |
| GND                                                | 5              | 5              | 5              | 5                       | GND                               |
| DRGB18 (R0)                                        | 6              | 6              | 6              | 6                       | R <sub>0</sub>                    |
| DRGB19 (R1)                                        | $\overline{z}$ | $\overline{7}$ | Z              | $\overline{7}$          | R1                                |
| DRGB20 (R2)                                        | 8              | 8              | 8              | 8                       | R2                                |
| DRGB21 (R3)                                        | 9              | 9              | 9              | g                       | R3                                |
| DRGB22 (R4)                                        | 10             | 10             | 10             | 10                      | R <sub>4</sub>                    |
| DRGB23 (R5)                                        | 11             | 11             | 11             | 11                      | $\overline{\text{RS}}$            |
| GND                                                | 12             | 12             | 12             | 12                      | GND                               |
| DRGB10 (G0)                                        | 13             | 13             | 13             | 13                      | G <sub>0</sub>                    |
| DRGB11 (G1)                                        | 14             | 14             | 14             | 14                      | G1                                |
| DRGB12 (G2)                                        | 15             | 15             | 15             | 15                      | G2                                |
| DRGB13 (G3)                                        | 16             | 16             | 16             | 16                      | G3                                |
| DRGB14 (G4)                                        | 17             | 17             | 17             | 17                      | G4                                |
| DRGB15 (G5)                                        | 18             | 18             | 18             | 18                      | G5                                |
| GND                                                | 19             | 19             | 19             | 19                      | GND                               |
| DRGB2 (B0)                                         | 20             | 20             | 20             | 20                      | B <sub>0</sub>                    |
| DRGB3 (B1)                                         | 21             | 21             | 21             | 21                      | B1                                |
| DRGB4 (B2)                                         | 22             | 22             | 22             | 22                      | B2                                |
| DRGB5 (B3)                                         | 23             | 23             | 23             | 23                      | B <sub>3</sub>                    |
| DRGB6 (B4)                                         | 24             | 24             | 24             | 24                      | <b>B4</b>                         |
| DRGB7 (B5)                                         | 25             | 25             | 25             | 25                      | $\overline{B5}$                   |
| GND                                                | 26             | 26             | 26             | 26                      | <b>GND</b>                        |
| <b>DISPEN</b>                                      | 27             | 27             | 27             | 27                      | <b>ENAB</b>                       |
| $+5V$                                              | 28             | 28             | 28             | 28                      | VCC                               |
| $+5V$                                              | 29             | 29             | 29             | 29                      | VCC.                              |
|                                                    | 30             | $30 \times$    | 30             | 30                      | RA.                               |
|                                                    | 31             | $31 \times$    | 31             | 31                      | <b>U/D</b>                        |
|                                                    | 32             | $32 \times$    |                |                         |                                   |
|                                                    | 33             | $33 \times$    |                | (Hirose)                | DF9-31S-1V(32)                    |
|                                                    | 34             | $34 \times$    |                |                         |                                   |

**Рис. 3.8. Подключение панели LQ104V1DG61 к модулю KIB981**

<span id="page-25-0"></span>Интерфейсный модуль KIB981 также обеспечивает возможность подключения к модулю различных типов VGA-мониторов. Назначение контактов разъёма J3 интерфейсного модуля KIB981 для подключения VGA-мониторов приведено в таблице 3.13.

**Таблица 3.13 Назначение контактов разъёма J3 для подключения VGA-мониторов**

| Контакт        | Сигнал     | Контакт | Сигнал    |
|----------------|------------|---------|-----------|
|                | VGA_RED    | 9       | -         |
| $\overline{2}$ | VGA_GREEN  | 10      | -         |
| 3              | VGA_BLUE   | 11      | -         |
| $\overline{4}$ | -          | 12      | VGA_SDA   |
| $\overline{5}$ | <b>GND</b> | 13      | VGA_HSYNC |
| 6              | <b>GND</b> | 14      | VGA_VSYNC |
|                | <b>GND</b> | 15      | VGA_SCL   |
| 8              | <b>GND</b> |         |           |

# **3.4.3. Подключение PS/2 клавиатуры и мыши**

<span id="page-26-0"></span>Интерфейсный модуль KIB981 обеспечивает возможность подключения к модулю PS/2 клавиатуры и мыши через шестиконтактный разъём J4. Для этого к разъёму J4 необходимо подключить стандартный кабель-переходник ("Y"-кабель) 1700060202 из дополнительных аксессуаров с двумя отдельными соединителями PS/2 для подключения клавиатуры и мыши. В случае, если PS/2 мышь не используется, допускается непосредственное подключение PS/2 клавиатуры к разъёму J4. Назначение контактов разъёма J4 интерфейсного модуля KIB981 для подключения PS/2 клавиатуры и мыши приведено в таблице 3.14.

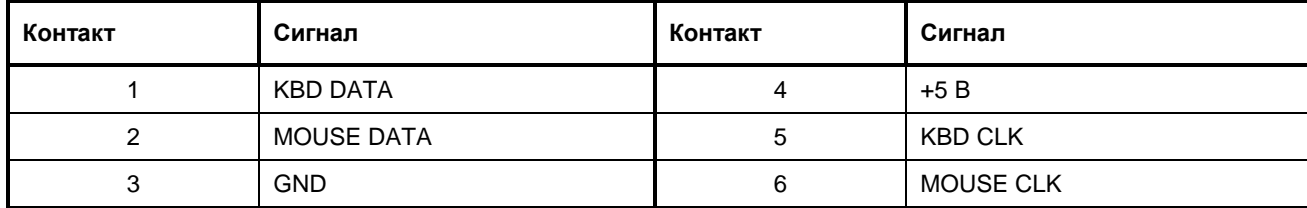

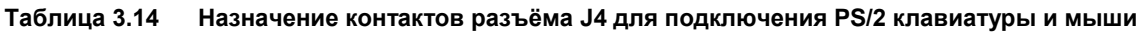

### **3.4.4. Подключение звуковых устройств**

<span id="page-26-1"></span>Модуль содержит микросхему AC'97 совместимого контроллера звука с поддержкой индустриального стандарта синтеза 16 разрядного формата звукового сигнала и эмуляцией режима OPL3.

Интерфейсный модуль KIB981 обеспечивает возможность подключения к модулю различных звуковых устройств через аудиоразъёмы. В интерфейсном модуле KIB981 установлены разъёмы: стереофонического линейного выхода J6 (OUT), стереофонического линейного входа J7 (IN) и входа микрофона J8 (MIC). Схематическое изображение и обозначение контактов разъёмов J6, J7, J8 интерфейсного модуля KIB981 показано на [Рис. 3.9.](#page-26-2)

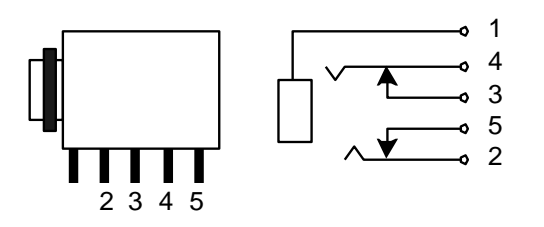

#### <span id="page-26-2"></span>**Рис. 3.9. Изображение и обозначение контактов разъёмов J6, J7, J8 интерфейсного модуля KIB981**

Назначение контактов разъёмов J6, J7 и J8 интерфейсного модуля KIB981 для подключения соответственно: стереофонического линейного выхода, стереофонического линейного входа и входа микрофона приведено в таблице 3.15.

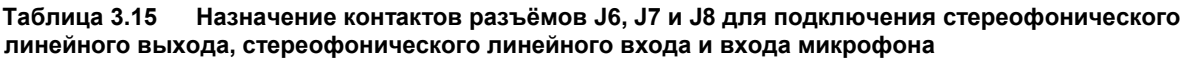

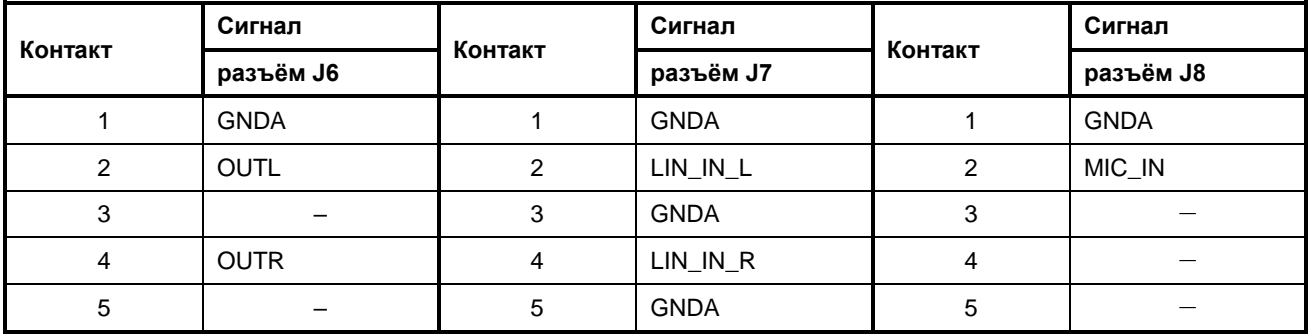

# <span id="page-27-0"></span>**3.5.Интерфейсный модуль KIB985**

Подключение к модулю интерфейса CAN (портов CAN1 и CAN2), PS/2 клавиатуры и мыши, внешнего оптоизолированного сброса производится с использованием интерфейсного модуля KIB985 (ФАПИ.421459.985) из дополнительных аксессуаров к разъёму J5. Интерфейсный модуль KIB985 подключается (через разъём J1) к модулю (через разъём J5) при помощи 14-проводного кабеля ACS00013 (ФАПИ.685611.016-01) из дополнительных аксессуаров. Внешний вид и расположение разъёмов интерфейсного модуля KIB985 показаны на рисунке 3.10.

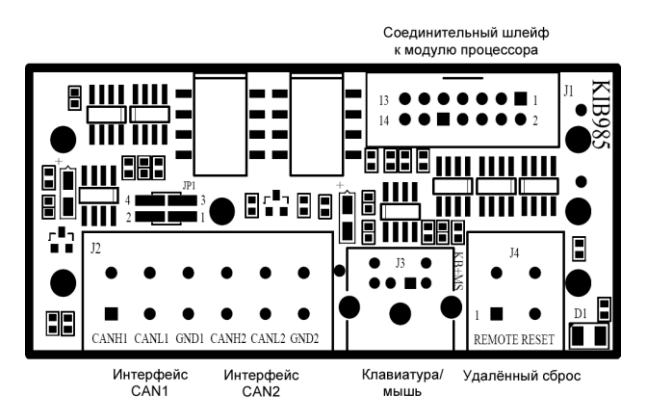

**Рис. 3.10. Внешний вид и расположение разъёмов интерфейсного модуля KIB985**

Назначение контактов разъёма J1 интерфейсного модуля KIB985 и разъёма J5 модуля для подключения интерфейса CAN (портов CAN1 и CAN2), PS/2 клавиатуры и мыши, внешнего оптоизолированного сброса приведено в таблице 3.16.

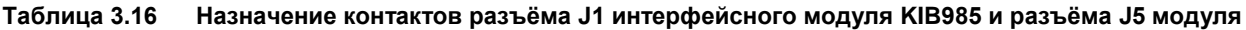

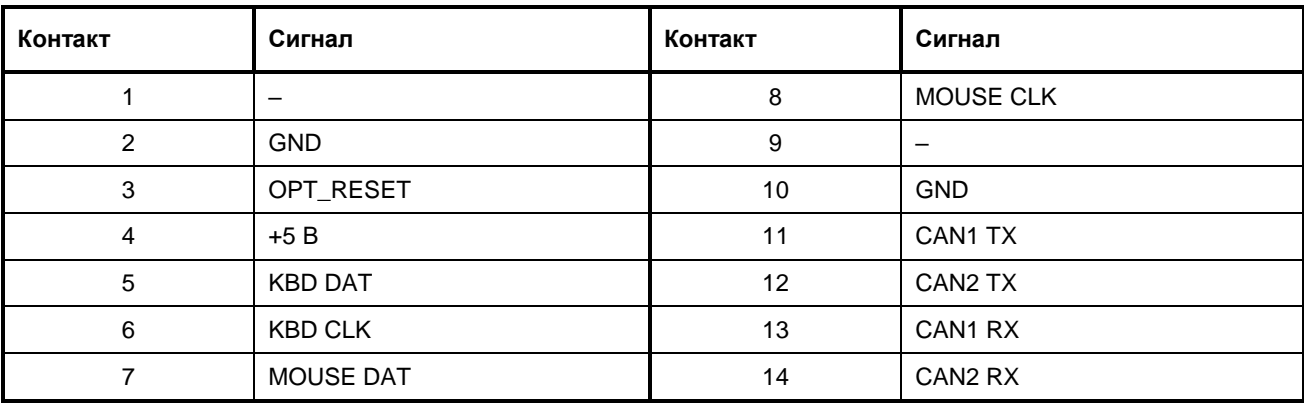

# **3.5.2. Подключение интерфейса CAN**

<span id="page-27-1"></span>Модуль содержит две микросхемы встроенных контроллеров интерфейса CAN типа SJA1000, совместимых со спецификацией CAN 2.0b. Модуль поддерживает два независимых порта CAN1 и CAN2 с возможностью дополнительного программного сброса контроллеров интерфейса CAN. Назначенные ресурсы контроллеров интерфейсов CAN1 и CAN2 приведены в таблице 3.17.

**Таблица 3.17 Назначенные ресурсы контроллеров интерфейсов CAN1 и CAN2**

| Контроллер<br>интерфейса CAN1                                                                    | Контроллер<br>интерфейса CAN2 | Описание                            |  |
|--------------------------------------------------------------------------------------------------|-------------------------------|-------------------------------------|--|
| DF000h - DF0FFh                                                                                  | DF200h - DF2FFh               | Адреса области управления           |  |
| $DF100h - DF1FFh$                                                                                | $DF300h - DF3FFh$             | Адреса области сброса <sup>1)</sup> |  |
| IRQ10<br>IRQ11<br>Линии прерывания                                                               |                               |                                     |  |
| 1) При обращении по данным адресам происходит сброс соответствующего контроллера интерфейса САN. |                               |                                     |  |

Интерфейсный модуль KIB985 обеспечивает возможность подключения к модулю двух независимых устройств с оптоизолированным интерфейсом CAN. Порты CAN1 и CAN2 имеют гальваническую развязку (изоляцию), реализованную непосредственно в интерфейсном модуле KIB985. Напряжение пробоя изоляции не более 1000 В.

При помощи установки соответствующих перемычек в колодке JP1 (контакты [1-2] – замкнуты для CAN1, контакты [3-4] – замкнуты для CAN2) интерфейсного модуля KIB985 производится независимое подключение согласующего резистора номиналом 120 Ом в каналах портов CAN1 и CAN2. Порты CAN1 и CAN2 выведены на разъём с клеммниками J2 типа WAGO интерфейсного модуля KIB985. Назначение контактов разъёма J2 для подключения к портам CAN1 и CAN2 приведено в таблице 3.18.

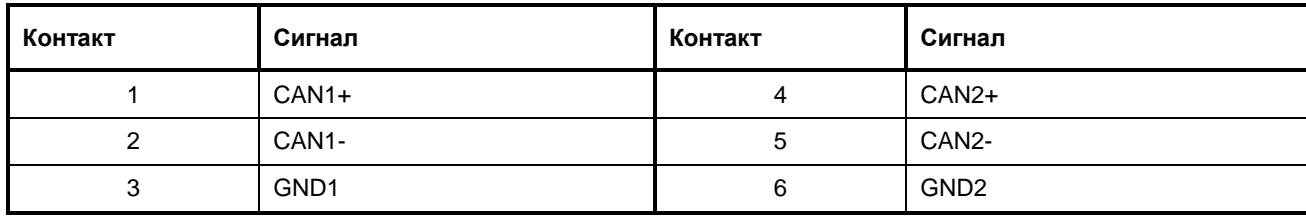

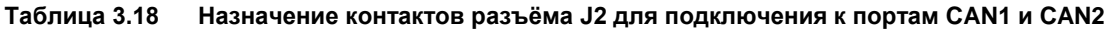

### **3.5.3. Подключение PS/2 клавиатуры и мыши**

<span id="page-28-0"></span>Интерфейсный модуль KIB985 обеспечивает возможность подключения к модулю PS/2 клавиатуры и мыши через шестиконтактный разъём J3. Для этого к разъёму J3 необходимо подключить стандартный кабель-переходник ("Y"-кабель) 1700060202 из дополнительных аксессуаров с двумя отдельными соединителями PS/2 для подключения клавиатуры и мыши. В случае если PS/2 мышь не используется, допускается непосредственное подключение PS/2 клавиатуры к разъёму J3. Назначение контактов разъёма J3 интерфейсного модуля KIB985 для подключения PS/2 клавиатуры и мыши аналогично назначению соответствующих контактов разъёма J4 интерфейсного модуля KIB981 и приведено в таблице 3.16.

### **3.5.4. Использование внешнего оптоизолированного сброса/прерывания**

<span id="page-28-1"></span>Модуль имеет один дискретный вход, который можно использовать как удалённый сброс, либо как вход внешнего запроса прерывания.

Интерфейсный модуль KIB985 обеспечивает возможность подключения к модулю внешнего источника оптоизолированного сброса либо прерывания. Оптоизоляция дискретного входа реализована непосредственно в интерфейсном модуле KIB985.

Фрагмент принципиальной схемы реализации оптической развязки дискретного входа модуля в интерфейсном модуле KIB985 показан н[а Рис. 3.11.](#page-28-2)

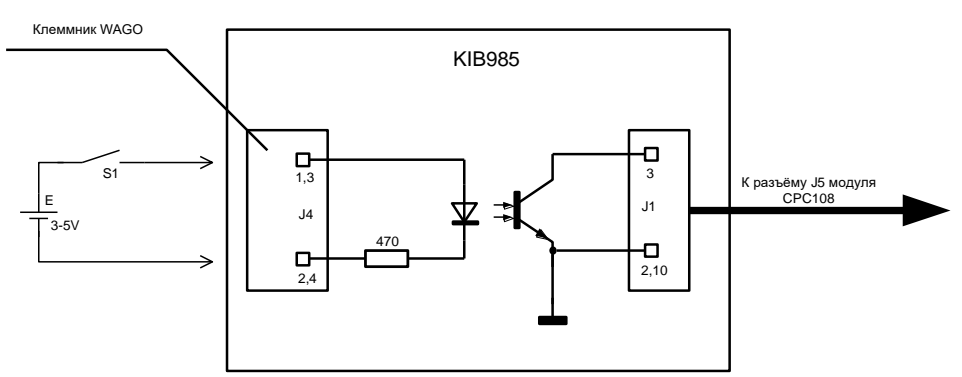

<span id="page-28-2"></span>**Рис. 3.11. Реализация оптической развязки дискретного входа модуля в интерфейсном модуле KIB985**

Переключение дискретного входа производится при помощи установки соответствующей перемычки в колодке J20 модуля. Общее функциональное назначение установок перемычек в колодке J20 модуля приведено в таблице 3.21.

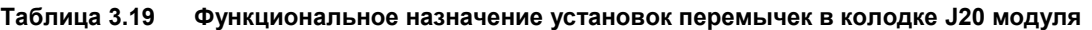

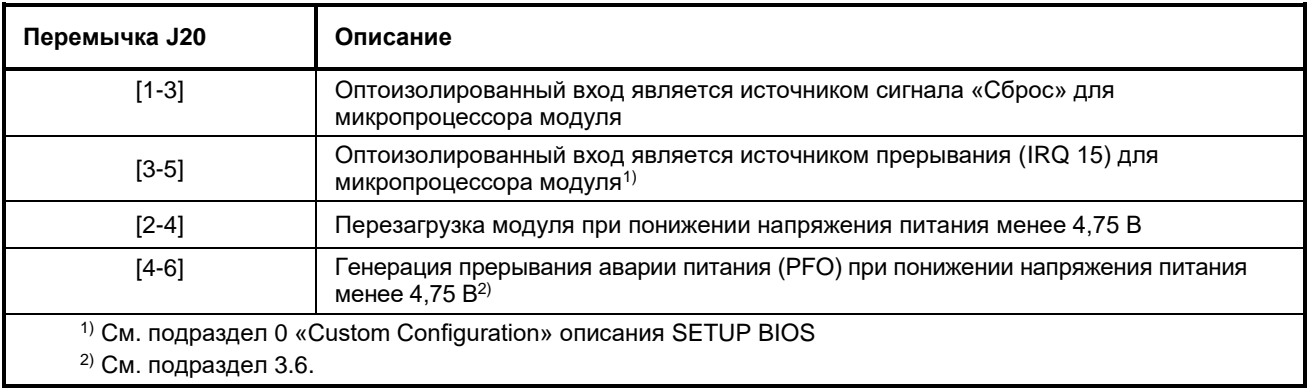

### <span id="page-29-0"></span>**3.6.Подключение питания к модулю**

Электрическое питание модуля осуществляется от внешнего источника питания постоянного тока с характеристиками, приведёнными в подразделе [2.2.](#page-9-0) Для работы модуля используется напряжение питания +5 В. При размещении модуля в крейте формата MicroPC напряжение питания +5 В подаётся на модуль по системной шине ISA через соответствующие контакты (ламели) разъёма P4 (ряд B). Также имеется возможность подавать питание +5 В к модулю через разъём J22, установленный на краю платы.

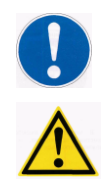

#### **ПРЕДОСТЕРЕЖЕНИЕ: НАПРЯЖЕНИЕ ПИТАНИЯ ДЛЯ РАБОТЫ МОДУЛЯ ДОЛЖНО БЫТЬ**   $+5 \pm 0.25$  B!

**ВНИМАНИЕ: НЕ ДОПУСКАЕТСЯ КРАТКОВРЕМЕННОЕ ОТКЛЮЧЕНИЕ И ВКЛЮЧЕНИЕ ПИТАНИЯ МОДУЛЯ МЕНЕЕ ЧЕМ НА 5 С!**

Внешний вид и назначение контактов разъёма J22 для подключения питания к модулю показаны на [Рис. 3.12.](#page-29-1)

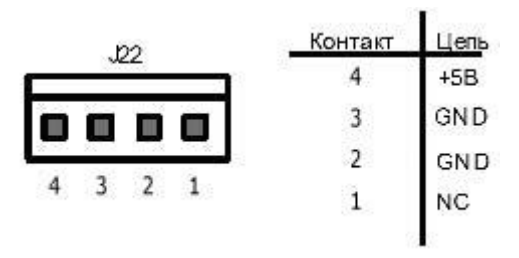

#### **Рис. 3.12. Внешний вид и назначение контактов разъёма J22 питания модуля**

<span id="page-29-1"></span>В модуле осуществляется мониторинг подаваемого напряжения питания (+5 В). В случае понижения напряжения питания менее 4,75 В осуществляется либо перезагрузка модуля, либо формирование прерывания аварии питания (PFO). При помощи перемычек в колодке J20 можно установить режим либо перезагрузки модуля, либо генерации прерывания (см. таблицу 3.21). Если перемычка установлена в режим генерации прерывания PFO, то помимо генерации прерывания, в регистре системного порта вводавывода (FPGA) 20Ch модуля устанавливается флаг аварии питания (см. таблицу 3.24). Выбор линии прерывания IRQ для PFO производится в BIOS SETUP. (См. подраздел [5.5\)](#page-41-0).

# <span id="page-30-1"></span><span id="page-30-0"></span>**3.7. Адресное пространство модуля**

### **3.7.1. Распределение адресного пространства памяти**

Распределение адресного пространства памяти модуля приведено в таблице 3.20.

<span id="page-30-3"></span>**Таблица 3.20 Распределение адресного пространства памяти модуля**

| Диапазон адресов       | Размер    | Описание                                                                                                    |
|------------------------|-----------|----------------------------------------------------------------------------------------------------|
| $00000h - 9$ FFFFh     | 640 кбайт | Оперативная память                                                                                                    |
| $A0000h - BFFFF$ h     | 128 кбайт | Видеопамять                                                                                                    |
| C0000h - C7FFFh        | 32 кбайт  | Память видео BIOS / память на внешней шине ISA или<br>дополнительная память в разъёме U19<br>(см. пункт 3.3.6 руководства) 1)     |
| C8000h - D7FFFh        | 64 кбайт  | Память на внешней шине ISA или дополнительная память в<br>разъёме U19 (см. пункт 3.3.6 руководства) <sup>2)</sup>                 |
| D8000h - DBFFFh        | 16 кбайт  | DOC или дополнительная память в разъёме U19<br>(см. пункт 3.3.6 руководства)                                                      |
| DF000h - DF1FFh        | 512 байт  | CAN <sub>1</sub>                                                                                                    |
| DF200h - DF3FFh        | 512 байт  | CAN <sub>2</sub>                                                                                                    |
| $E0000h - FFFFFh$      | 128 кбайт | Память системной BIOS                                                                                                    |
| $100000h - XXXXXXX$    |           | Расширенная (Extended) оперативная память (верхняя                                                                                |
| XXXXXXXh - FFFFFFFh    | 255 Мбайт | часть адресов отводится под видеопамять в размере в<br>зависимости от установок BIOS SETUP (см. подраздел 5.5<br>руководства)) 3) |
| FFFFFFFFh - 10007FFFFh | 512 кбайт | <b>N3Y BIOS</b>                                                                                                    |

 $1)$  Для доступа к памяти на внешней шине необходимо включить данный диапазон (см. подраздел [5.6\)](#page-44-0), при этом встроенный видеодаптер функционировать не будет.

2) Данный диапазон настраивается в подразделе [5.6.](#page-44-0)

\_\_\_\_\_\_\_\_\_\_\_\_\_\_\_\_\_\_\_\_\_\_\_\_

<span id="page-30-2"></span><sup>3)</sup> Объём видеопамяти (выделяемой из системного ОЗУ) определяется из установки значения параметра для пункта «Geode LX Graphics» в меню раздела «Custom Configuration» BIOS SETUP модуля.

### **3.7.2. Распределение адресного пространства ввода-вывода модуля**

Распределение адресного пространства ввода-вывода модуля приведено в таблице 3.21.

<span id="page-30-4"></span>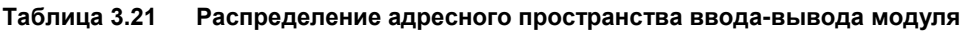

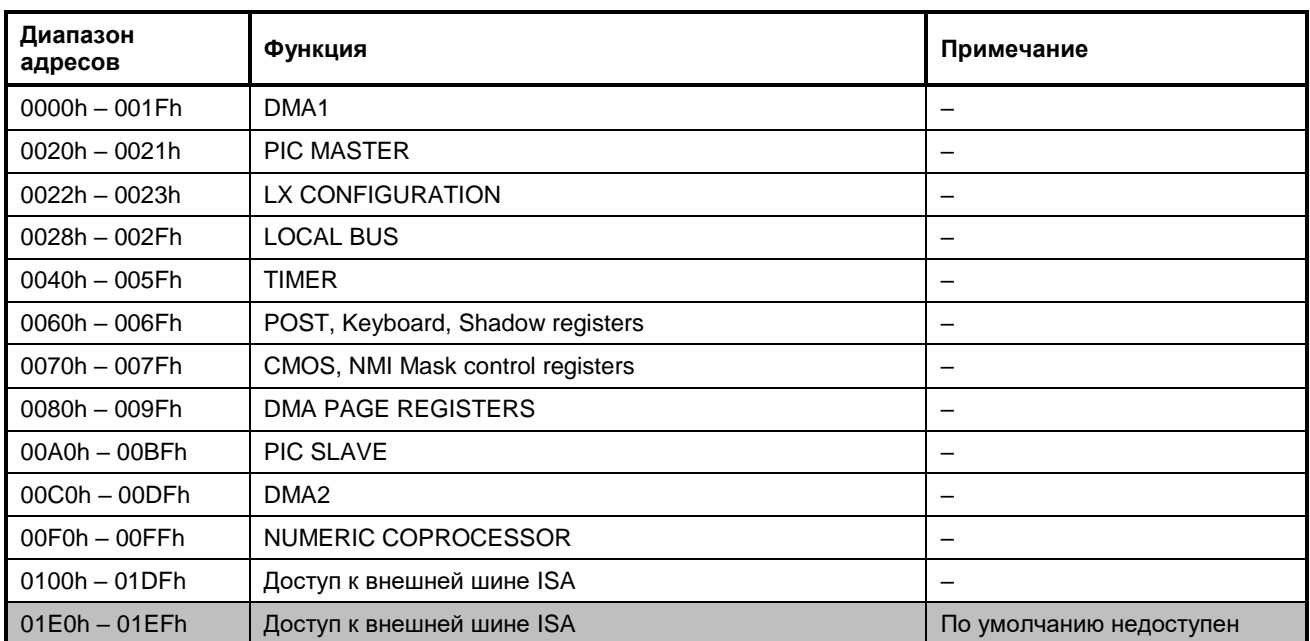

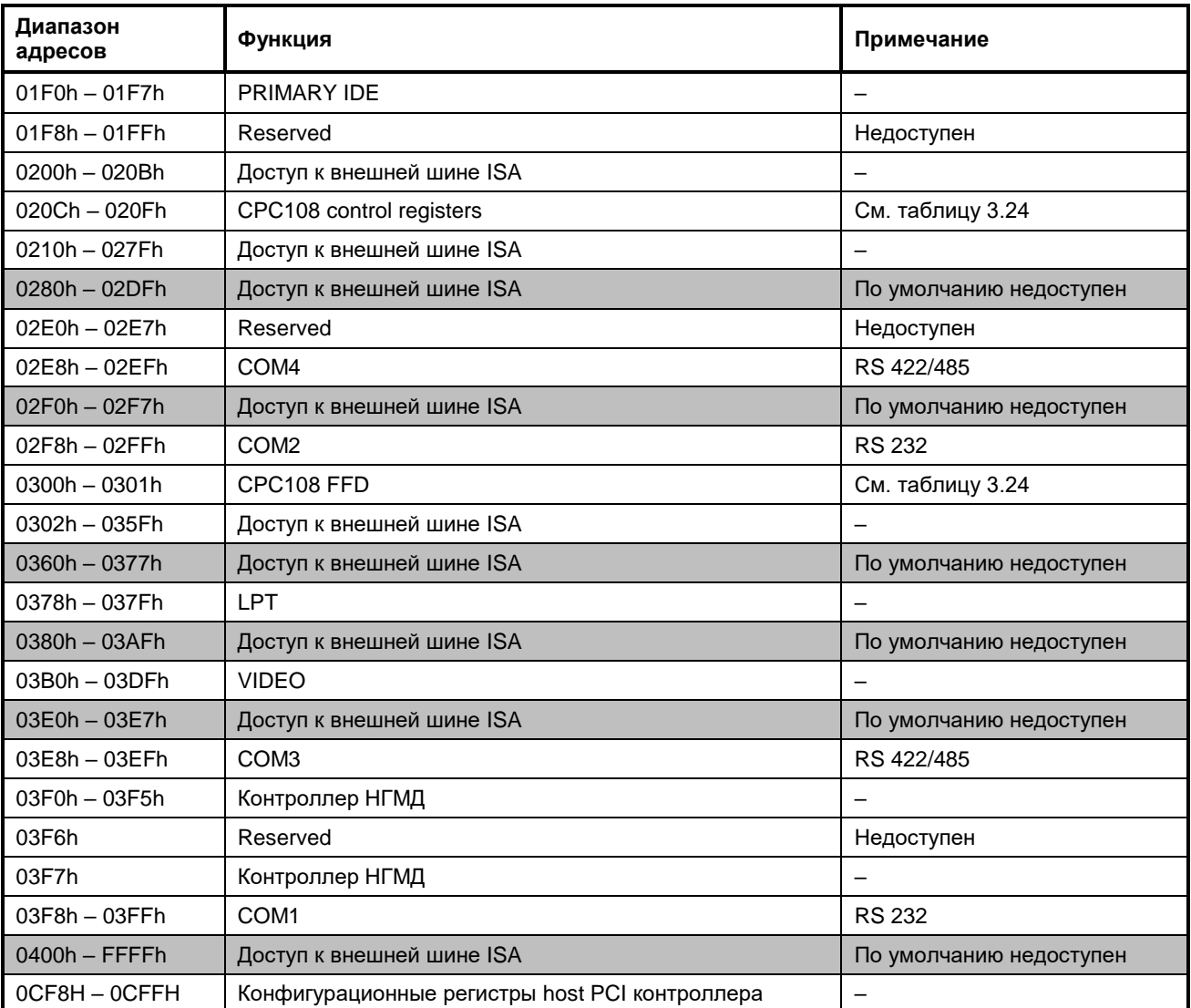

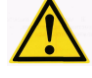

**ВНИМАНИЕ: ДИАПАЗОНЫ АДРЕСОВ, ОТМЕЧЕННЫЕ ЦВЕТОМ, ПО УМОЛЧАНИЮ НЕДОСТУПНЫ. ДЛЯ ДОСТУПА К НИМ НЕОБХОДИМА БОЛЕЕ ДЕТАЛЬНАЯ НАСТРОЙКА ПОРТОВ ВВОДА-ВЫВОДА НА ШИНЕ ISA (СМ. ПОДРАЗДЕ[Л 5.6\)](#page-44-0)**

Системные порты ввода-вывода, расположенные в диапазоне адресов от 020Ch до 020Fh и от 0300h до 0301h, предназначены для управления ресурсами модуля. Описание системных портов вводавывода (FPGA) модуля приведено в таблице 3.22.

| Порт<br>(hex) | Бит                                                | Чтение | Запись   | Значение                                            | Описание                                                                            |                                                                                |
|---------------|----------------------------------------------------|--------|----------|-----------------------------------------------------|-------------------------------------------------------------------------------------|--------------------------------------------------------------------------------|
|               |                                                    |        |          | $\Omega$                                            | Выключение сторожевого таймера (WDT)                                                |                                                                                |
|               | 0                                                  | да     | да       |                                                     | Включение сторожевого таймера (WDT)<br>(сброс WDT выполняется при чтении порта 20C) |                                                                                |
|               | 1<br>да<br>нет<br>20 <sub>C</sub><br>2<br>да<br>да |        |          |                                                     | $\Omega$                                                                            | Бит срабатывания сторожевых таймеров (WDT):<br>0 - не сработал ни один из WDT, |
|               |                                                    |        |          | 1 - сработал хотя бы один WDT                       |                                                                                     |                                                                                |
|               |                                                    |        | $\Omega$ | Сигнал сброса бита 1 порта 20С в состояние 0 (сброс |                                                                                     |                                                                                |
|               |                                                    |        |          |                                                     | выполняется по фронту $0 \rightarrow 1$ )                                           |                                                                                |
|               |                                                    |        |          |                                                     | $\Omega$                                                                            | Сигнал аварии питания (SV PFO#): сбой питания                                  |
| 3<br>да       |                                                    | нет    |          | Сигнал аварии питания (SV PFO#): норма              |                                                                                     |                                                                                |
|               | 47                                                 | нет    | нет      |                                                     |                                                                                     |                                                                                |

**Таблица 3.22 Системные порты ввода-вывода (FPGA) модуля**

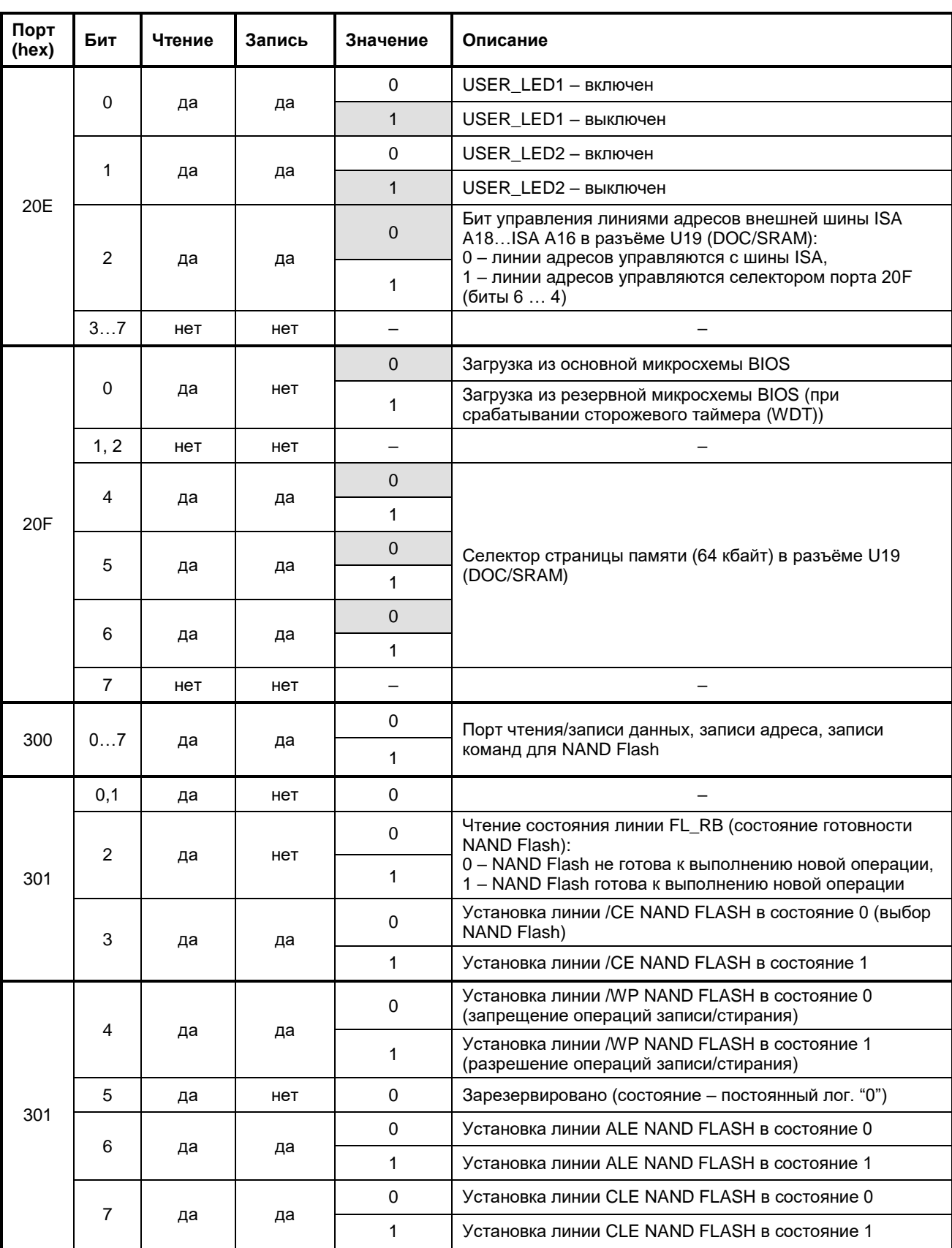

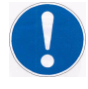

#### ПРЕДОСТЕРЕЖЕНИЕ: ОПИСАНИЕ СИСТЕМНЫХ ПОРТОВ ВВОДА-ВЫВОДА (FPGA) МОДУЛЯ ПРИВЕДЕНО ДЛЯ ИСПОЛЬЗОВАНИЯ ТОЛЬКО СИСТЕМНЫМИ ПРОГРАММИСТАМИ!

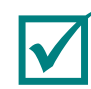

ПРИМЕЧАНИЕ: ЦВЕТОВЫМ ФОНОМ В ТАБЛИЦЕ 3.24 ВЫДЕЛЕНЫ ЗНАЧЕНИЯ БИТОВ СИСТЕМНЫХ ПОРТОВ ВВОДА-ВЫВОДА (FPGA) МОДУЛЯ ПОСЛЕ ВКЛЮЧЕНИЯ НАПРЯЖЕНИЯ ПИТАНИЯ.

# **3.7.3. Распределение линий прерываний**

<span id="page-33-0"></span>По умолчанию запросы прерывания формируются устройствами, входящими в состав модуля. Источники прерывания приведены в таблице 3.23. Альтернативными устройствами, формирующими запросы прерывания, могут быть модули MicroPC, подключенные к системной магистрали, сигнал аварии питания PFO, а также внешний изолированный источник.

| Прерывание       | Основное назначение                | Альтернативный источник            |
|------------------|------------------------------------|------------------------------------|
| IRQ0             | Системный таймер                   |                                    |
| IRQ1             | PS/2 клавиатура                    |                                    |
| IRQ <sub>2</sub> | Каскадное прерывание 8259          |                                    |
| IRQ3             | COM <sub>2</sub>                   | Линия IRQ3 внешней шины ISA, PFO   |
| IRQ4             | COM <sub>1</sub>                   | Линия IRQ4 внешней шины ISA, PFO   |
| IRQ <sub>5</sub> | Ethernet / USB / Audio             | $\qquad \qquad -$                  |
| IRQ <sub>6</sub> | <b>НГМД (FDD)</b>                  | Линия IRQ6 внешней шины ISA, PFO   |
| IRQ7             | Принтер (LPT)                      | Линия IRQ7 внешней шины ISA        |
| IRQ8             | <b>RTC</b>                         |                                    |
| IRQ9             | <b>ACPI</b>                        | Линия IRQ9 внешней шины ISA        |
| <b>IRQ10</b>     | CAN <sub>1</sub>                   | Линия IRQ3 внешней шины ISA, PFO   |
| <b>IRQ11</b>     | CAN <sub>2</sub>                   | Линия IRQ4 внешней шины ISA, PFO   |
| IRQ12            | PS/2 мышь                          | <b>PFO</b>                         |
| IRQ13            | Зарезервировано (для сопроцессора) | <b>PFO</b>                         |
| IRQ14            | НЖМД, CompactFlash                 | $\qquad \qquad -$                  |
| <b>IRQ15</b>     | COM3, COM4                         | Вход оптоизолированного прерывания |

**Таблица 3.23 Распределение линий прерываний модуля**

### **3.7.4. Распределение каналов прямого доступа к памяти модуля**

<span id="page-33-1"></span>Каналы прямого доступа к памяти закреплены (по умолчанию) за устройствами из состава модуля. Канал 1 – используется портом принтера LPT, канал 2 – используется контроллером НГМД. Для использования каналов прямого доступа внешними устройствами MicroPC используется контроллер DDMA, размещённый в мосту PCI-ISA IT8888. Описание программирования контроллера DDMA см. в подразделе [6.6.](#page-53-0)

# <span id="page-34-0"></span>**4. Использование модуля по назначению**

## <span id="page-34-1"></span>**4.1.Схема подключения внешних устройств к модулю**

Подключение внешних устройств к модулю производится при помощи аксессуаров из комплекта поставки (см. таблицу 1.2) и дополнительных аксессуаров (см. таблицу 1.3), в полном соответствии с описанием основных элементов и разъёмов модуля, с соблюдением требований безопасности и указаниями по применению и эксплуатации модуля.

Схема подключения внешних устройств к модулю показана на [Рис. 4.1.](#page-34-3)

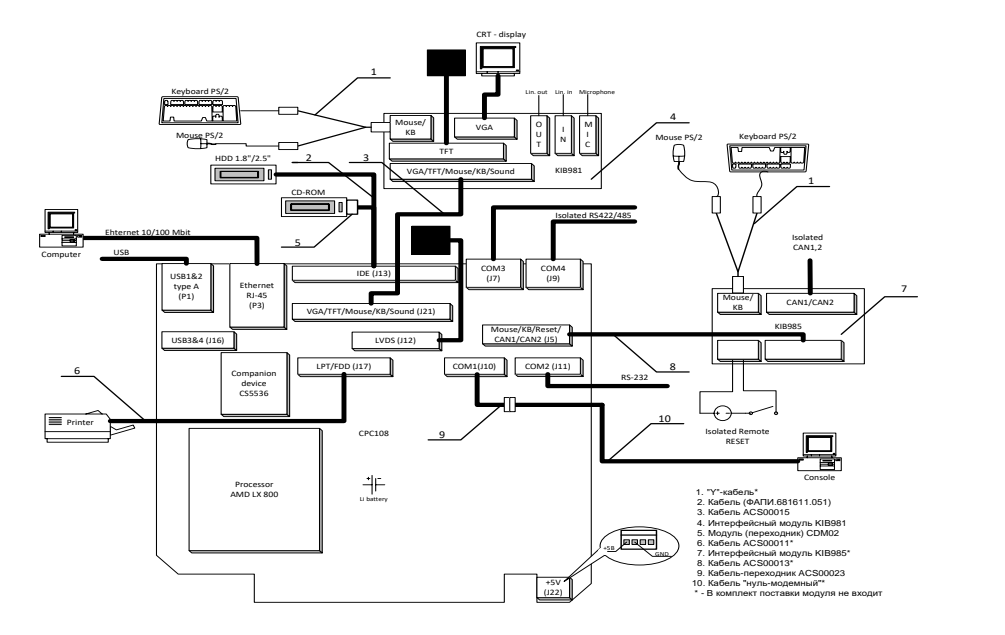

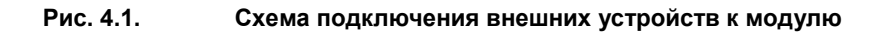

### <span id="page-34-3"></span><span id="page-34-2"></span>**4.2.Подготовка и эксплуатация модуля**

Перед включением и эксплуатацией модуля необходимо проверить наличие и установку перемычек в коммутационных колодках согласно [Рис. 3.2.](#page-12-1) Если в модуле используется литиевая батарейка, необходимо установить перемычку из комплекта монтажного в колодку J3, контакты 1-2.

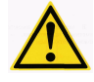

#### **ВНИМАНИЕ: ПРИ ДЛИТЕЛЬНЫХ ПЕРЕРЫВАХ В ЭКСПЛУАТАЦИИ МОДУЛЯ НЕОБХОДИМО ОТКЛЮЧАТЬ ЛИТИЕВУЮ БАТАРЕЮ ПИТАНИЯ ОТ ПОТРЕБИТЕЛЕЙ МОДУЛЯ, ВЫНУВ ПЕРЕМЫЧКИ С КОНТАКТОВ 1-2 КОЛОДКИ J3!**

Для включения и проверки работоспособности модуля необходимо предварительно подключить к модулю следующие устройства:

- устройства вывода и визуального отображения (любое из перечисленных устройств):
	- **–** удалённая консоль (ПК с запущенной терминальной программой) через «нуль-модемный» кабель<sup>1)</sup> и кабель ACS00023 (ФАПИ.685611.082) из комплекта поставки модуля, например, к разъёму порта COM1 2) (J10) модуля;
	- **–** панель LCD (TFT TTL/LVDS) или монитор RGB (VGA);
- устройства ввода (любое из перечисленных устройств):

 $\overline{a}$ 

<sup>1)</sup> Типовой кабель не входит в комплект поставки и дополнительные аксессуары модуля, приобретается дополнительно.

<sup>2)</sup> Номер используемого COM-порта определяется из установки значения параметра для пункта «Console/MFG » в меню раздела «Custom Configuration» BIOS SETUP модуля.

- **–** удалённая консоль (с параметрами и способом подключения аналогичными для удалённой консоли вывода),
- **–** PS/2 клавиатура к разъёму порта Mouse/KB (J3) модуля KIB981;
- внешний источник питания к разъёму Power (J22) (источник питания должен иметь характеристики не хуже изложенных в подразделе [2.2,](#page-9-0) или установить модуль в крейт формата MicroPC;

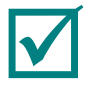

#### **ПРИМЕЧАНИЕ: АКСЕССУАРЫ ИЗ КОМПЛЕКТА ПОСТАВКИ МОДУЛЯ ОБЕСПЕЧИВАЮТ НЕОБХОДИМЫЕ И ДОСТАТОЧНЫЕ УСЛОВИЯ ДЛЯ ВКЛЮЧЕНИЯ, ЗАПУСКА, ОТЛАДКИ И ПРОВЕРКИ РАБОТОСПОСОБНОСТИ МОДУЛЯ.**

В качестве удалённой консоли используется персональный компьютер (ПК), имеющий последовательный порт RS-232 с запущенной терминальной программой. Программа должна быть настроена на этот порт и иметь следующие настройки связи:

- скорость обмена данными 115 200 бит/с;
- количество информационных бит 8;
- проверка чётности выключена;
- количество стоповых бит 1.

ПК подключается к модулю при помощи «нуль-модемного» кабеля и кабеля ACS00023 (ФАПИ.685611.082) из комплекта поставки модуля, соединённых вместе, к порту COM1 (J10) модуля либо к порту COM2 (J11) модуля (в зависимости от настроек пунктов «Console Input», «Console Output» меню «Custom Configuration» BIOS Setup см. подраздел [5.5\)](#page-41-0). Условное соединение кабеля ACS00023 (ФАПИ.685611.082) из комплекта поставки модуля и «нуль-модемного» кабеля для подключения удалённой консоли к разъёму порта COM1 (J10) модуля показано на [Рис. 4.2.](#page-35-0) Соединение кабелей в случае подключения удалённой консоли к разъёму порта COM2 (J11) модуля аналогично.

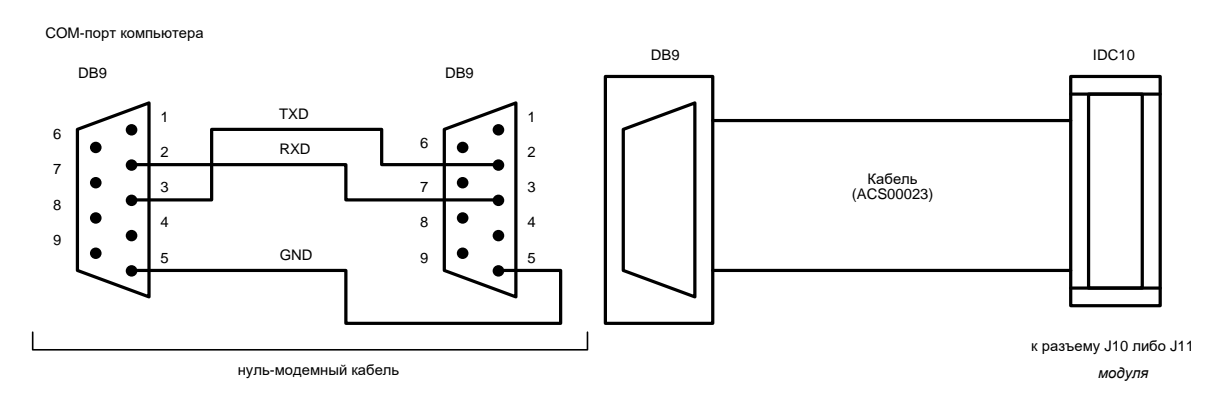

<span id="page-35-0"></span>**Рис. 4.2. Соединение кабелей для подключения удалённой консоли к разъёмам портов: СОМ1 (J10) / СОМ2 (J11) модуля**

После включения модуля, начала и корректного завершения загрузки BIOS на экране устройства визуального отображения должно появиться сообщение, соответствующее приведённому в подраздел[е 5.2.](#page-36-2)

При поставке модуля на встроенном Flash-диске (накопителе NAND Flash) содержится предустановленная ОС FDOS (совместимая с MS DOS 6.22) и некоторые необходимые сервисные утилиты из состава базового ПО для работы с модулем, обеспечивающие готовность модуля к эксплуатации. Поддержка файловой системы FAT16 обеспечивается на уровне BIOS и может использоваться с ОС MS DOS или FDOS. При использовании модуля с другими ОС требуется установка соответствующего драйвера.

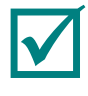

**ПРИМЕЧАНИЕ: ДРАЙВЕРА ДЛЯ ДРУГИХ ОС СМ. НА КОМПАКТ-ДИСКЕ, ВХОДЯЩЕМ В ПОСТАВКУ.**

# <span id="page-36-0"></span>**5. Базовая система ввода вывода (BIOS)**

# <span id="page-36-1"></span>**5.1.Программа настройки BIOS**

При помощи программы настройки BIOS (BIOS SETUP) можно изменять параметры BIOS и управлять специальными режимами работы модуля. Программа BIOS SETUP использует систему меню для внесения изменений, а также для включения или отключения специальных функций.

## <span id="page-36-2"></span>**5.2.Main Menu (Главное меню)**

Для запуска программы BIOS SETUP необходимо включить или перезагрузить систему. По умолчанию BIOS выводит на экран следующее сообщение:

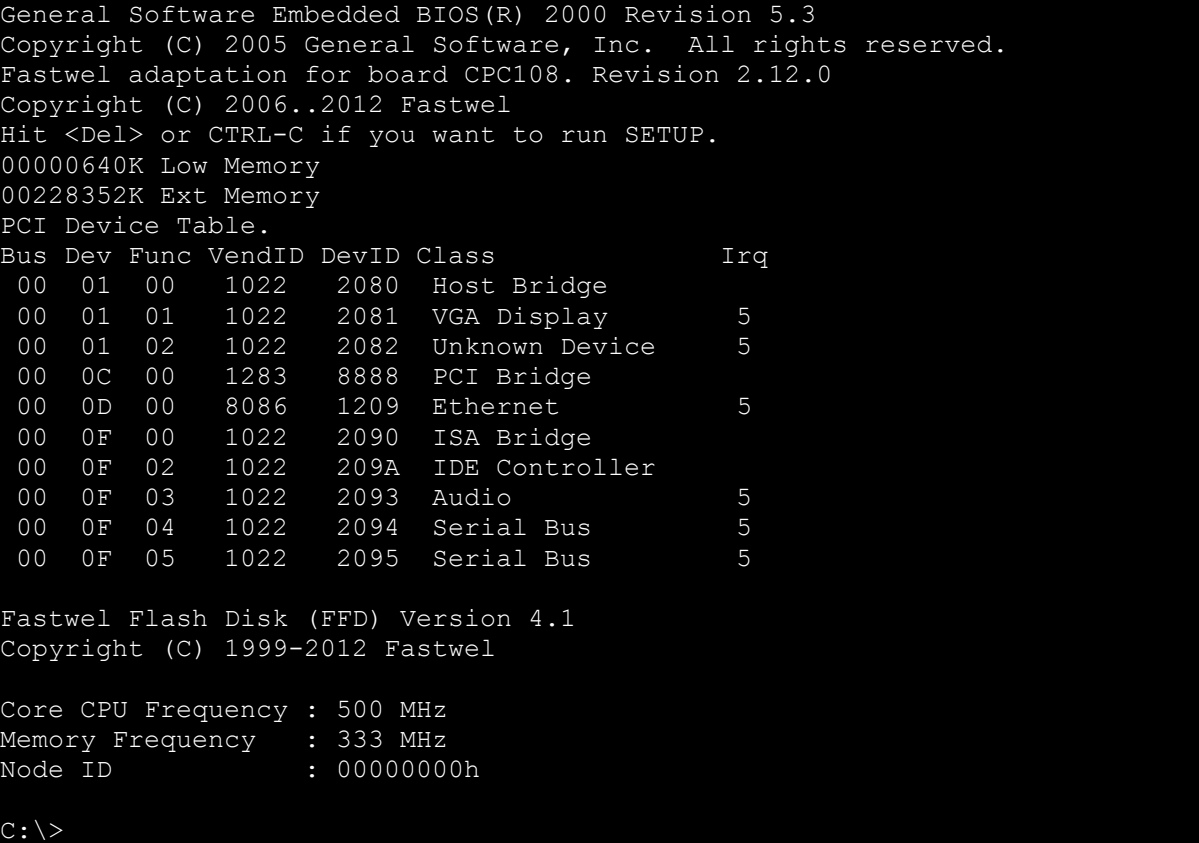

Если после появления приглашения:

Hit <Del> if you want to run SETUP

нажать клавишу <Del>, то появляется экран меню "Main menu", показанный на [Рис. 5.1.](#page-37-0)

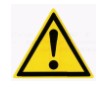

**ВНИМАНИЕ: ПРИ РАБОТЕ С КОНСОЛЬЮ ДЛЯ ВЫХОДА В SETUP BIOS НЕОБХОДИМО НАЖАТЬ КОМБИНАЦИЮ КЛАВИШ «CTRL C» НА КЛАВИАТУРЕ ПК, ГДЕ ЗАПУЩЕНА ТЕРМИНАЛЬНАЯ ПРОГРАММА.**

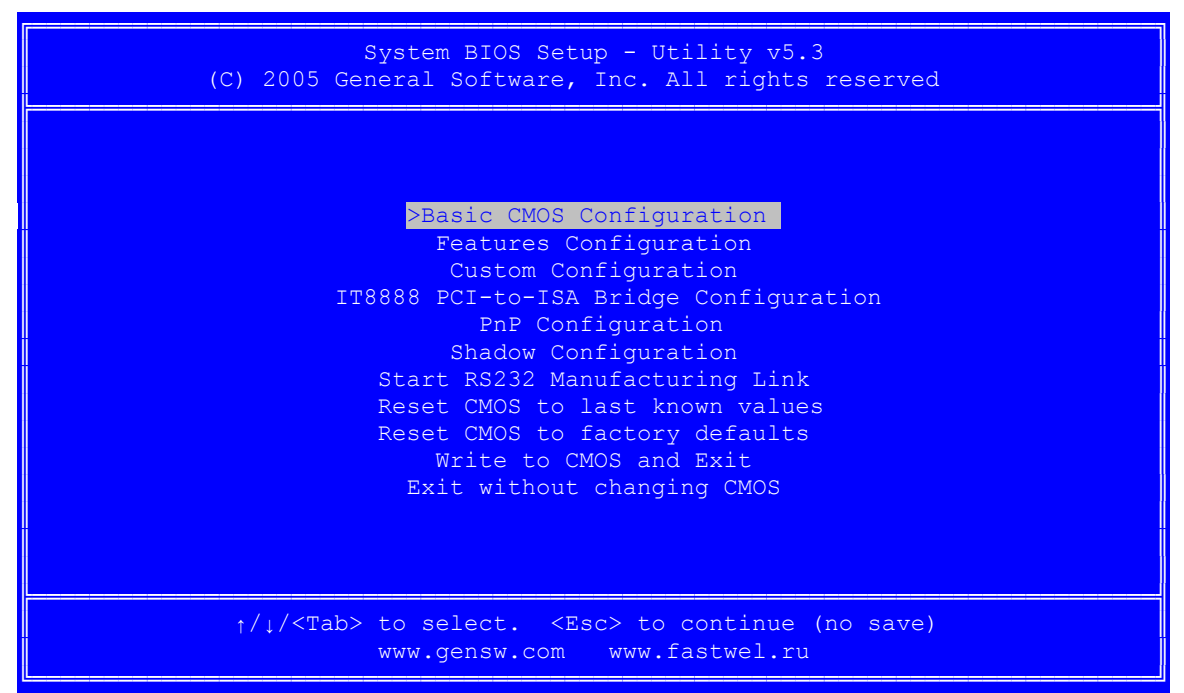

Рис. 5.1. Вид экрана меню «Main Menu»

<span id="page-37-0"></span>Назначение разделов меню «Main Menu» приведено в таблице 5.1.

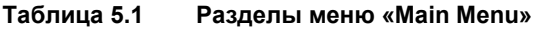

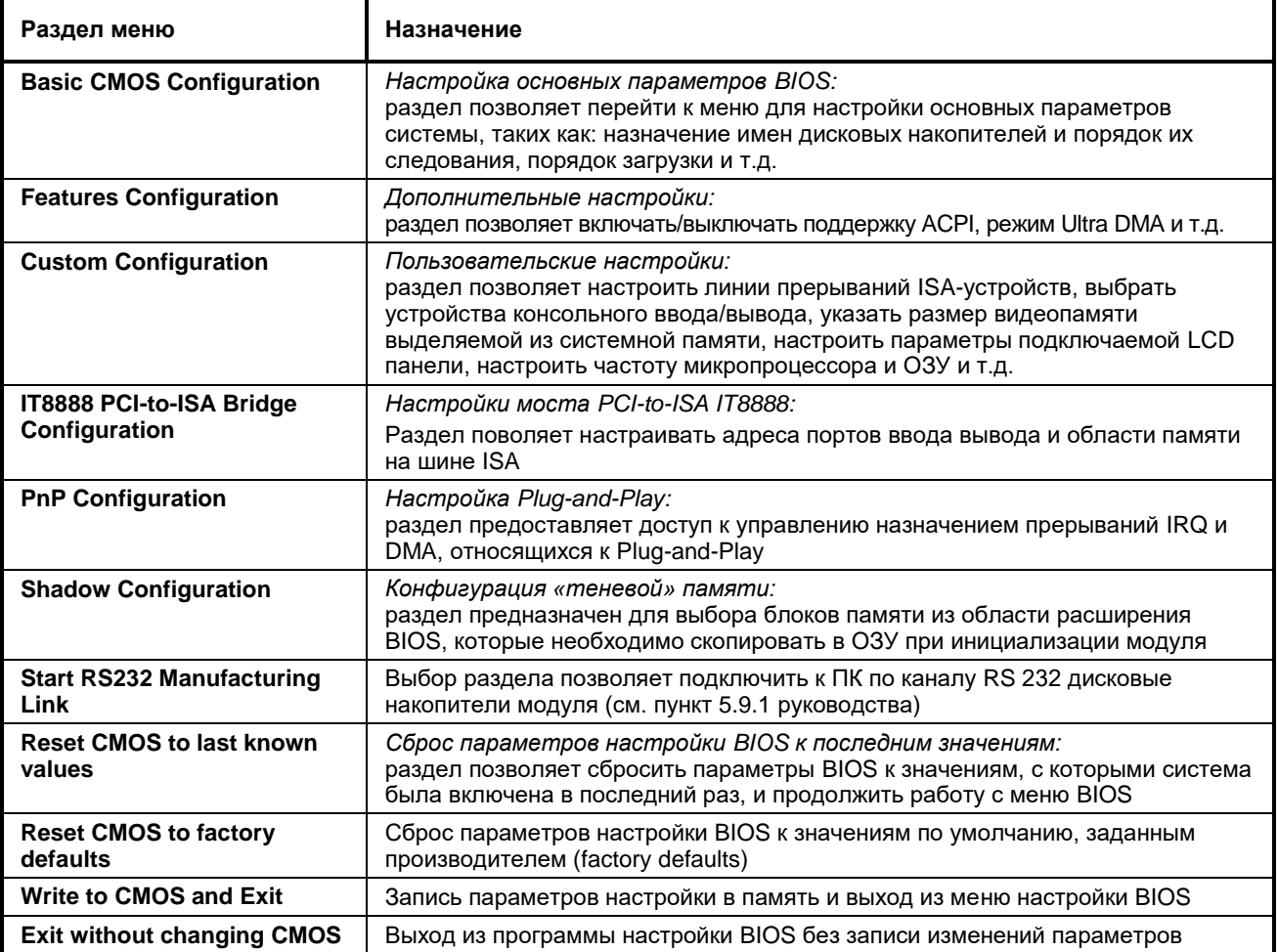

Используйте клавиши управления курсором «Вверх» или «Вниз», а также клавишу <Tab> для перемещения по пунктам меню, клавишу <Enter> для выбора нужного пункта и перехода к соответствующему подменю.

# <span id="page-38-0"></span>5.3. Basic CMOS Configuration (Настройка основных параметров BIOS)

Вид экрана при входе в меню раздела «Basic CMOS Configuration» (все пункты установлены по умолчанию) показан на Рис. 5.2.

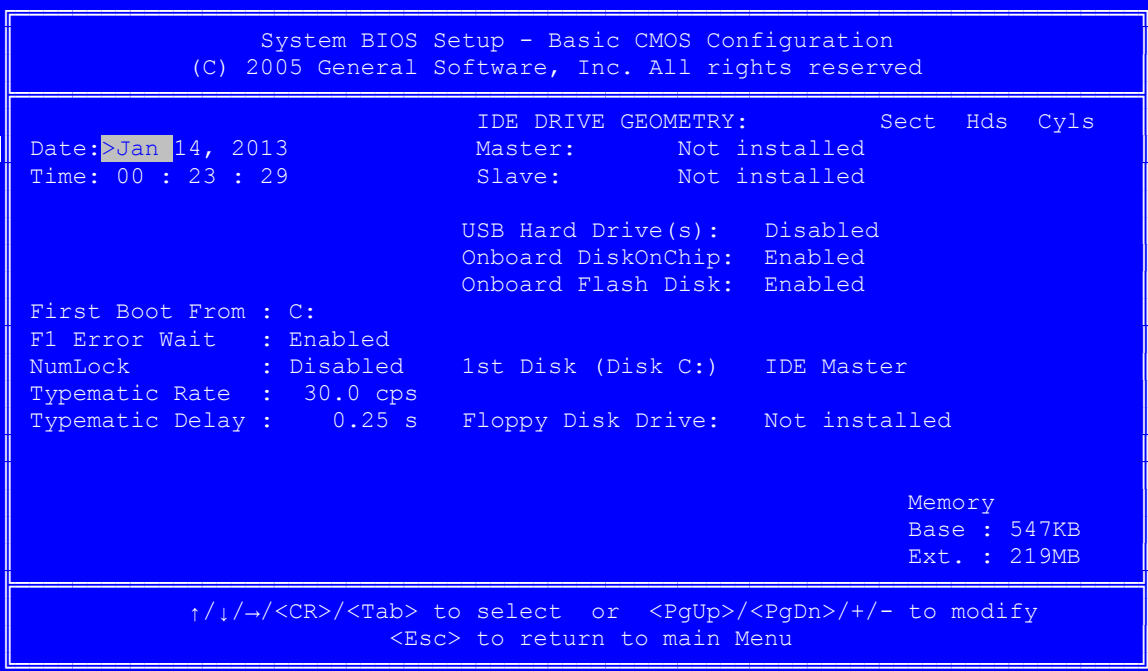

Рис. 5.2. Вид экрана меню раздела «Basic CMOS Configuration»

<span id="page-38-1"></span>Назначение пунктов меню раздела «Basic CMOS Configuration» приведено в таблице 5.2.

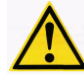

ВНИМАНИЕ: ПРИ РАБОТЕ С КОНСОЛЬЮ ИСПОЛЬЗУЮТСЯ ТЕ ЖЕ КЛАВИШИ, ЗА ИСКЛЮЧЕНИЕМ КЛАВИШ <PGUP> И <PGDN>, С ЭТОЙ ЦЕЛЬЮ ИСПОЛЬЗУЕТСЯ КЛАВИША <SPACE> (ПРОБЕЛ).

| Пункт меню             | Назначение                                                         |                                                                       |
|------------------------|--------------------------------------------------------------------|-----------------------------------------------------------------------|
|                        | Параметр                                                           | Описание                                                              |
| <b>Date</b>            | <b>MM, YY, FFFF</b>                                                | Установка даты (в формате параметра)                                  |
| Time                   | ЧЧ: MM: СС                                                         | Установка времени (в формате параметра)                               |
|                        | Порядок загрузки операционной системы                              |                                                                       |
| <b>First Boot From</b> | A:                                                                 | Загрузка с НГМД                                                       |
|                        | C:                                                                 | Загрузка с диска С:                                                   |
|                        | CDROM:                                                             | Загрузка с накопителя CD-ROM                                          |
| <b>F1 Error Wait</b>   | Ожидание нажатия клавиши F1 при возникновении ошибок во время POST |                                                                       |
|                        | <b>Enabled</b>                                                     | Разрешено                                                             |
|                        | Disabled                                                           | Запрещено                                                             |
|                        | загрузки                                                           | Положение переключателя вспомогательной клавиатуры (NumLock) после    |
| <b>NumLock</b>         | Enabled                                                            | Разрешено                                                             |
|                        | <b>Disabled</b>                                                    | Запрещено                                                             |
|                        |                                                                    | Частота автоповтора при удержании клавиш клавиатуры, срѕ (символ/с)   |
| <b>Typematic Rate</b>  | $30.0 - 2.0$                                                       | Значения частоты автоповтора                                          |
|                        | Disabled                                                           | Автоповтор выключен                                                   |
| <b>Typematic Delay</b> |                                                                    | Задержка до начала автоповтора при удержании клавиш клавиатуры, s (c) |
|                        | <b>0.25</b> ; 0.50; 0.7; 1.00                                      | Значение параметра                                                    |

Пункты меню раздела «Basic CMOS Configuration» Таблица 5.2

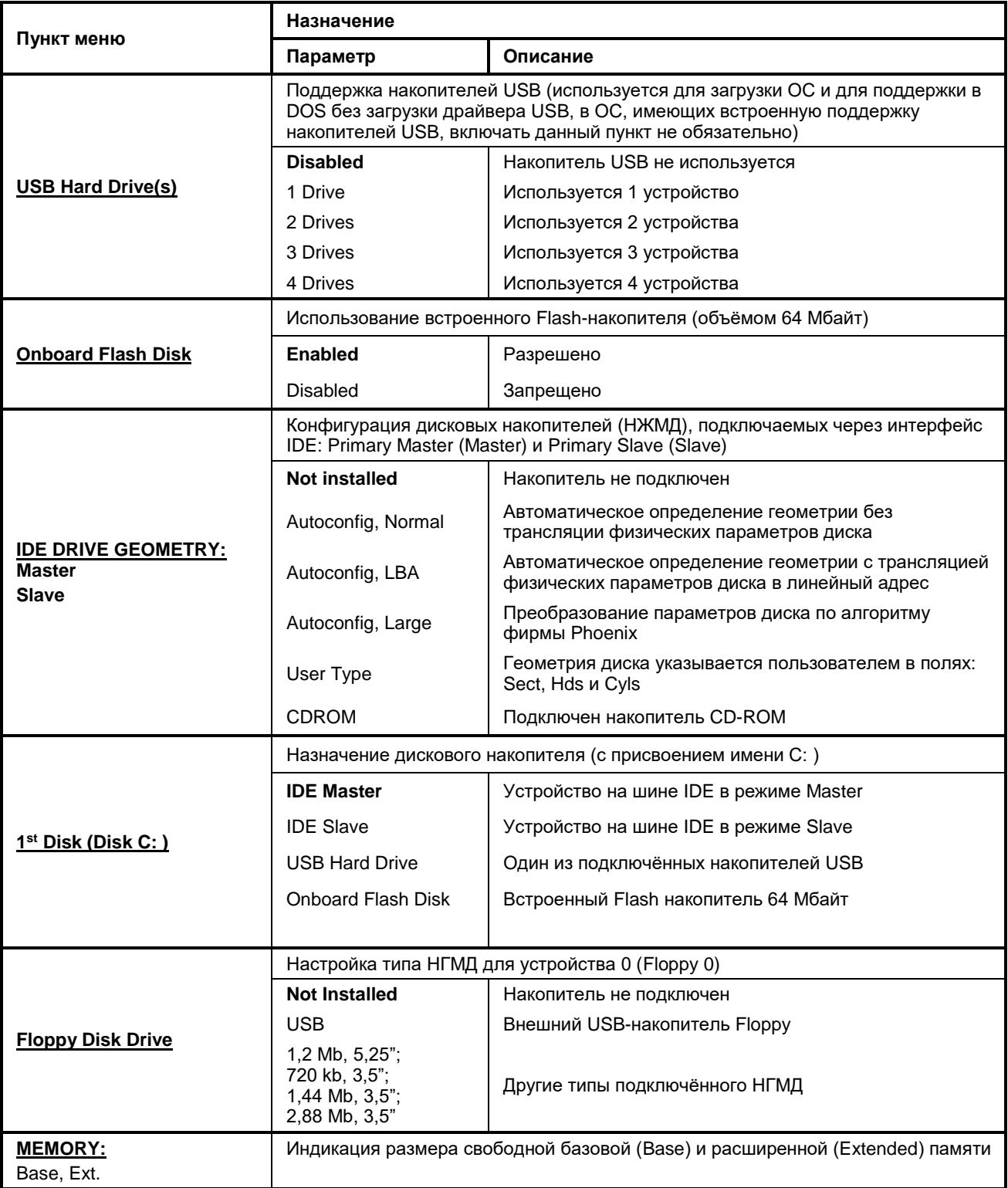

# <span id="page-40-0"></span>**5.4.Features Configuration (Дополнительные настройки)**

Вид экрана при входе в меню раздела «Features Configuration» (все пункты установлены по умолчанию) показан на [Рис. 5.3.](#page-40-2)

| System BIOS Setup - Features Configuration<br>(C) 2005 General Software, Inc. All rights reserved                          |                         |                                                                                    |  |
|----------------------------------------------------------------------------------------------------|-------------------------|------------------------------------------------------------------------------------|--|
| ACPI 1.0<br>POST Memory Manager<br>UsbMassStorage : Enabled                                                                | :>Enabled<br>: Disabled | Advanced Power Management: Enabled<br>: Enabled<br>IDE UDMA<br>: Disabled<br>Usb20 |  |
| 1/1/→/ <cr>/<tab> to select or <pgup>/<pgdn>/+/- to modify<br/><esc> to return to main menu</esc></pgdn></pgup></tab></cr> |                         |                                                                                    |  |

**Рис. 5.3. Вид экрана меню раздела «Features Configuration»**

<span id="page-40-2"></span>Назначение пунктов меню раздела «Features Configuration» приведено в таблице 5.3.

#### **Таблица 5.3 Пункты меню раздела «Features Configuration»**

<span id="page-40-1"></span>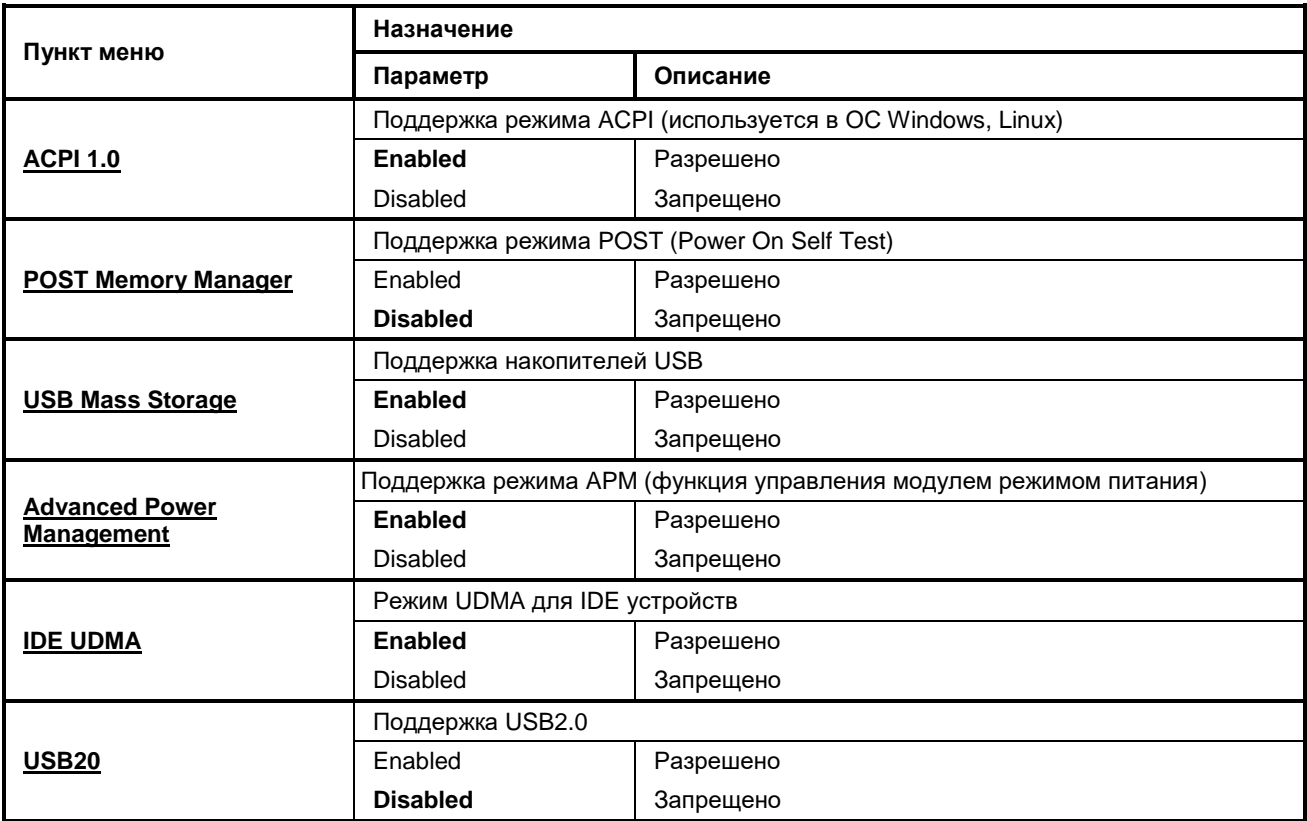

# <span id="page-41-0"></span>**5.5.Custom Configuration (Настройка пользователя)**

Вид экрана при входе в меню раздела «Custom Configuration» (все пункты установлены по умолчанию) показан на [Рис. 5.4.](#page-41-1)

| System BIOS Setup - Custom Configuration<br>(C) 2005 General Software, Inc. All rights reserved                                  |  |                             |                        |  |
|----------------------------------------------------------------------------------------------------|--|-----------------------------|------------------------|--|
| <b>Primary video device :</b> >Auto                                                                                              |  | RS485 Default : Receive     |                        |  |
| Geode LX graphics : 32 MB                                                                                                    |  | PFO > IRO#                  | : Disabled             |  |
| Video device mode : Disabled                                                                                                    |  |                             |                        |  |
| Video refresh rate : 60 Hz                                                                                                    |  |                             |                        |  |
| Horizontal sync : positive                                                                                                    |  | Socket U19 (DOC2000) : SRAM |                        |  |
| Vertical sync : positive                                                                                                    |  | LPT Mode                    | : ECP & EPP 1.7        |  |
| Video panel type : TFT                                                                                                    |  | IRO3                        | $\therefore$ COM2      |  |
| Console Input : COM+KBD                                                                                                    |  | IRO4                        | $\therefore$ COM1      |  |
| Console Output : COM+VGA                                                                                                    |  |                             |                        |  |
| Console/MFG Port : COM1                                                                                                    |  | IRQ6                        | : FDC                  |  |
| IDE UDMA4&5 : Disabled                                                                                                    |  | IRQ7                        | : LPT                  |  |
| Legacy USB support : Enabled                                                                                                    |  | IRO9                        | : ACPI                 |  |
| CPU/GLIU speed: : 500/333 MHz                                                                                                    |  | IRQ10                       | : CAN1                 |  |
| <b>Example 19 Service 19 Service 19 Service 19 Service 19 Service 19 Service 19 Service 19 Service 19 Service 19 </b><br>LPT/FDC |  | IRO11                       | :CAN2                  |  |
| RTS, DTR at POST : -RTS=0 -DTR=0                                                                                                 |  |                             |                        |  |
| COM3 & COM4 : Enabled                                                                                                    |  | IRO15                       | $\therefore$ COM3/COM4 |  |
| 1/1/→/ <cr>/<tab> to select or <pgup>/<pgdn>/+/- to modify<br/><esc> to return to main menu</esc></pgdn></pgup></tab></cr>       |  |                             |                        |  |

**Рис. 5.4. Вид экрана меню раздела «Custom Configuration»**

<span id="page-41-1"></span>Назначение пунктов меню раздела «Custom Configuration» приведено в таблице 5.4.

|                                 | Назначение                           |                                                                                                    |  |
|---------------------------------|--------------------------------------|----------------------------------------------------------------------------------------------------|--|
| Пункт меню                      | Параметр                             | Описание                                                                                                    |  |
|                                 | Первичный видеоадаптер               |                                                                                                    |  |
| <b>Primary video device</b>     | Auto                                 | Встроенный видеоадаптер                                                                                                    |  |
|                                 | None                                 | Отключён                                                                                                    |  |
|                                 |                                      | Настройка размера видеопамяти встроенного графического ядра<br>микропроцессора, отводимой от системного ОЗУ, МВ (мегабайт) |  |
| <b>Geode LX Graphics</b>        | 43260                                | Размер видеопамяти                                                                                                    |  |
|                                 | Disabled                             | Запрещено (графическое ядро отключено)                                                                                     |  |
|                                 | Использование ЖК-панелей (TFT)       |                                                                                                    |  |
| Video device mode <sup>1)</sup> | <b>Disabled</b>                      | LCD (ЖК) панель не используется                                                                                            |  |
|                                 | 320x240, 640x480<br>800x600,1024x768 | LCD (ЖК) панель используется с соответствующим<br>разрешением                                                              |  |
|                                 |                                      | Настройка частоты обновления кадров для LCD (ЖК) панели, Hz (Гц)                                                           |  |
| Video refresh rate              | 60, 70, 75, 85, 100                  | Частота обновления кадров                                                                                                  |  |
|                                 | Полярность строчной синхронизации    |                                                                                                    |  |
| <b>Horizontal sync</b>          | <b>Positive</b>                      | Положительная                                                                                                    |  |
|                                 | Negative                             | Отрицательная                                                                                                    |  |
|                                 | Полярность кадровой синхронизации    |                                                                                                    |  |
| <b>Vertical sync</b>            | <b>Positive</b>                      | Положительная                                                                                                    |  |

**Таблица 5.4 Пункты меню раздела «Custom Configuration»**

 $\overline{a}$ 

<sup>&</sup>lt;sup>1)</sup> Если используется только VGA-монитор, рекомендется установить параметр в положение «Disabled». Данный праметр для отображения на панели TFT(LVDS) необходимо устанавливать в соответсвии с разрешением панели LCD. Если используется два устройства отбражения (LCD и монитор VGA), то возможно снижение чёткости изображения на мониторе VGA.

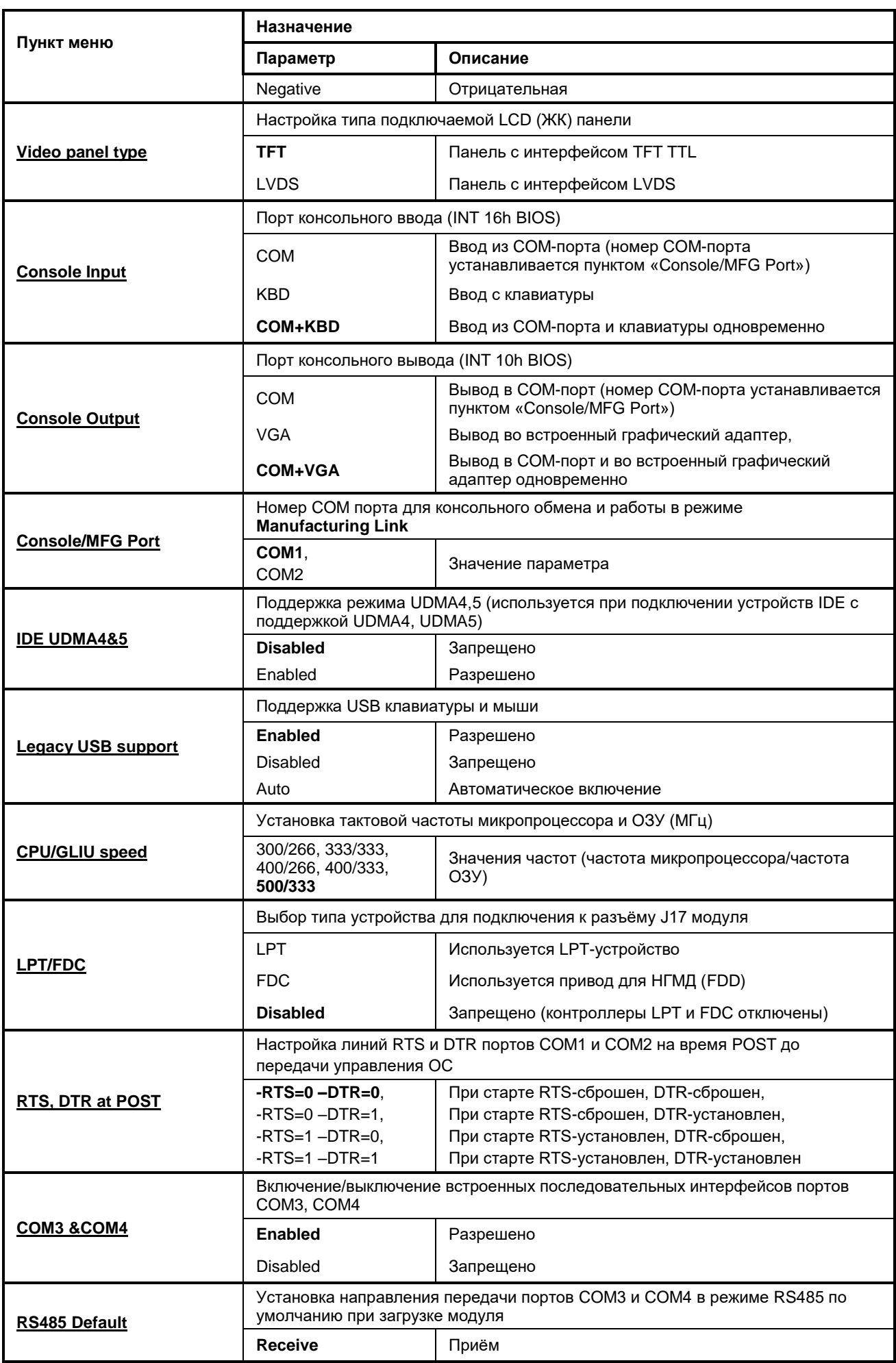

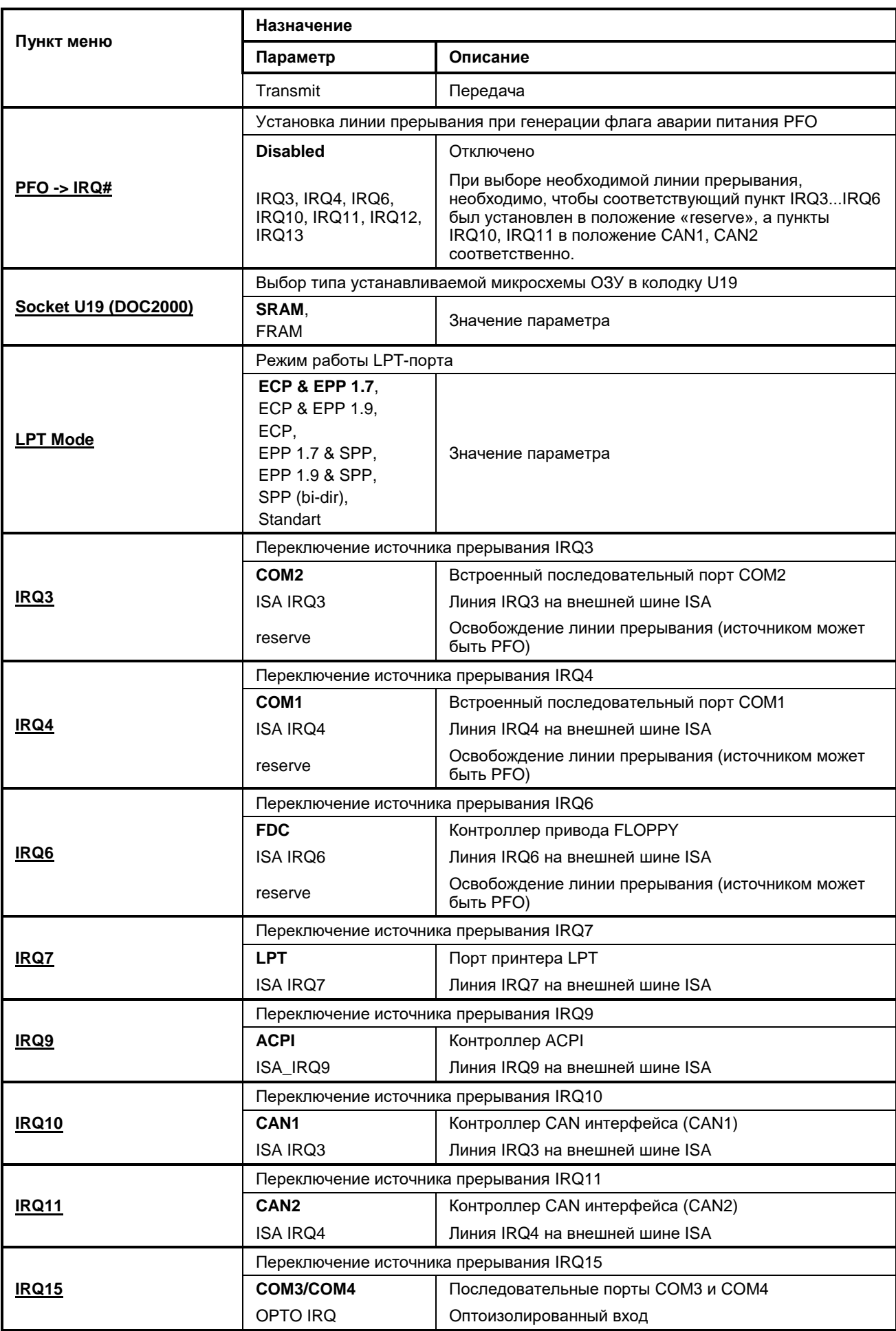

# <span id="page-44-0"></span>5.6. IT8888G PCI-to-ISA Bridge Configuration

Вид экрана при входе в меню раздела «IT8888G PCI-to-ISA Bridge Configuration» (все пункты установлены по умолчанию) показан на Рис. 5.5.

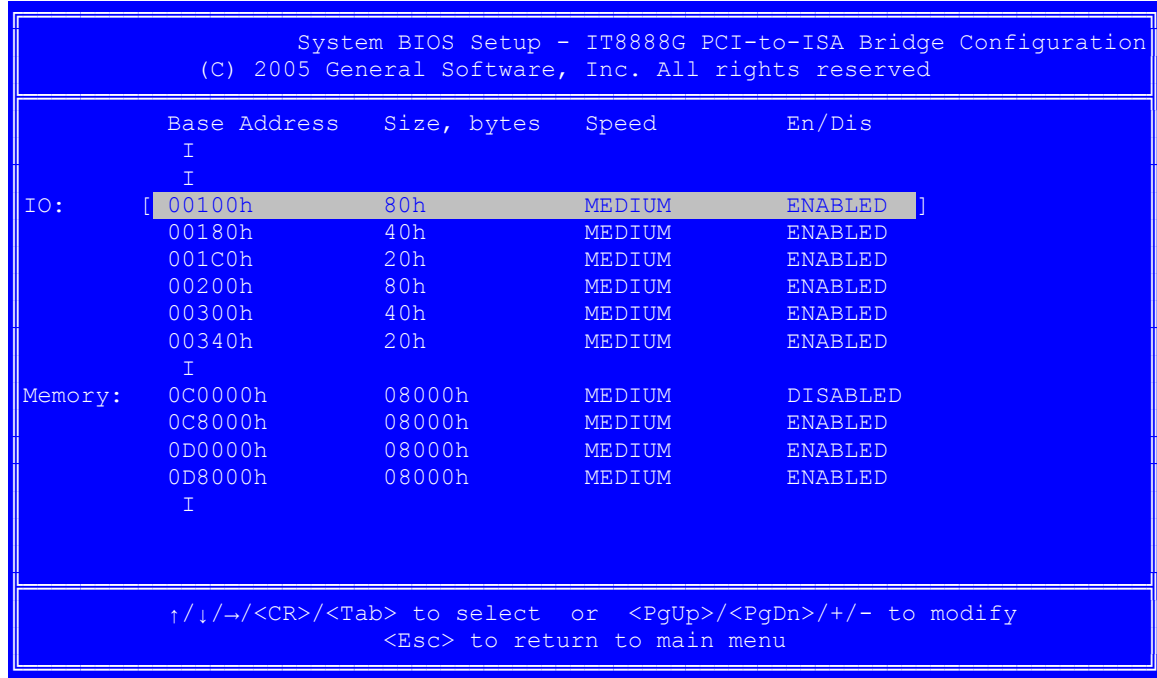

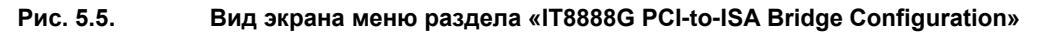

<span id="page-44-1"></span>В данном меню производится настройка адресного пространства портов ввода-вывода и адресного пространства памяти шины ISA модуля. Для настройки доступны 6 диапазонов адресного пространства портов ввода вывода и 4 диапазона адресного пространства памяти.

Меню представляет собой две области: настройка адресного пространства портов ввода вывода «IO» и настройка адресного пространства памяти «Метогу». В каждой области можно настроить свои диапазоны адресов. Для настройки диапазонов адресов доступны четыре параметра:

Base Address - настройка базового адреса выбранного диапазона (адреса настраиваются в шестнадцатиричном виде);

Size, bytes - настройка размера выбранного диапазона в байтах (диапазон настраивается в шестнадцатиричном виде);

Speed – настройка способа деколирования адресов на шине PCI (Slow – захват шины на 3-м такте, Medium - захват шины на 2-м такте. Fast- захват шины на 1-м такте), рекомендуемый параметр -«Medium»<sup>.</sup>

En/Dis - включение/выключение выбранного диапазона.

Выбор области и диапазона адресов производится клавишами управления курсором <Вверх> или <Вниз>. Выбор разряда диапазонов адресов, а также других параметров настройки выбранного диапазона производится клавишами управления курсором <Влево> или <Вправо>. Для изменения параметра следует использовать клавиши <PgUp>, <PgDn>, <+> и <->. Для возврата к Главному меню следует использовать клавишу <Esc>.

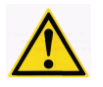

ВНИМАНИЕ: ПРИ НАСТРОЙКЕ ДИАПАЗОНОВ АДРЕСНЫХ ПРОСТРАНСТВ ПАМЯТИ И ПОРТОВ ВВОДА-ВЫВОДА НЕОБХОДИМО УЧИТЫВАТЬ АДРЕСА, КОТОРЫЕ ЗАНИМАЮТ ВНУТРЕННИЕ УСТРОЙСТВА МОДУЛЯ (ТАБЛИЦА 3.20). ЕСЛИ БУДЕТ ВЫБРАН ДИАПАЗОН АДРЕСОВ, КОНФЛИКТУЮЩИЙ С АДРЕСАМИ ИЗ ТАБЛИЦА 3.20 И ТАБЛИЦА 3.21, ТО ВЫХОД ПО КЛАВИШЕ ЕЅС ИЗ ДАННОГО МЕНЮ БУДЕТ ЗАБЛОКИРОВАН И ПОЯВИТСЯ ПРЕДУПРЕЖДАЮЩЕЕ СООБШЕНИЕ.

# <span id="page-45-0"></span>**5.7.PnP Configuration (Настройка Plug-and-Play)**

Вид экрана при входе в меню раздела «Plug-n-Play Configuration» (все пункты установлены по умолчанию) показан на [Рис. 5.6.](#page-45-2)

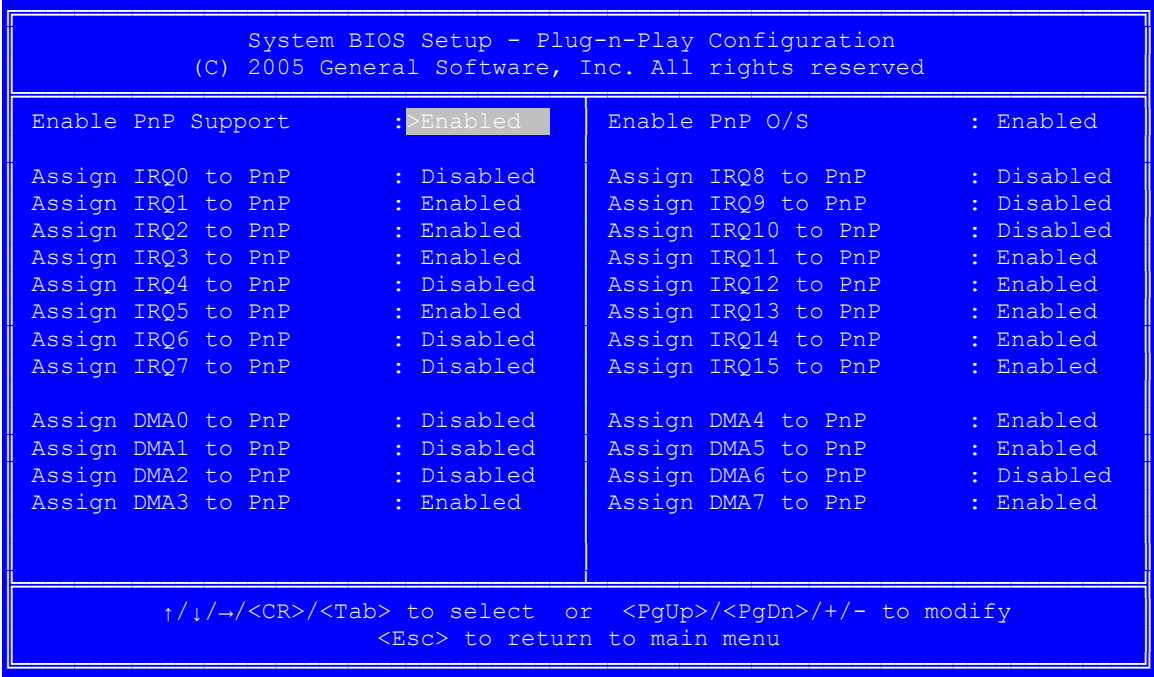

**Рис. 5.6. Вид экрана меню раздела «Plug-n-Play Configuration»**

<span id="page-45-2"></span>Данный раздел программы BIOS SETUP предоставляет доступ к управлению назначением прерываний IRQ и DMA, относящихся к функции Plug-and-Play.

Настройки пунктов меню имеют только два возможных значения параметра: «Enabled» (Разрешено) или «Disabled» (Запрещено).

# <span id="page-45-1"></span>**5.8.Shadow configuration (Настройка теневой памяти)**

Вид экрана при входе в меню раздела «Shadow Configuration» (все пункты установлены по умолчанию) показан на [Рис. 5.7.](#page-45-3)

| System BIOS Setup - Shadow/Cache Configuration<br>(C) 2003 General Software, Inc. All rights reserved                                                                                                    |                                                                                                    |  |  |  |  |  |
|----------------------------------------------------------------------------------------------------|----------------------------------------------------------------------------------------------------|--|--|--|--|--|
| Shadowing<br>:>Chipset<br>Shadow 16KB ROM at C400 : Enabled<br>Shadow 16KB ROM at CC00 : Disabled<br>Shadow 16KB ROM at D400 : Disabled<br>Shadow 16KB ROM at DC00 : Disabled<br>Shadow 16KB ROM at E400 : Enabled<br>Shadow 16KB ROM at EC00 : Enabled | Shadow 16KB ROM at C000 : Enabled<br>Shadow 16KB ROM at C800 : Disabled<br>Shadow 16KB ROM at D000 : Disabled<br>Shadow 16KB ROM at D800 : Disabled<br>Shadow 16KB ROM at E000 : Enabled<br>Shadow 16KB ROM at E800 : Enabled<br>Shadow 16KB ROM at F000 : Enabled |  |  |  |  |  |
| ↑/↓/→/ <cr>/<tab> to select or <pqup>/<pqdn>/+/- to modify<br/><esc> to return to main menu</esc></pqdn></pqup></tab></cr>                                                                                                    |                                                                                                    |  |  |  |  |  |

<span id="page-45-3"></span>

**Рис. 5.7. Вид экрана меню раздела «Shadow Configuration»**

Данный раздел программы BIOS SETUP предоставляет возможность (если выбрано значение параметра «Enabled») перезаписи содержимого BIOS модулей расширения в оперативную память блоками по 16 кбайт при инициализации модуля.

В пункте меню «Shadowing» имеется возможность выбора значения параметра: «Chipset» или «None». Все остальные настройки пунктов меню имеют только два возможных значения параметра: «Enabled» (Разрешено) или «Disabled» (Запрещено).

## <span id="page-46-0"></span>5.9. Остальные разделы Главного меню

## 5.9.1. Start RS232 Manufacturing Link

<span id="page-46-1"></span>При выборе раздела Главного меню «Start RS232 Manufacturing Link» осуществляется вход в режим «RS 232 Manufacturing Link» для модификации Flash BIOS или эмуляции дисковых устройств через соответствующий COM-порт модуля в режиме удалённой консоли. Модификация Flash BIOS реализуется совместно с утилитой Fwflash\_win (см. подраздел 7.3). Эмуляция дисковых устройств реализуется совместно с драйвером *remdisk.sys* (см. подраздел 7.4) в удалённом ПК. Номер СОМ-порта модуля для консольного обмена и работы в режиме «RS 232 Manufacturing Link» определяется из установки значения параметра для пункта «Console/MFG Port» в меню раздела «Custom Configuration» (см. подраздел 5.5).

### <span id="page-46-2"></span>5.9.2. Reset CMOS to last known values (Сброс параметров настройки BIOS к последним значениям)

При выборе раздела Главного меню «Reset CMOS to last known values» реализуется команда сброса памяти CMOS в последнее известное (до запуска программы BIOS SETUP) состояние. После выбора команды «Reset CMOS to last known values» в Главном меню на экран выводится сообщение:

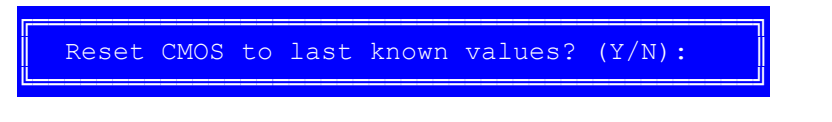

(Сбросить параметры CMOS к последним известным значениям? (Да/Нет))

Нажатие клавиши "Y" (Да) сбрасывает параметры, хранящиеся в памяти CMOS, к последним известным значениям, и возвращает в Главное меню. Нажатие клавиши "N" (Нет) возвращает в Главное меню без внесения изменений.

# <span id="page-46-3"></span>5.9.3. Reset CMOS to factory defaults (Сброс параметров настройки BIOS к значениям по умолчанию)

При выборе раздела Главного меню «Reset CMOS to factory defaults» реализуется команда сброса памяти CMOS к значениям, установленным производителем по умолчанию. После выбора команды «Reset CMOS to factory defaults» в Главном меню на экран выводится сообщение:

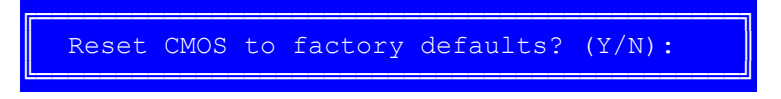

(Сбросить параметры CMOS к установленным производителем по умолчанию? (Да/Нет))

Нажатие клавиши "Ү" (Да) сбрасывает параметры, хранящиеся в памяти СМОS, к установленным производителем по умолчанию, и возвращает в Главное меню. Нажатие клавиши "N" (Нет) возвращает в Главное меню без внесения изменений.

## <span id="page-47-0"></span>5.9.4. Write to CMOS and Exit (Запись изменений параметров настройки **BIOS в CMOS и выход)**

При выборе раздела Главного меню «Write to CMOS and Exit» реализуется команда записи изменений параметров настройки BIOS в памяти CMOS (КМОП память с питанием от батарейки battery-backed CMOS RAM) и завершения работы с программой BIOS SETUP. После выбора команды «Write to CMOS and Exit» в Главном меню на экран выводится сообщение:

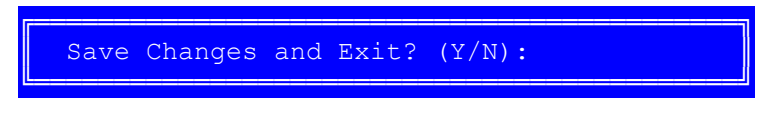

(Сохранить изменения и выйти? (Да/Нет))

Нажатие клавиши "Y" (Да) сохраняет изменение параметров настройки BIOS в памяти CMOS, завершает работу с программой BIOS SETUP и перезагружает систему. Нажатие клавиши "N" (Нет) возврашает в Главное меню без внесения изменений.

При перезагрузке системы BIOS осуществляет её конфигурирование в соответствии с параметрами настройки BIOS, сохранёнными в CMOS. В случае сбоя при загрузке системы необходимо перезагрузить систему и нажать клавишу <Del> для запуска программы BIOS SETUP. В BIOS SETUP можно дополнительно произвести коррекцию значений параметров, которые привели к сбою при загрузке системы, а также сброс параметров настройки BIOS к значениям, установленным производителем по умолчанию ("factory defaults").

# 5.9.5. Exit without changing CMOS (Выход без записи изменений в CMOS)

<span id="page-47-1"></span>При выборе раздела Главного меню «Exit without changing CMOS» реализуется команда завершения работы с программой BIOS SETUP без сохранения изменений параметров настройки BIOS в памяти CMOS (остаются неизменными до запуска программы BIOS SETUP). После выбора команды «Exit without changing CMOS» в Главном меню на экран выводится сообщение:

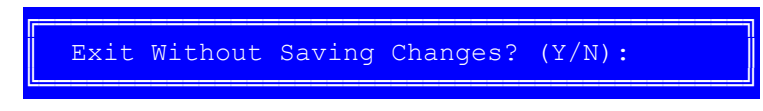

(Выйти без изменения CMOS? (Да/Нет))

Нажатие клавиши "Y" (Да) завершает работу с программой BIOS SETUP без сохранения изменений параметров настройки BIOS в памяти CMOS и перезагружает систему. Нажатие клавиши "N" (Нет) возвращает в Главное меню.

# <span id="page-48-0"></span>**6. Программирование модуля**

### <span id="page-48-1"></span>**6.1.Работа со сторожевым таймером (WDT1)**

После окончания POST при загрузке модуля, сторожевой таймер WDT1 выключен. Управление этим таймером доступно пользователю и осуществляется двумя способами: при помощи функции расширения прерывания INT17h BIOS и при помощи управления регистром ввода-вывода 20Ch (см. таблицу 2.24).

## <span id="page-48-2"></span>**6.1.1. Управление сторожевым таймером WDT1 при помощи функции BIOS INT17h**

### **Включение WDT1**

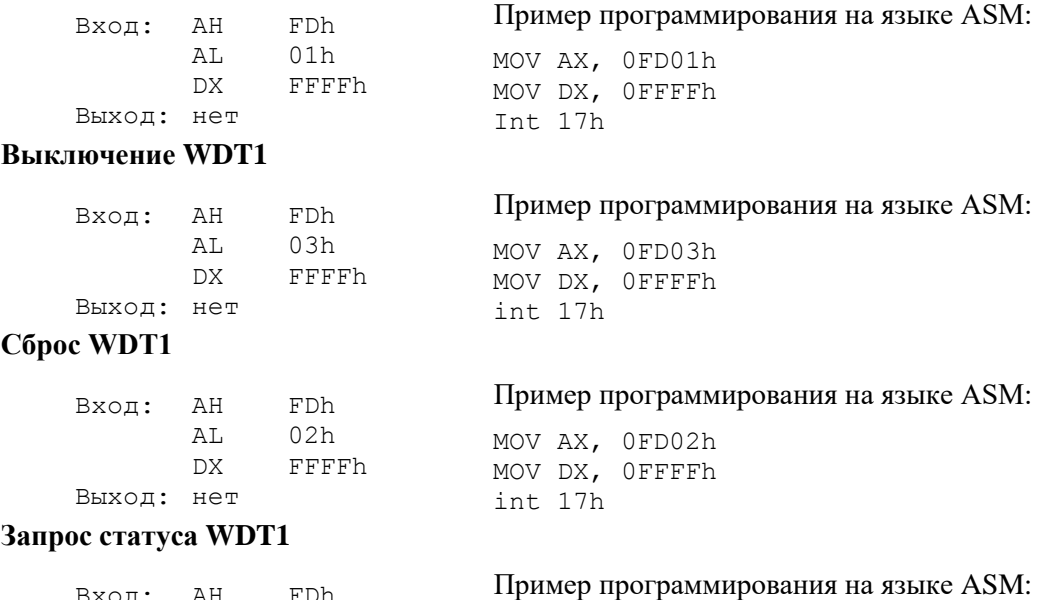

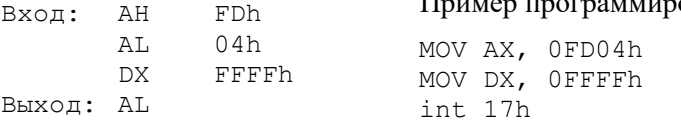

## <span id="page-48-3"></span>**6.1.2. Управление сторожевым таймером WDT1 при помощи регистра ввода-вывода 20Ch**

#### **Включение сторожевого таймера**

Производится записью "1" по адресу 20Ch. Пример программирования на языке С (Borland C 3.1 MS DOS):

outportb (0x20C, 1);

#### **Выключение сторожевого таймера**

Производится записью "0" по адресу 20Ch. Пример программирования на языке С (Borland C 3.1 MS DOS):

outportb (0x20C, 0);

#### **Сброс сторожевого таймера**

Производится при чтении из порта 20Ch. Пример программирования на языке С (Borland C 3.1 MS DOS):

inportb (0x20C);

## <span id="page-49-0"></span>6.2. Работа со сторожевым таймером WDT2

Сторожевой таймер WDT2 имеет больше настроек, чем сторожевой таймер WDT1, но для его настройки необходимо управлять регистрами микросхемы Super IO W83627 Winbond<sup>1)</sup>.

Микросхема W83627 (далее SIO) имеет 2 основных регистра в пространстве портов ввода-вывода:

4Eh - индексный регистр

4Fh - регистр данных.

Для того чтобы программировать регистры сторожевого таймера WDT2, необходимо:

- перевести SIO в режим программирования (нужно записать в порт 4Eh значение 87h два раза);
- выбрать логический блок SIO, в котором находится устройство сторожевого таймера;
- при помощи регистров индекса и данных выбрать нужный конфигурационный регистр настройки сторожевого таймера WDT2 и установить в нём нужные параметры;
- перевести SIO в нормальный режим работы (нужно записать в порт 4Eh значение AAh).

В таблице 6.1 приведены конфигурационные регистры для настройки сторожевого таймера WDT2.

Таблица 6.1 **Конфигурационные регистры WDT2** 

| Порт<br>(hex)  | Бит     | Чтение         | Запись                   | Значение                 | Описание                                                                                                    |
|----------------|---------|----------------|--------------------------|--------------------------|----------------------------------------------------------------------------------------------------|
| F <sub>5</sub> | $0 - 2$ |                |                          |                          | зарезервировано                                                                                                    |
|                | 3       | да             | да                       | $\Omega$<br>1            | Настройка режима счёта таймера:<br>0 - счёт производится в секундах<br>1 - счёт производится в минутах                                                                                                    |
|                | $5 - 7$ | $\blacksquare$ | $\overline{\phantom{0}}$ | $\overline{\phantom{a}}$ | зарезервировано                                                                                                    |
| F <sub>6</sub> | $0 - 7$ | да             | да                       | 00 <sub>h</sub>          | Установка значения таймера для счёта от 00h до FFh,<br>соответствует значениям от 0 до 255 секунд, либо минут<br>в зависимости от бита 3 порта F5h (при достижении<br>таймера значения 00h, происходит срабатывание WDT2) |
| F7             | $0 - 3$ | $\mathbf{r}$   | $\blacksquare$           | $\blacksquare$           | зарезервировано                                                                                                    |
|                |         | да             | нет                      | $\Omega$                 | Чтение статуса сторожевого таймера:                                                                                                    |
|                | 4       |                |                          | 1                        | 0 - сторожевой таймер запущен<br>1 - сторожевой таймер сработал                                                                                                    |
|                | 5       | нет            | да                       | 1                        | При записи «1» сторожевой таймер принудительно<br>срабатывает                                                                                                    |
|                |         |                |                          | $\Omega$                 | Взвод сторожевого таймера по прерыванию от                                                                                                    |
|                | 6       | да             | да                       | 1                        | контроллера клавиатуры (при нажатии любой клавиши в<br>регистр таймера счёта записывается значение регистра<br>$F6h$ :<br>$1 - BR\P$ .<br>$0 -$ выкл.                                                                     |
|                |         |                |                          | $\Omega$                 | Взвод сторожевого таймера по прерыванию от                                                                                                    |
|                | 7       | да             | да                       | 1                        | контроллера «мыши» (при движении «мышью» в регистр<br>таймера счёта записывается значение регистра F6h):<br>$1 - BR\P$ .<br>$0 -$ выкл.                                                                                   |

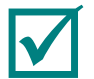

ПРИМЕЧАНИЕ: ЦВЕТОВЫМ ФОНОМ В ТАБЛИЦЕ 6.1 ВЫДЕЛЕНЫ ЗНАЧЕНИЯ БИТОВ ПОСЛЕ ВКЛЮЧЕНИЯ НАПРЯЖЕНИЯ ПИТАНИЯ.

Ниже приведён пример настройки и управления сторожевым таймером WDT2 (производится запуск сторожевого таймера с интервалом 25 секунд).

<sup>&</sup>lt;sup>1)</sup> Необходимая информация и описание регистров микросхемы W83627 имеется в файле W83627.pdf, записанном на диске, входящем в поставку.

```
; ----------------------------------
; Вход в режим программирования SIO
; ----------------------------------
MOV DX, 4Eh
MOV AL, 87h
OUT DX, AL
OUT DX, AL
;-------------------------------------------------------------------------
; Настройка логического устройства SIO, где находятся регистры сторожевого
; таймера
;-------------------------------------------------------------------------
MOV DX, 4Eh
MOV AL, 07h
OUT DX, AL ; Указатель выбора номера логического устройства
MOV DX, 4Fh
MOV AL, 08h
OUT DX, AL ; Выбор логического устройства 8
; -----------------------------------
; Взвод и запуск сторожевого таймера
; -----------------------------------
MOV DX, 4Eh
MOV AL, F6h
OUT DX, AL ; Выбор конфигурационного регистра F6h
MOV DX, 4Fh
MOV AL, 19h
OUT DX, AL ; Запись в конфигурационный регистр значения 19h, это означает,
             ; что через 25 секунд сработает сторожевой таймер WDT2
; -------------------------------------
; Выход из режима программирования SIO
; -------------------------------------
MOV DX, 4Eh
MOV AL, AAh
OUT DX, AL
```
### <span id="page-50-0"></span>**6.3.Управление пользовательскими светодиодами USER\_LED1 и USER\_LED2**

Включение/выключение пользовательских светодиодов USER\_LED1 и USER\_LED2 производится при записи соответственно логических "0"/"1" в биты 0/1 регистра 20Eh системного порта ввода-вывода (FPGA) модуля (см. таблицу 3.26).

Примеры программирования на языке С (Borland C 3.1 MS DOS):

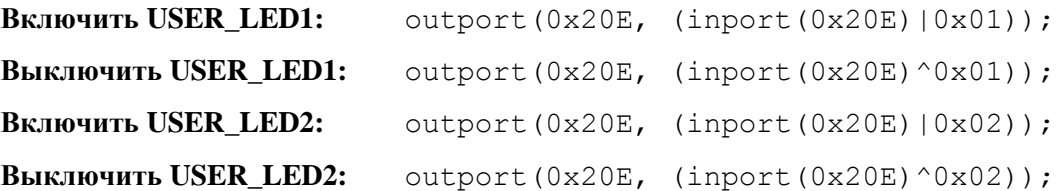

#### <span id="page-50-1"></span>**6.4.Управление SMI**

В модуле реализуется возможность временного запрета немаскируемых прерываний (SMI), например, для формирования точных временных диаграмм. Управление SMI доступно пользователю и может осуществляться при помощи функции расширения прерывания INT 17h BIOS.

#### **Запрет SMI**

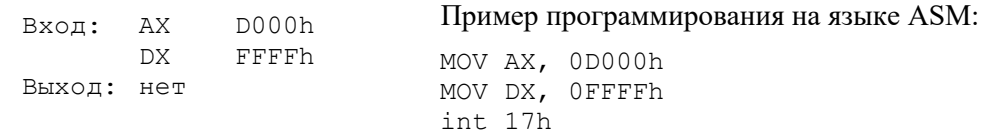

#### **Разрешение SMI**

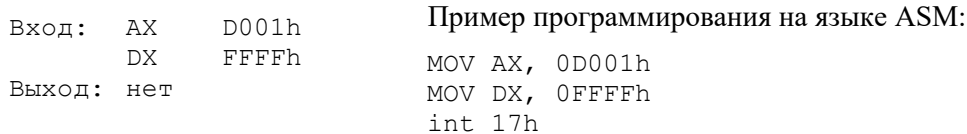

#### <span id="page-51-0"></span>**6.5.Управление передатчиками интерфейсов RS 422/485 портов COM3, COM4**

Управление передатчиками интерфейсов RS422/485 портов COM3 и COM4 модуля осуществляется соответственно при помощи выводов GPIO5 и GPIO6 микросхемы чипсета (CS5536). При установке выводов GPIO в состояние логических "1"/"0" – передатчики RS422/485 соответственно включены/выключены.

Примеры программирования функций управления выводами GPIO на языке С (Borland C 3.1 MS DOS):

```
//Функция:void gpio_low_out_en(BYTE gpio_num)
//Назначение:Установка заданного GPIO в режим «выход»
//Параметры: gpio_num - номер GPIO
//------------------------------------------------------------------
void gpio low out en (BYTE gpio num)
{
  DWORD val;
 val = inpd(qpio ba+4);
 val|=(((DWORD)1)<<qpio num);
 val&=(~(((DWORD)1)<<(qpio num+16)));
  outpd(gpio_ba+4,val);
}
//Функция:void gpio_low_set_value(BYTE gpio_num,BOOL value)
//Назначение:включение/выключение GPIO с заданным номером
//Параметры: gpio_num - номер GPIO
//------------------------------------------------------------------
void gpio low set value(BYTE gpio num, BOOL value)
{
  DWORD val;
 val = inpd(qpio ba);
  if(value)
   {
    val| = (((DWORD)1) \leq \leq qpio num);val&=(~(((DWORD)1) <<(qpio num+16)));
   }
  else
   {
    val&=(~(((DWORD)1) << qpio num));
   val| = (((DWORD)1) << (qpio num+16));
   }
  outpd(gpio_ba,val);
}
```
Для приведённых выше примеров программирования функций управления выводами GPIO параметр gpio ba должен быть описан как: UINT gpio ba=0xF000 (в BIOS вер. 1.2), либо UINT gpio\_ba=0xEC00 (в BIOS вер. 2.1.0 и выше). В различных версиях BIOS значение базового адреса может меняться, поэтому рекомендуется также использовать функцию определения базового адреса порта GPIO. Пример программы определения базового адреса GPIO (TASM 5.0) приведён ниже:

```
MODEL SMALL
STACK 256
.386
CODESEG
start:
      call cls
```

```
mov dx, 01022h
                          ; Vendor ID
     mov cx, 02090h
                          ; Device ID
     mov ax, 0B102h
                          ; Найти устройство
     mov si, 0
     int 1Ah
      jnc sm1
     jmp Exit
sm1:
    mov di, 14h
    mov ax, 0B109h
     int 1Ah
     and Cx, OFFFEh
    mov dx, cx
    mov ax, dx
    mov di, 80*4call PrintHexWord
Exit:
      mov ah, 04Ch
                       ; функция DOS выхода из программы
      mov al, Oh
                       ; код возврата
      int 21h
                       ; Вызов DOS остановка программы
PrintHexWord PROC
     xchg al, ah
     call PrintHexByte
     xchg al, ah
     call PrintHexByte
     ret
PrintHexWord ENDP
PrintHexByte PROC
     push ax
     push ax
     shr al, 4
     call @one
     pop ax
     and al, OFh
     call @one
    pop ax
    ret
PrintHexByte ENDP
Cone PROC
    cmp al, OAh
    jc ncor
    add al, 7
ncor:
    add al, 48
   mov ah, 7
                                       ; цвет символа 7 - белый
   stosw
   ret
@one ENDP
cls PROC
   mov ax, 0B800h
   mov es, ax
   xor di, di
   mov ax, 00E20h
   mov cx, 2000
    rep stosw
    ret
cls ENDP
end start
```
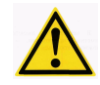

#### **ВНИМАНИЕ: ПРИ РАЗРАБОТКЕ ПРОГРАММНОГО ОБЕСПЕЧЕНИЯ (ПО) ДЛЯ ПОРТОВ COM3, COM4 НЕОБХОДИМО ПОМНИТЬ, ЧТО ПОРТЫ ИСПОЛЬЗУЮТ СООТВЕТСТВЕННО БАЗОВЫЕ АДРЕСА 03E8H, 02E8H И ПРЕРЫВАНИЕ IRQ15!**

## <span id="page-53-0"></span>**6.6.Программирование DDMA контроллера моста IT8888**

Контроллер DDMA в IT8888 реализован как семь независимых каналов DMA, аналогичных каналам двух каскадно соединенных контроллеров 8237. Соответственно, канал 4 недоступен, так как использован для каскадирования, каналы 0-3 пересылают данные побайтно, каналы 5-7 – словами по 16 бит. В некоторых случаях при программировании DDMA подразумевается, что команды воздействуют на группу из 4 каналов, как в контроллерах 8237. Каналы DDMA 0-3 относятся к младшему контроллеру, каналы 5-7 – к старшему. В модуле CPC108 доступны только 5 каналов DDMA (0, 1, 3, 5, 7). Для каждого канала DDMA в IT8888G при инициализации устанавливается базовый адрес.

В модуле CPC108, это следующие адреса:

2000h – Базовый адрес канала DDMA0; 2100h – Базовый адрес канала DDMA1; 2300h – Базовый адрес канала DDMA3; 2500h – Базовый адрес канала DDMA5; 2700h – Базовый адрес канала DDMA7;

Каждый канал имеет 16 регистров – 8 регистров данных (A3=0) и 8 регистров управления (A3=1).

В таблице 6.2 приведено распределение регистров данных контроллера DDMA.

| Смещение | Регистр данных                       |
|----------|--------------------------------------|
| $+0$     | Базовый адрес/Текущий адрес, А7:А0   |
| $+1$     | Базовый адрес/Текущий адрес, А15:А8  |
| $+2$     | Базовый адрес/Текущий адрес, А23:А16 |
| $+3$     | Базовый адрес/Текущий адрес, А31:А24 |
| $+4$     | Счетчик слов, D7:D0                  |
| $+5$     | Счетчик слов, D15:D8                 |
| $+6$     | Счетчик слов, D23:D16                |

**Таблица 6.2 Распределение регистров данных контроллера DDMA**

Возможность использования старшего байта адреса и счетчика устанавливается битом в регистре конфигурации для каждого канала.

В контроллере 8237 регистры данных 16-разрядные, поэтому для обращения к ним требуется две последовательных операции ввода-вывода. Первая операция перемещает младший байт значения. Хотя в контроллере DDMA для каждого байта данных предусмотрена возможность обращения к этим регистрам по отдельным адресам, при этом сохраняется возможность записи в стиле Legacy DMA. Переключатель старший/младший сбрасывается в исходное состояние записью в регистр со смещением 0Ch, как и в 8237, хотя в документации ITE указано, что запись игнорируется). Так же, как и в 8237, переключатель воздействует на все каналы контроллера и изменяет свое значение как при записи, так и при чтении регистра. Таким образом, чтение регистра сразу после его записи вернет значение следующего байта, а не записанное значение.

Адресация регистров управления DDMA в IT8888G совпадает с 8237, но некоторые регистры не используются. Имеются также некоторые отличия в интерпретации битовых полей, что связано с разделением каналов DDMA.

Регистр команд (смещение +8) позволяет изменить настройки контроллера, хотя в документации ITE указано, что необходимое для нормальной работы значение зафиксировано аппаратно. В связи с этим запись в этот регистр не рекомендуется.

Чтение возможно только из регистра состояния (+8) и регистра маски (+0Fh), но в DDMA для каждого канала состояние считывается индивидуально. Для получения флагов запроса и TC во всех каналах можно использовать одну и ту же маску 00010001b. Маска канала может быть получена из младшего бита.

Для записи в регистры запроса (смещение +9) и режима (смещение +0Bh) используется формат регистров 8237, но значения битов 0 и 1 (номер канала) игнорируются.

При записи в регистр маски (смещение +0Fh) записываемое значение следует поместить в бит 0, а не в бит 2, как 8237.

Для программирования разрядов адреса A23:A16 в Legacy DMA используются внешние по отношению к контроллеру 8237 регистры страниц адреса.

В таблице 6.3 указаны адреса регистров страниц каждого канала Legacy DMA.

**Канал Legacy DMA Адрес регистра страницы** 0 87h 1 83h 2 81h  $3 \t\t\t |82h$ 4 8Bh 5 89h 6 8Ah 7 87h

**Таблица 6.3 распределение адресов регисторв страниц Legacy DMA**

В DDMA им соответствуют регистры старших битов адреса, имеющие смещение +2 для каждого канала, но имеющие разрядность 16 бит.

Программирование контроллера DDMA практически не отличается от программирования контроллера 8237.

Для обычного (Legacy) контроллера DMA в IBM PC определены следующие адреса регистров:

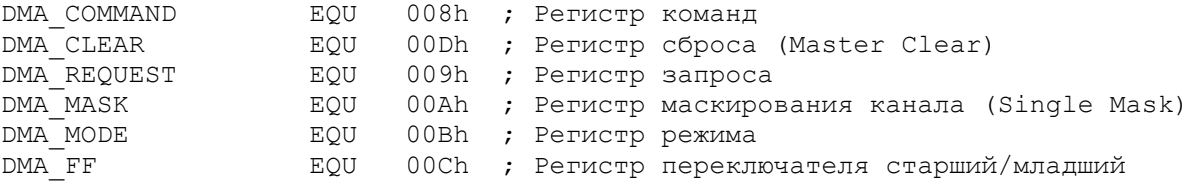

Для примера будет использован канал DMA#2 (накопитель на гибких дисках):

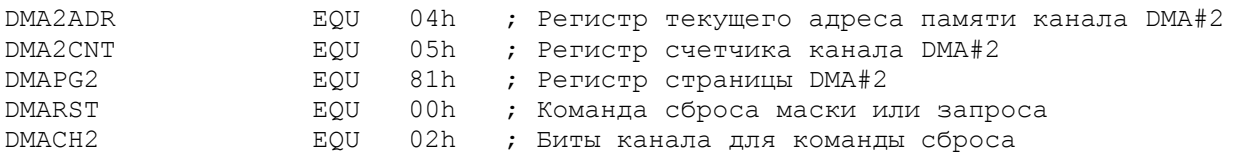

Последовательность программирования контроллера DMA (Legacy) для чтения из НГМД (подготовка данных и прочие преобразования опущены):

```
mov AL,46h ; Режим DMA для чтения
mov DX,DMA_MODE ; Регистр режима контроллера DMA
out DX,AL
; Устанавливаем счетчик считываемых байтов из AX
mov DX,DMA_FF ; Регистр переключателя старший/младший
out DX, AL<sup>-</sup> ; Очистка переключателя младший байт/старший байт
IODELAY ; Задержка для освобождения шины
mov DX,DMA2CNT ; Регистр счетчика канала DMA#2
out DX, AL ; Устанавливаем младший байт счетчика
IODELAY ; Задержка для освобождения шины
xchg AL,AH ; Старший байт счетчика в AL
out DX, AL ; Устанавливаем старший байт счетчика
```
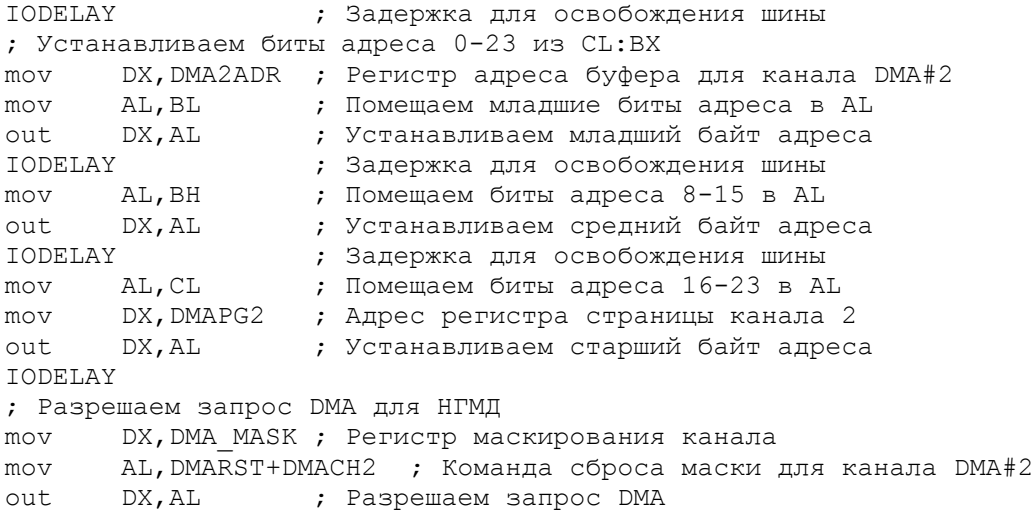

(IODELAY – макрос, обеспечивающий паузу для освобождения локальной шины медленным контроллером 8237).

Этот код может быть использован для программирования DDMA с минимальными изменениями. Например, канал DDMA3. Необходимо заменить адреса регистров Legacy DMA на адреса канала DDMA 3 по умолчанию:

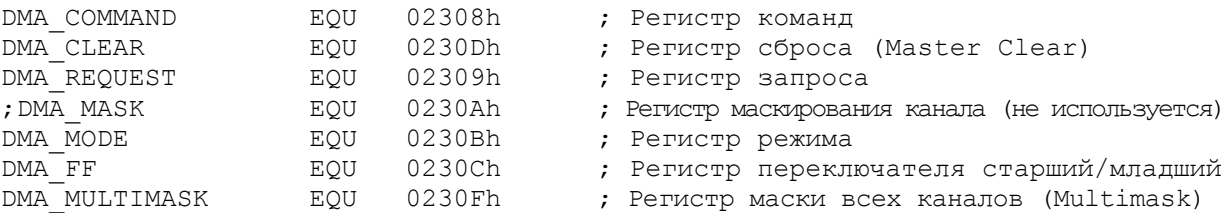

Размещение регистров данных несколько изменено, а регистры страниц связаны с регистрами канала DDMA:

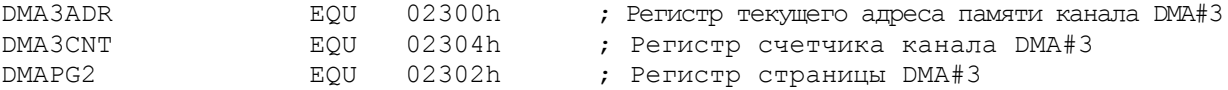

После замены адресов последовательность программирования DDMA для чтения будет отличаться только разрешением запроса:

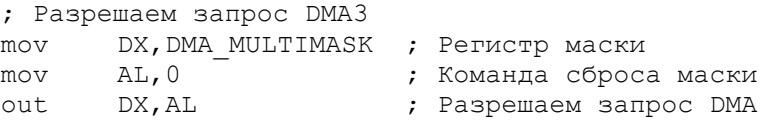

Согласно документации на мост IT8888 регистр маски канала не используется, а вместо него рекомендовано во всех каналах использовать регистр Multimask, записывая в него 0 или 1 как для канала 0. Контроллер DDMA позволяет упростить программирование регистров канала, используя возможность записи в регистры данных словами. Одновременно имеется возможность расширить значение адреса до 32 бит:

```
mov AL,46h ; Режим DMA для чтения
mov DX,DMA_MODE ; Регистр режима контроллера DMA
out DX,AL
; Устанавливаем счетчик считываемых байтов из AX
mov DX, DMA3CNT ; Регистр счетчика канала DMA#3
out DX, AX ; Устанавливаем значение счетчика
; Устанавливаем биты адреса 0-31 из CX:BX
mov DX,DMA3ADR ; Регистр адреса буфера для канала DMA#3
mov AX, BX ; Помещаем младшие биты адреса в AX
out DX, AX ; Устанавливаем младшее слово адреса
mov AX,BX ; Помещаем биты адреса 16-31 в AX
mov DX,DMAPG3 ; Адрес регистра страницы канала 3
```
Модуль процессора СРС108

```
out
       DX, AL
                          ; Устанавливаем старшее слово адреса
; Разрешаем запрос DMA
       DX, DMA MULTIMASK ; Регистр маски
mov
       AL, 0; Команда сброса маски
mov
out
       DX, AL
                          ; Разрешаем запрос DMA
```
При работе с контроллером DDMA дополнительная пауза для освобождения локальной шины после ввода-вывода не требуется.

### <span id="page-56-0"></span>6.7. Работа программ пользователя с ячейками FRAM

В модуле реализуется возможность доступа программ пользователя к свободным ячейкам памяти FRAM. Обращение к FRAM может осуществляться при помощи функции расширения прерывания INT 17h BIOS. Объём FRAM, доступной пользователю, составляет 7 кбайт.

Для режима чтения необходимо задать следующие входные параметры:

- $ah = 0$ :
- $-$  bx = адрес (смещение) в пользовательской части FRAM  $(0...1BFFh)$ ;
- сх = число считываемых байтов;
- $dx = 4657h$  ('FW'):
- $-$  es: [di] =  $\leq$ буфер для считываемых данных>.

Для режима записи необходимо задать следующие входные параметры:

- $ah = 1$ :
- $-$  bx = адрес (смещение) в пользовательской части FRAM (0...1BFFh);
- cx = число записываемых байтов:
- $dx = 4657h$  ('FW'):
- ds:[si] = буфер с записываемыми данными.

После выполнения функции возвращают результат во флаге С (СF).

# <span id="page-57-0"></span>7. Использование базового программного обеспечения (BSP)

# <span id="page-57-1"></span>7.1. Состав базового ПО

При поставке модуля во встроенном диске Flash-памяти (NAND Flash) содержится предустановленная ОС FDOS (совместимая с MS DOS 6.22) и некоторые необходимые сервисные утилиты (например, FWFLASH) для работы с модулем, обеспечивающие готовность модуля к эксплуатации.

На компакт-диске из комплекта поставки содержится набор необходимых сервисных утилит (например, CMOS RST, FWFLASH и др.) и драйверов (например, remdisk.sys и др.), в т.ч. драйверов для работы модуля с различными поддерживаемыми ОС.

# <span id="page-57-2"></span>7.2. Утилита CMOS RST (Установка CMOS в состояние «по умолчанию»)

Утилита CMOS RST (программа cmos rst.com) входит в набор сервисных утилит для работы с модулем и размещена на компакт-диске из комплекта поставки. В случае, когда текущие установки CMOS не обеспечивают нормальное функционирование модуля при эксплуатации и невозможно войти в меню настройки BIOS (BIOS SETUP) для изменения параметров настройки, необходимо установить параметры настройки в состояние «по умолчанию» и изменить (установить) требуемые параметры настройки BIOS при помощи данной утилиты, выполнив следующую последовательность действий:

- полключить, например, COM1 порт (разъём J10) модуля к COM порту ПК через «нульмодемный» кабель из дополнительных аксессуаров и кабель-переходник ACS00023 (ФАПИ.685611.082) из комплекта поставки:
- запустить на ПК (с использованием DOS-совместимых ОС) программу *cmos rst.com* с параметром, например:  $\frac{1}{2}$  cmos rst 2,

где 2 - номер СОМ порта ПК, к которому подключен модуль. На экран выводится сообщение:

Remote CMOS Reset Version 2.1 Copyright (C) 2000, 2005 Fastwel Inc. sending "reset" sequence through COM2, press a key to abort;

- включить питание модуля. На экране удалённой консоли ПК должно появиться сообщение (о приведении CMOS модуля в состояние «по умолчанию»): ("reset" acknowledged) ;
- войти в BIOS SETUP модуля и установить требуемые параметры настройки BIOS.

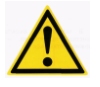

ВНИМАНИЕ: НА КОМПАКТ-ДИСКЕ ИЗ КОМПЛЕКТА ПОСТАВКИ РАЗМЕЩЕНА ТАКЖЕ УТИЛИТА «CMOS\_RST.EXE», КОТОРАЯ МОЖЕТ ЗАПУСКАТЬСЯ В КОМАНДНОЙ СТРОКЕ ОС WINDOWS XP. ПАРАМЕТРЫ ЗАПУСКА ТАКИЕ ЖЕ, КАК И У CMOS\_RST.COM ДЛЯ MS DOS6.22.

### <span id="page-57-3"></span>7.3. Утилита FWFLASH (Модификация BIOS)

Утилита FWFLASH (программа fwflash.exe) входит в набор сервисных утилит для работы с модулем, содержится во встроенном диске NAND Flash и размещена на компакт-диске из комплекта поставки. Утилита предназначена для модификации содержимого основной и резервной микросхемы BIOS непосредственно в модуле.

Для модификации содержимого основной микросхемы BIOS необходимо загрузить ОС FDOS или MS DOS и запустить утилиту fwflash.exe с параметром, например:

```
fwflash.exe biosXXX.bin,
```
где biosxxx.bin - имя файла текущей версии BIOS.

Для модификации BIOS в резервной микросхеме модуля утилита fwflash.exe запускается с дополнительным параметром «reserve», например:

fwflash.exe biosXXX.bin reserve

Для модификации BIOS через COM-порты модуля в режиме удалённой консоли на ПК используется утилита fwflash win.exe из набора утилит на компакт-диске из комплекта поставки. Для этого необходимо:

- подключить, например, порт СОМ1 (разъём J10) модуля к СОМ-порту ПК через «нульмодемный» кабель и кабель ACS00023 (ФАПИ.685611.082) из комплекта поставки модуля;

- загрузить ОС Windows XP на удалённом ПК;

- перевести модуль в режим "RS 232 Manufacturing Link" (см. пункт 5.9.1);
- на удалённом ПК запустить утилиту *fwflash\_win.exe* с параметрами, например:

fwflash win.exe FILENAME=biosXXX.bin COM=11),

где biosxxx.bin - имя файла текущей версии BIOS и 1 - номер COM-порта ПК (COM1);

- на экране удалённой консоли ПК должно появиться сообщение:

Fastwel Flash Writer Version 1.1 Copyright (C) 2000..2007 Fastwel Co., Ltd. Updates Flash BIOS and/or Node ID on CPU686 series module.

Trying switch on manufacturing mode... Manufacturing mode OK Segment address 0xfff80000: Sending...OK Erasing...OK Writing...OK Segment address 0xfff90000: Sending...OK Erasing...OK Writing...OK Segment address 0xfffa0000: Sending...OK Erasing...OK Writing...OK Segment address 0xfffb0000: Sending...OK Erasing...OK Writing...OK Segment address 0xfffc0000: Sending...OK Erasing...OK Writing...OK Segment address 0xfffd0000: Sending...OK Erasing...OK Writing...OK Segment address 0xfffe0000: Sending...OK Erasing...OK Writing...OK Segment address 0xffff0000: Sending...OK Erasing...OK Writing...OK

После возврата удалённой консоли в командную строку модуль можно перезагружать с обновлённым BIOS.

<sup>&</sup>lt;sup>1)</sup> Важно при наборе команды строго сохранять синтаксис и регистры набираемых символов

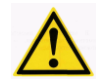

- **ВНИМАНИЕ: УТИЛИТА FWFLASH.EXE РАБОТАЕТ ТОЛЬКО ПОД УПРАВЛЕНИЕМ ОС MS DOS, FREEDOS. УТИЛИТА FWFLASH\_WIN.EXE – ТОЛЬКО ИЗ КОМАНДНОЙ СТРОКИ WINDOWS XP!**
- **ВНИМАНИЕ: ПРИ ПОЯВЛЕНИИ НА ЭКРАНЕ СООБЩЕНИЙ ОБ ОШИБКАХ МОДИФИКАЦИИ BIOS НЕОБХОДИМО ПОВТОРНО ЗАПУСТИТЬ НА ПК ПРОГРАММУ FWFLASH.EXE (БЕЗ ВЫКЛЮЧЕНИЯ ПИТАНИЯ МОДУЛЯ)!**
- **ВНИМАНИЕ: ПРЕРВАТЬ ВЫПОЛНЕНИЕ ПРОГРАММЫ FWFLASH.EXE НАЖАТИЕМ КЛАВИШИ <ESC> НА ПК МОЖНО ТОЛЬКО ДО ОКОНЧАНИЯ ПЕРЕДАЧИ ПЕРВОГО СЕГМЕНТА (64 КБАЙТ) ФАЙЛА ТЕКУЩЕЙ ВЕРСИИ BIOS!**
- **ВНИМАНИЕ: ПРИ ИСПОЛЬЗОВАНИИ МОДУЛЯ С РАЗНЫМИ ВЕРСИЯМИ BIOS В ОСНОВНОЙ И РЕЗЕРВНОЙ МИКРОСХЕМАХ ВОЗМОЖЕН СБРОС НАСТРОЕК CMOS НА ЗАВОДСКИЕ ПРИ ПЕРЕКЛЮЧЕНИИ МОДУЛЯ С ОСНОВНОЙ МИКРОСХЕМЫ BIOS НА РЕЗЕРВНУЮ И НАОБОРОТ. ЧТОБЫ ТАКОГО НЕ ПРОИСХОДИЛО, НЕОБХОДИМО, ЧТОБЫ В ОБОИХ МИКРОСХЕМАХ БЫЛА ОДИНАКОВАЯ ВЕРСИЯ BIOS. ДЛЯ ЭТОГО ИСПОЛЬЗУЕТСЯ ЛИБО УТИЛИТА FWFLASH.EXE (СМ. ОПИСАНИЕ ВЫШЕ), ЛИБО УТИЛИТА КОПИРОВАНИЯ СОДЕРЖИМОГО ОСНОВНОЙ МИКРОСХЕМЫ BIOS В РЕЗЕРВНУЮ COPY2RES.COM ИЗ КОМПЛЕКТА ПОСТАВКИ МОДУЛЯ.**

**ЗАПРЕЩАЕТСЯ: ПРОИЗВОДИТЬ ЗАПИСЬ ФАЙЛОВ BIOS, ЗА ИСКЛЮЧЕНИЕМ РЕГЛАМЕНТИРОВАННЫХ ДЛЯ ИСПОЛЬЗОВАНИЯ ПРОИЗВОДИТЕЛЕМ, ВХОДЯЩИХ В КОМПЛЕКТ ПОСТАВКИ МОДУЛЯ ИЛИ ДОСТУПНЫХ НА СЕТЕВЫХ ФАЙЛ-СЕРВЕРАХ ПРОИЗВОДИТЕЛЯ И ОФИЦИАЛЬНОГО ДИСТРИБЬЮТЕРА!**

## <span id="page-59-0"></span>**7.4.Загрузка файлов, форматирование и перенос ОС с использованием режима "RS 232 Manufacturing Link"**

Обмен файлами между модулем и ПК через COM-порт может осуществляется в режиме RS 232 Manufacturing Link при выборе раздела «Start RS232 Manufacturing Link» в главном меню BIOS SETUP (см. пункт [5.9.1\)](#page-46-1). Для этого в удалённом ПК (с использованием ОС MS DOS 6.22) предварительно должен быть загружен драйвер *remdisk.sys*. При этом дисковые устройства модуля становятся доступны в ПК как новые логические устройства. Строка инициализации драйвера *remdisk.sys* (для дискового устройства модуля C:\) должна быть записана в системном файле *config.sys* следующим образом:

DEVICE=C:\remdisk.sys COMn XXXX ,

где COMn – номер COM-порта ПК (COM1, COM2), по умолчанию – COM1; XXXX – скорость обмена данными (9600 или 115 200 бит/с), по умолчанию – 115 200 бит/с.

В результате предварительной инициализации драйвера *remdisk.sys* и последующего выбора раздела «Start RS232 Manufacturing Link» в ПК появится новое логическое устройство D:\, соответствующие дисковому устройству C:\ модуля.

Режим "RS 232 Manufacturing Link" может также использоваться для форматирования дисковых устройств модуля и переноса ОС MS DOS 6.22 или FDOS.

Для форматирования и переноса ОС MS DOS 6.22 необходимо:

- **–** загрузить на ПК ОС для переноса на дисковое устройство модуля и установить в модуле режим "RS 232 Manufacturing Link";
- **–** выполнить на ПК команду: FORMAT Z:  $/S$  ,

где z: - дисковое устройство модуля, S - опция переноса (копирования) файлов ОС;

**–** на экране должно появиться сообщение: "System transferred".

Для форматирования и переноса ОС FDOS необходимо:

- **–** загрузить на ПК ОС для переноса на дисковое устройство модуля и установить в модуле режим "RS 232 Manufacturing Link";
- **–** если на ПК ОС Windows, выполнить команду: LOCK Z: ,

где Z: – дисковое устройство модуля;

**–** выполнить на ПК (из каталога, содержащего файлы ОС FDOS, со снятыми атрибутами "System" и "Hidden") команду: SYS Z: /F:. /C ,

где Z: – дисковое устройство модуля, /F:. – опция переноса (копирования) файлов ОС из каталога, содержащего файлы ОС FDOS, /C – опция переноса (копирования) системного файла command.com;

**–** на экране должно появиться сообщение: "System transferred" и "COMMAND.COM transferred".

# <span id="page-61-0"></span>**8. Указания по применению и эксплуатации модуля**

Модуль должен применяться в режимах и условиях, установленных данным руководством, в полном соответствии с техническими условиями (далее ТУ) «Встраиваемая промышленная ЭВМ» ТУ 4013-001-52415667-03.

Модуль должен иметь электрическое питание от внешнего источника постоянного тока с фиксированным значением напряжения плюс  $5 B \pm 5\%$ .

Подключение внешних устройств и плат расширения функциональных возможностей к модулю должно осуществляться только в соответствии с рекомендациями и требованиями данного руководства.

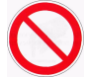

**ЗАПРЕЩАЕТСЯ: ПОДКЛЮЧЕНИЕ (ОТКЛЮЧЕНИЕ) МОДУЛЯ К ВНЕШНЕМУ ИСТОЧНИКУ (ОТ ВНЕШНЕГО ИСТОЧНИКА) ПОСТОЯННОГО ТОКА ВО ВКЛЮЧЕННОМ СОСТОЯНИИ!**

# <span id="page-62-0"></span>**9. Транспортирование, распаковка и хранение**

# <span id="page-62-1"></span>**9.1.Транспортирование модуля**

Модуль должен транспортироваться в отдельной упаковке (таре) фирмы-изготовителя, состоящей из индивидуального антистатического пакета и картонной коробки, в закрытом транспорте (автомобильном, железнодорожном, воздушном в отапливаемых и герметизированных отсеках) в условиях хранения 5 по ГОСТ 15150-69 или в условиях хранения 3 при морских перевозках.

Допускается транспортирование модуля, упакованного в индивидуальный антистатический пакет, в групповой упаковке (таре) фирмы-изготовителя.

Транспортирование упакованного модуля должно производиться в соответствии с правилами перевозок грузов, действующими на данном виде транспорта.

Во время погрузочно-разгрузочных работ и транспортирования упакованный модуль не должен подвергаться резким толчкам, падениям, ударам и воздействию атмосферных осадков. Способ укладки упакованного модуля на транспортное средство должен исключать его перемещение.

### <span id="page-62-2"></span>**9.2.Распаковка**

Перед распаковыванием после транспортирования при отрицательной температуре окружающего воздуха модуль необходимо выдержать в течение 6 часов в условиях хранения 1 по ГОСТ 15150-69.

При распаковке модуля необходимо соблюдать все меры предосторожности, обеспечивающие его сохранность, а также товарный вид потребительской тары фирмы-изготовителя.

При распаковке необходимо проверить модуль на отсутствие внешних механических повреждений после транспортирования.

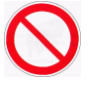

#### **ЗАПРЕЩАЕТСЯ: РАЗМЕЩЕНИЕ УПАКОВАННОГО МОДУЛЯ ВБЛИЗИ ИСТОЧНИКА ТЕПЛА ПЕРЕД РАСПАКОВЫВАНИЕМ!**

### <span id="page-62-3"></span>**9.3.Хранение модуля**

Условия хранения модуля – 1 по ГОСТ 15150-69.

# <span id="page-63-0"></span>**10. Гарантии изготовителя**

# <span id="page-63-1"></span>**10.1. Гарантийные обязательства**

Изготовитель гарантирует соответствие качества изделия требованиям и ТУ 4013-001-52415667-03 при соблюдении Потребителем условий эксплуатации, транспортирования, хранения, установки и монтажа.

Изготовитель гарантирует, что в поставляемых им изделиях не проявятся дефекты изготовления и применённых материалов при соблюдении норм эксплуатации и обслуживания в течение установленного на данный момент гарантийного срока. Обязательство Изготовителя по этой гарантии состоит в бесплатном ремонте или замене любого дефектного электронного компонента, входящего в состав возвращённого изделия.

Изделия, вышедшие из строя по вине Изготовителя в течение гарантийного срока, будут отремонтированы бесплатно. В иных случаях Потребителю будет выставлен счёт из расчёта текущих ставок оплаты труда и стоимости расходных материалов.

### <span id="page-63-2"></span>**10.2. Право ограничения ответственности**

Изготовитель не несет ответственности за ущерб, причиненный имуществу Потребителя вследствие отказа изделия в процессе его использования.

# <span id="page-63-3"></span>**10.3. Гарантийный срок**

Гарантийный срок на изделия фирмы Изготовителя составляет 36 месяцев с даты продажи (если иное не предусмотрено договором поставки).

Для изделий, изготавливаемых по спецзаказу, гарантийный срок составляет 60 месяцев с даты продажи (если иное не предусмотрено договором поставки).

### <span id="page-63-4"></span>**10.4. Ограничение гарантийных обязательств**

Вышеобъявленные гарантийные обязательства не распространяются:

- **–** на изделия (включая ПО), которые ремонтировались или в которые были внесены изменения персоналом, не представляющим Изготовителя. Исключение составляют случаи, когда Потребитель произвёл ремонт или внёс изменения в изделия строго в соответствии с инструкциями, предварительно согласованными и утверждёнными Изготовителем в письменной форме;
- **–** на изделия, вышедшие из строя из-за недопустимого изменения (на противоположный) знака полярности источника питания, неправильной эксплуатации, транспортирования, хранения, установки, монтажа или несчастного случая.

### <span id="page-63-5"></span>**10.5. Последовательность действий при возврате изделий для проведения ремонта**

Последовательность действий при возврате изделий для проведения ремонта:

- **–** обратиться к Поставщику изделия за разрешением на возврат изделия;
- **–** приложить к возвращаемому изделию акт установления неисправности по форме, принятой у Потребителя, с указанием перечня обстоятельств и признаков неисправности;
- **–** поместить изделие в потребительскую тару (антистатическую упаковку (пакет) и картонную тару (коробку)), в которой изделие находилось при поставке Потребителю. При отсутствии антистатической упаковки Потребитель лишается права на гарантийное обслуживание в одностороннем порядке;
- **–** все расходы по доставке изделия Поставщику возлагаются на Потребителя.

# **ПРИЛОЖЕНИЕ A**

# (обязательное)

# **Установка перемычек по функциям в колодках модуля**

### <span id="page-64-0"></span>**Таблица A1 Установка перемычек по функциям в колодках модуля**

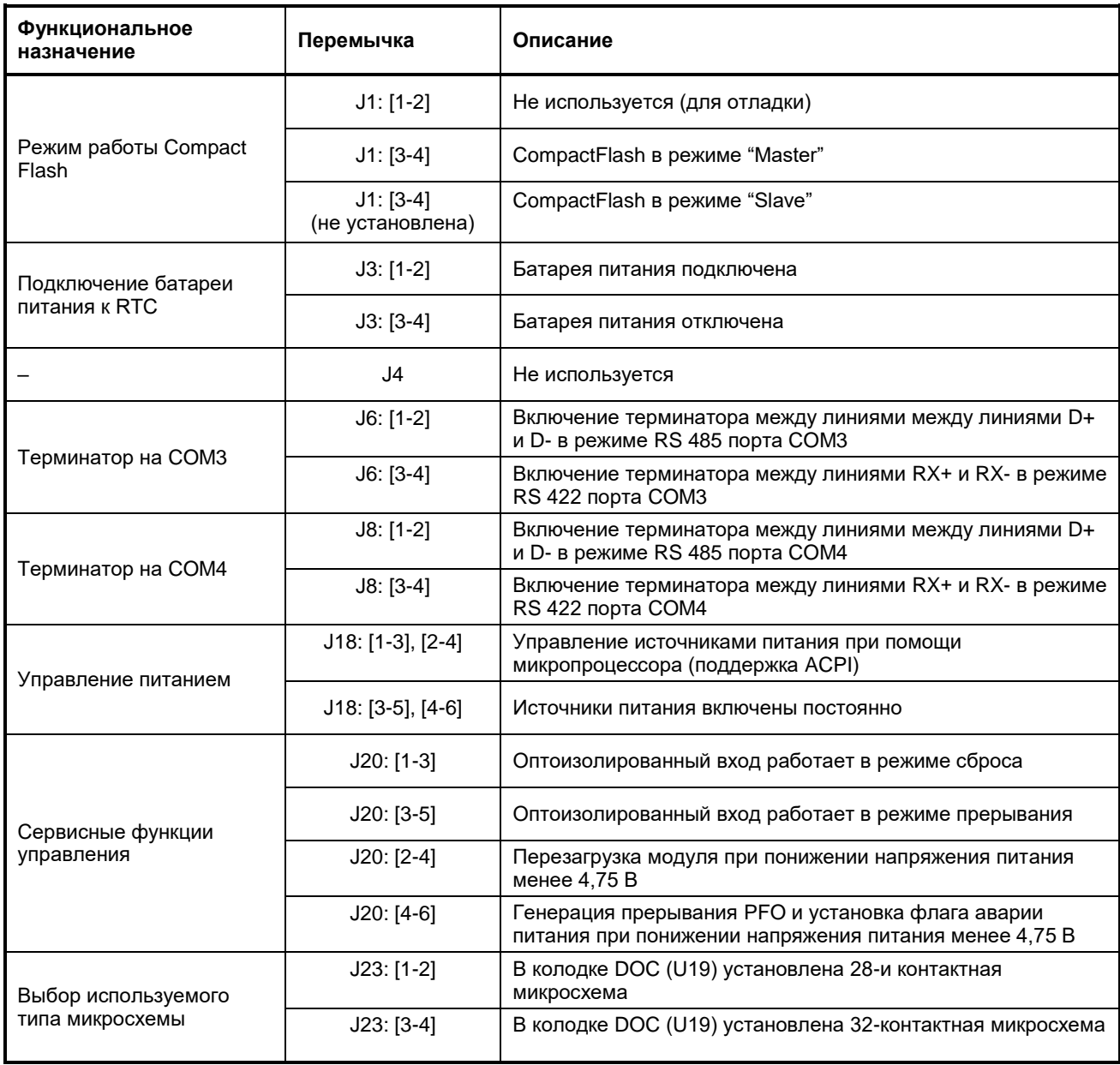